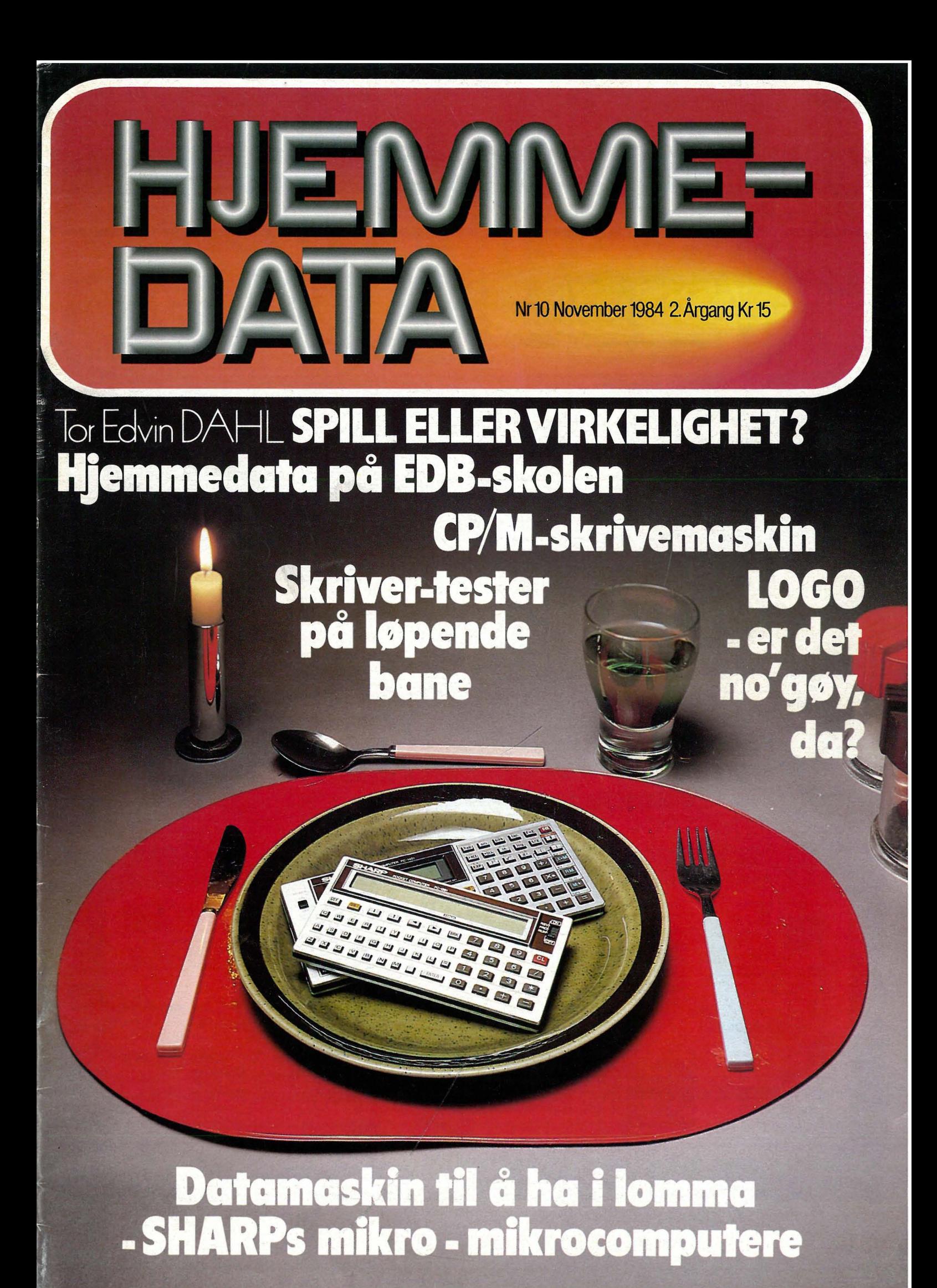

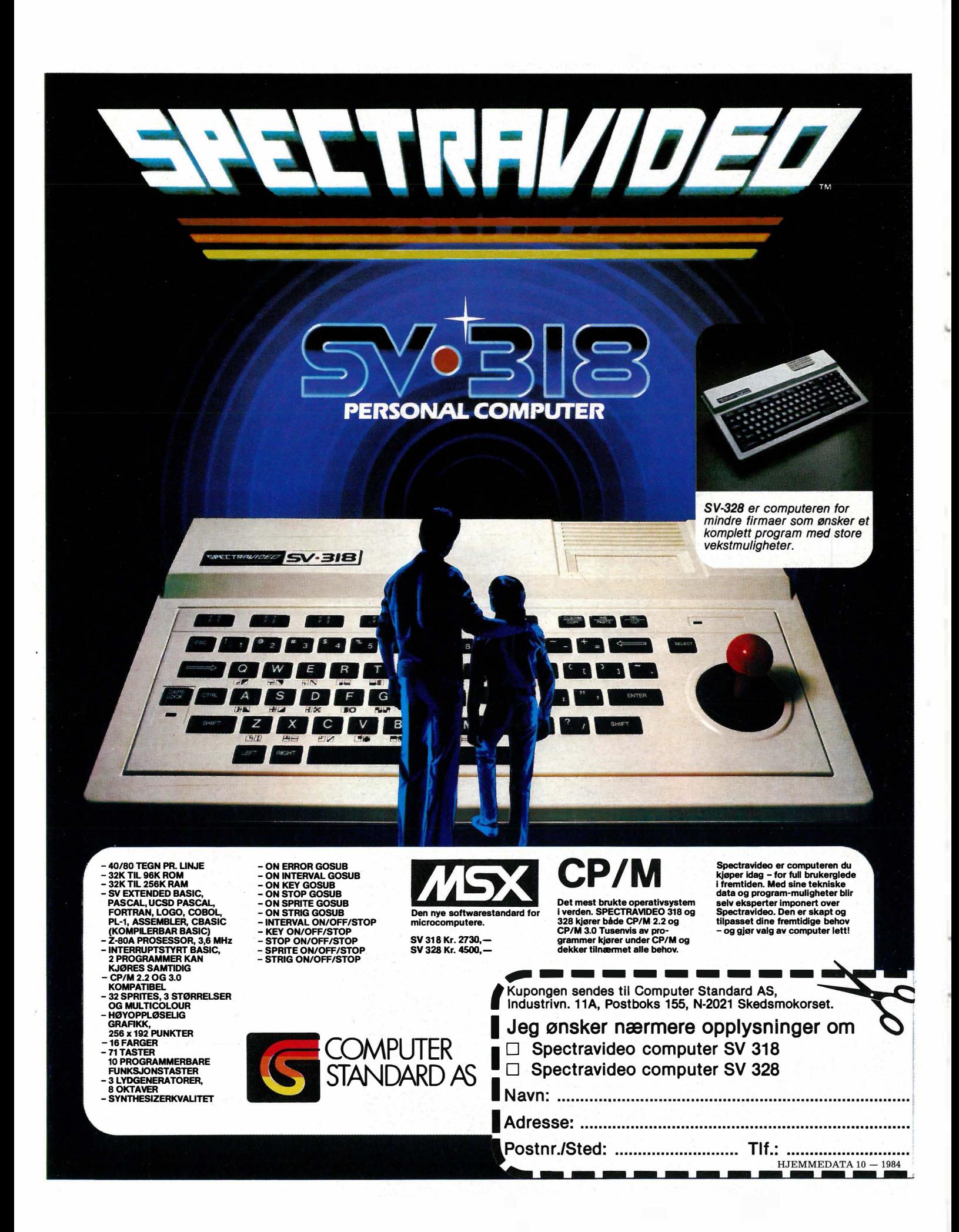

# INNHOLD

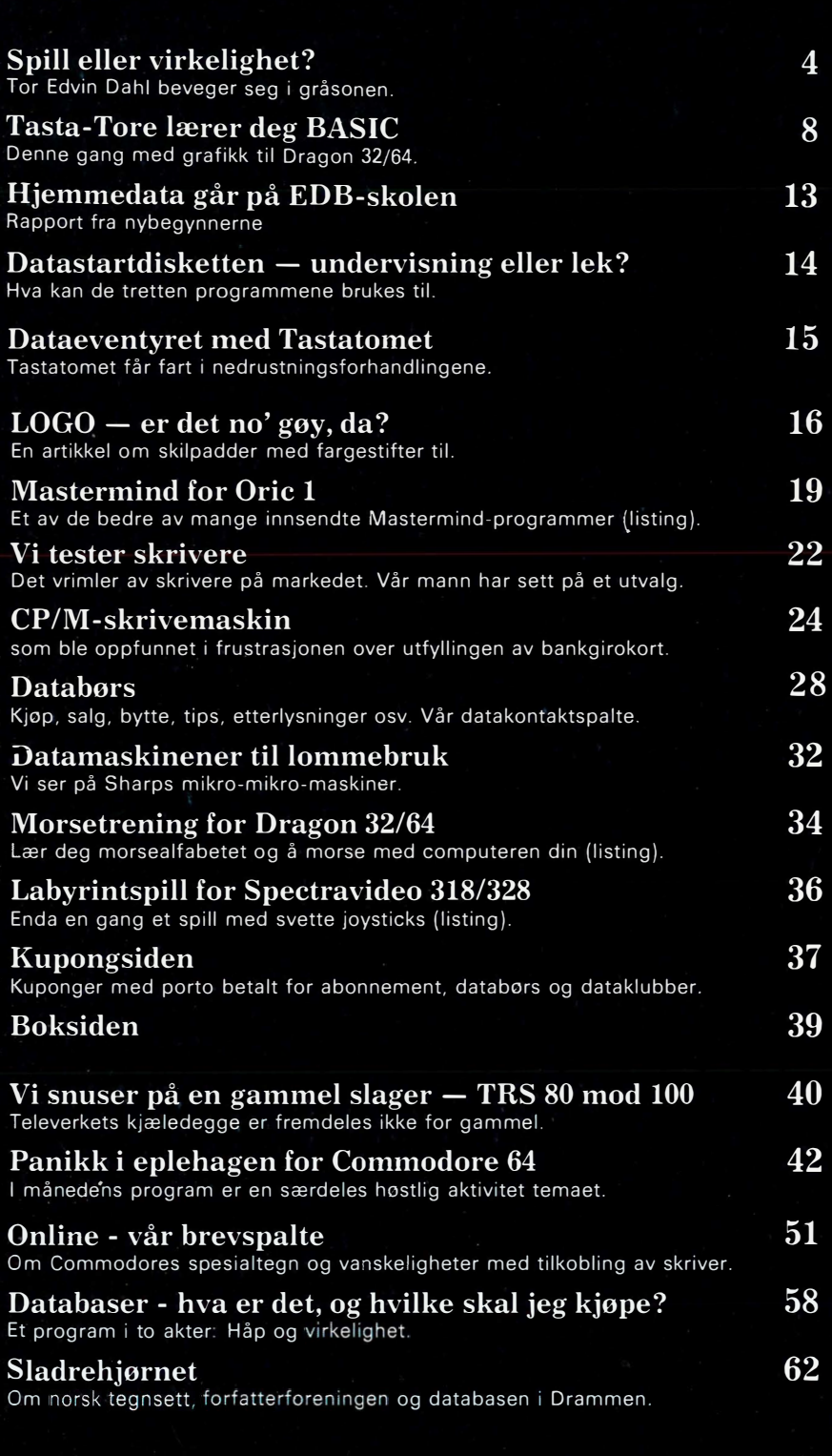

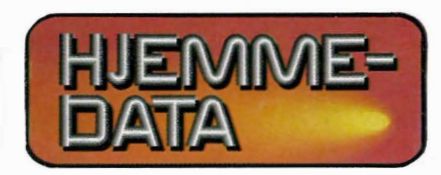

Redaksjon - abonnement Nils Hansens vei 2 - 0667 Oslo 6 Telefon (02) 65 14 70 Postgiro <sup>2</sup> <sup>14</sup> <sup>28</sup> <sup>00</sup> Bankgiro 7085.05.03999

> Ansvarlig utgiver<br>NB-FORLAG v/Klaus Væthe jr.

Redaktør Sveinung Håøy

Faste bidragsytere Paal Rasmussen, Espen Evensberget Hans Kristian Haug, Harald Staff

Sekretariat Kirsti Gulbrandsen, Karin Sørensen

> Grafisk design Tor Berglie

Annonser Forenede Akkvisitører A/S v/Sidsel G. Dalaker Telefon (02) 64 81 65

Annonsepriser: 1/1 side kr. 7.250,- 2/3 side kr. 5.400,- 1/2 side kr. 3.900,- 1/3 side kr. 2.800,- 1/4 side kr. 2.250,- Farvetillegg kr. 750,- pr. farve

Distribusjon NARVESEN A/S Boks 6125 Etterstad - 0602 Oslo 6 Telefon (02) 68 40 20 HJEMMEDATA Telefon (02) 65 14 70

> Teknisk produksjon Grafisk Kommunikasjon

> > Forsidefoto Photographica

Opplag 30 000

Abonnement 11 nr. pr. år kr. 120,-

ISS N 0800-3289

#### Er spill bare for barn?

I en tid som ikke ligger så langt bak oss som vi helst vil tro, var de slett ikke det. Det var en av flere muligheter til å få kontakt med overjordiske makter. Gudenes vilje, skjebnens veier, alt dette kunne man få vite noe om ved hjelp av terninger, kort, brikkespill og gjetteleker. Det er kanskje ikke så vanskelig å forstå? Noen og hver kan fristes til å tro på lykken når den samme vinner runde etter  $r$ unde i ludo, monopol, poker  $-$  eller håver inn millioner i pengelotteriet.

Samtidig forarger det oss litt, og vi ender kanskje med å si at det der med spill er egentlig bare å kaste bort tiden. I tillegg kan man tape penger!

Men spillegleden har ikke vært lett å knekke. Nye gode begrunnelser dukker stadig opp. Aldri ble det vel spilt så mye som i victoriatidens England. I denne meget dydige og snusfornuftige perioden hevdet man med stor styrke at spill var lærerike. Barn lærte geografi ved å legge puslespill som viste kart over Europa (puslespillet ble forøvrig funnet opp nettopp i Eng $land - i$  victoriatiden). Brettspill om ekteskapets farer og velsignelser var å finne i alle hjem.

Gudfryktig kunne man også bli, av kortstokken, for eksempel. Her er et utdrag fra et høyst alvorlig ment flygeblad fra attenhundretallet: «Når jeg ser et ess, blir jeg minnet om at det bare er en Gud, og når jeg ser på en toer eller en treer, minner den første meg om Faderen og Sønnen, den neste meg om Fader, Sønn og Helligånd. Fireren får meg til å tenke på de fire evangelistene ... »

Da Rubiks kube gikk som en farsott over hele verden for noen få år siden, ble det hevdet (og det var sikkert noe i det!) at den ga trening i å tenke i «tre dimensjoner». Spørrespillene, som er dukket opp og forsvunnet igjen med jevne mellomrom, og som nå feirer nye triumfer i USA og England, er blitt forsvart med at man på en underholdende måte kunne friske opp gamle kunnskaper og tilegne seg nye.

Det får så være. Unnskyldningene tjener bare til å bortforklare hva som er de egentlige årsakene. Hvorfor spiller vi? Det finnes selvfølgelig mange svar, men ett er nokså grunnleggende: Spillet er en del av virkeligheten.

Det er en del av virkeligheten fordi vår glede over å konkurrere er der, fordi lysten til fantasering er der, fordi vi liker å ta for oss oppgaver  $-$  løse dem.

#### Vi er alle spillere

I et så velregulert samfunn som vårt

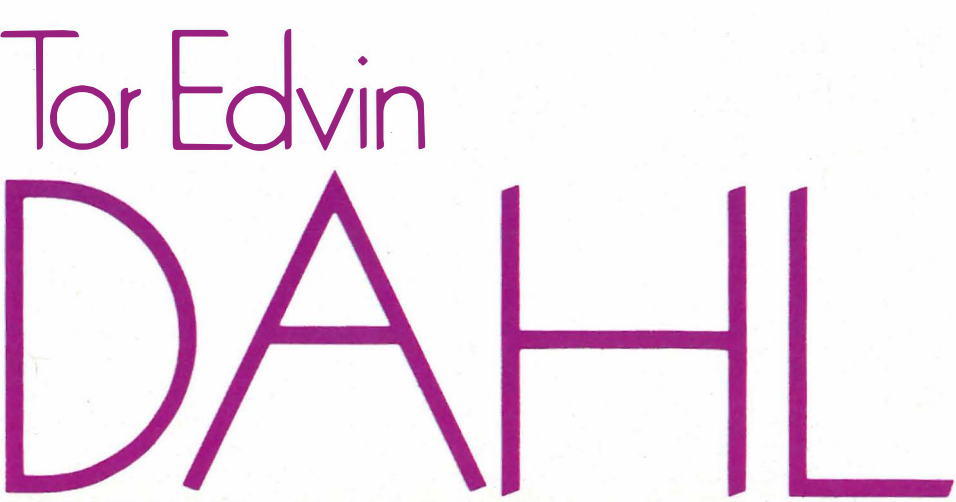

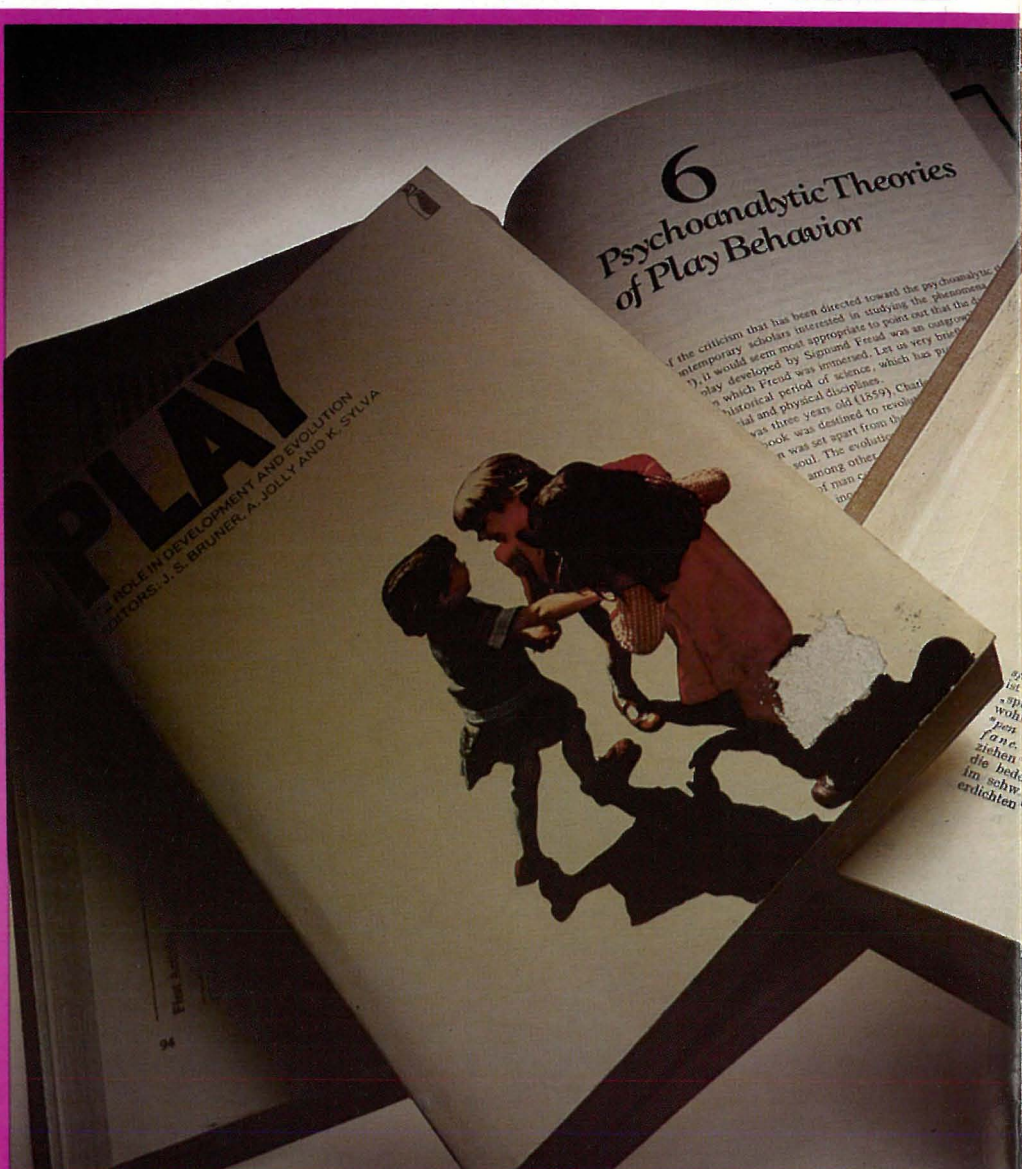

blir det ofte gitt små sj anser til å tilfredsstille disse behovene. Kanskje er det noe av grunnen til at nye spill brer seg med en så eksplosjonsartet hurtighet? Da de første kryssordene dukket opp (de kom faktisk ikke før i vårt eget århundre), var interessen for dem så stor at bekymrede øyenleger uttalte seg om mulige øyenskader, mens psykologer og psykiatere meldte om tilfeller av sinnsykdom på grunn av overdreven kryssordløsning. Aktiviteten var sågar en trussel mot ekteskapet: Det ble skrevet om kvinner som forlangte skilsmisse fordi mennene deres løste kryssord dag og natt!

Egentlig er vi spillere alle sammen, det er bare det at mange ikke synes deres spill er spill. Enten kaller de det en idrett, eller de kaller det vitenskap. Eller sågar kunst!

Men det er spill også! Orienteringsløp har mange av de samme karaktertrekk som labyrintproblemene. Forskning og forskningsteori er i prinsippet ikke forskjellig fra spilleoppgaver av typen: «Da min bestemor

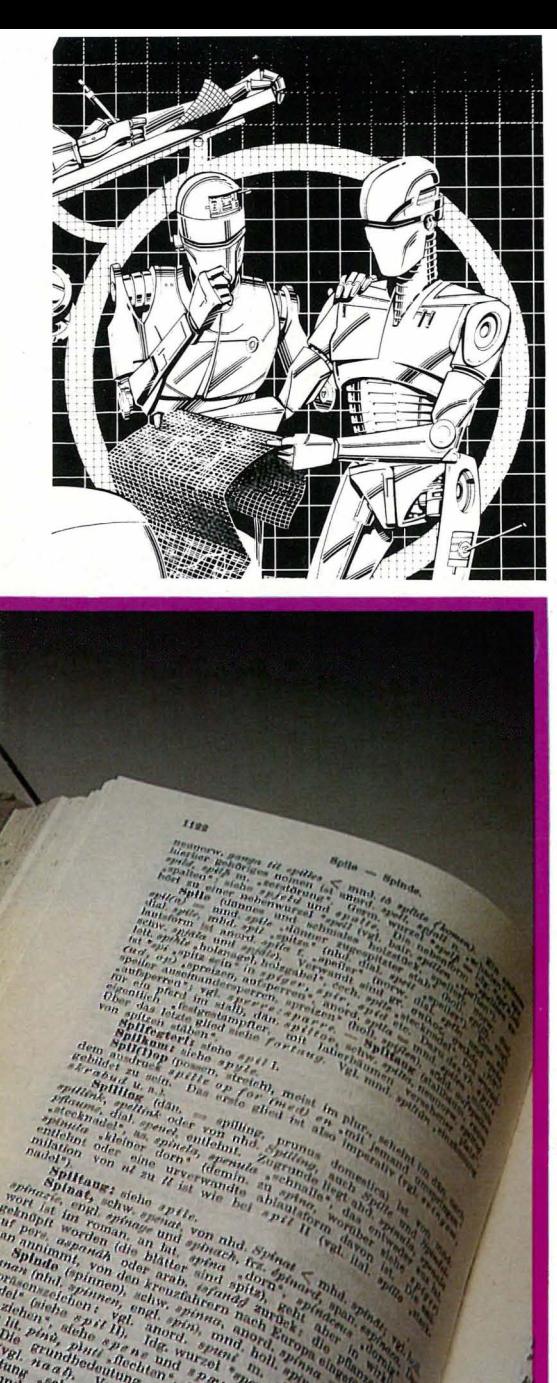

var tretti år, var hun dobbelt så gammel som min sønn blir når ...»

Som kunsten prøver å si noe om verden omkring, gjør mange spill det samme. Forretningsspillene (Monopol var bare begynnelsen til en hel serie slike spill) og krigssimuleringene (som har skaffet seg mange el $lers$  fredelige tilhengere)  $-$  nesten alle prøver å komme så nær opp til virkeligheten som mulig.

#### Teknologien slår til!

De siste årene har det vært dataspil-

lene som har vært omgitt med mest «virkelighets-mystikk».

Datateknologien har unektelig åpnet for uventede perspektiver. Stadig billigere maskiner med stadig økende kapasitet har gjort det mulig å lage de mest overraskende programmer. I England drives innfløkte dataspill pr post. I ett av disse spillene kan den enkelte deltager være en person fra renessansen. Ikke en historisk person, men gjerne godseier, prest, handelsmann eller oppfinner. Man kan velge hvilket land man vil bo i (både i Europa og Asia)  $-$  og blir utstyrt med penger, egenskaper (mot, intelligens m.m.)  $-$  og så bestemmer man seg for hva man vil gjøre. For et halvt år av gangen. Man kan reise, handle, verve soldater til opprør eller krig, spre politiske ideer, hva som helst. Alt kjøres mot et program som forteller hver enkelt spiller hva resultatet av disse aktivitetene har ført til. gerstedene som i huj og hast ble gjort om til spillehaller, har flyttet arkade maskinene bort til kortveggen og selger igjen pølser og cola. Flere av de amerikanske firmaene som produserte TV-spill har enten gått konkurs eller er blitt nødt til å legge om produksjonen. Strømmen av software til populære computere som Apple, Commodore og Spectrum begynner å stilne. Begrensningene blir merkbare.

For det er grenser mellom spillet og den virkeligheten den etterligner. Da det engelske «The Hobbit» ble lansert, fikk brukerne forsikringer om at de forskjellige personene som dukket opp i spillet, hadde sitt eget liv, og at man kunne kommunisere helt naturlig med maskinen - som om man selv var en person i handlingen.

En sannhet med modifikasjoner.

Personenes selvstendige liv bygget på

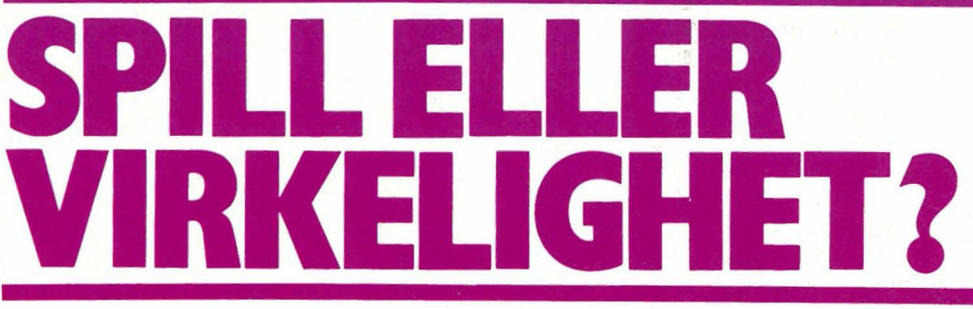

Det morsomste ved spillet er selvfølgelig at spillerne - kanskje uten å vite det - vil påvirke det andre gjør. Enkelte slike spill kan forøvrig spilles direkte på computere som kommuniserer over telenettet.

Arkadespillene forsøker også å etterligne virkeligheten, men på en helt annen måte. Bilene, rakettene og landskapene blir stadig mer naturtro. Bildene ligner forbløffende mye på tegnefilmer. Flere skjermer plassert ved siden av hverandre gir dessuten et mer totalt bilde.

En gang var simulatorer kompliserte og kostbare apparater som ble brukt til trening og opplæring av blant annet flygere. I dag finnes det en hel serie programmer som tilbyr omtrent det samme. Instrumentbordet er der, men i stedet for instrumentene må man bruke tastatur og joystick. Mens det er forholdsvis lett å få flyet opp fra bakken og holde det i lufta, er det adskillig vanskeligere å manøvrere flyet så støtt at man kommer riktig inn ved innflyvningen. Og landingen viser seg å være en vanskelig nøtt å knekke!

#### Etter stormen

Forferdelsen over alle dataspillene begynner å gi seg. Forklaringen er enkel: Bølgen har vært her. Hamburprinsipper som har vært kjent fra brettspillene i mange år: Kast en terning. Får du seks, dukker trollet opp. Bare at i «The Hobbit» kalles trollet en goblin, og det er programmet selv som utfører «terningkastet».

Hva med hovedpersonen, spilleren selv?

Kommunikasjonen er slett ikke naturlig. Den begrenser seg til det (som regel snevre) ordforrådet program $met$ er i stand til å reagere på  $-$  hvilket fører til helt tåpelige utsagn som: I don't know what a person is, eller: I can't see any tree here, når man har fått vite at man står midt i en skog!

#### Begrensningens gleder

Men etter en stund viser det seg at gleden ved spillet er avhengig av begrensningen! Det gjelder slett ikke å gjøre alt det man kunne ha lyst til, men finne den ene reaksjonen som programskaperne har funnet ut er «logisk». Ett eksempel blant tusen: Du står ved en elv, og en båt ligger ved bredden. Du vil over, og prøver med alt mulig: Enter boat. Cross river. Cross river with boat. Go into boat. Row boat across river. Ogsåvidere, ogsåvidere. Svarene er enten rent tull, eller gjentatte forsikringer om at man ikke kan krysse elva. Inntil man finner løsenet: Climb into boat. Da får programmet fart på seg, og forteller Fortsettes side  $46$   $\blacksquare$ 

# «I think the AMSTRAD will<br>give a lot of sleepless nights to Sinclair, Acorn Commodore...» **Personal Computer Weekly**

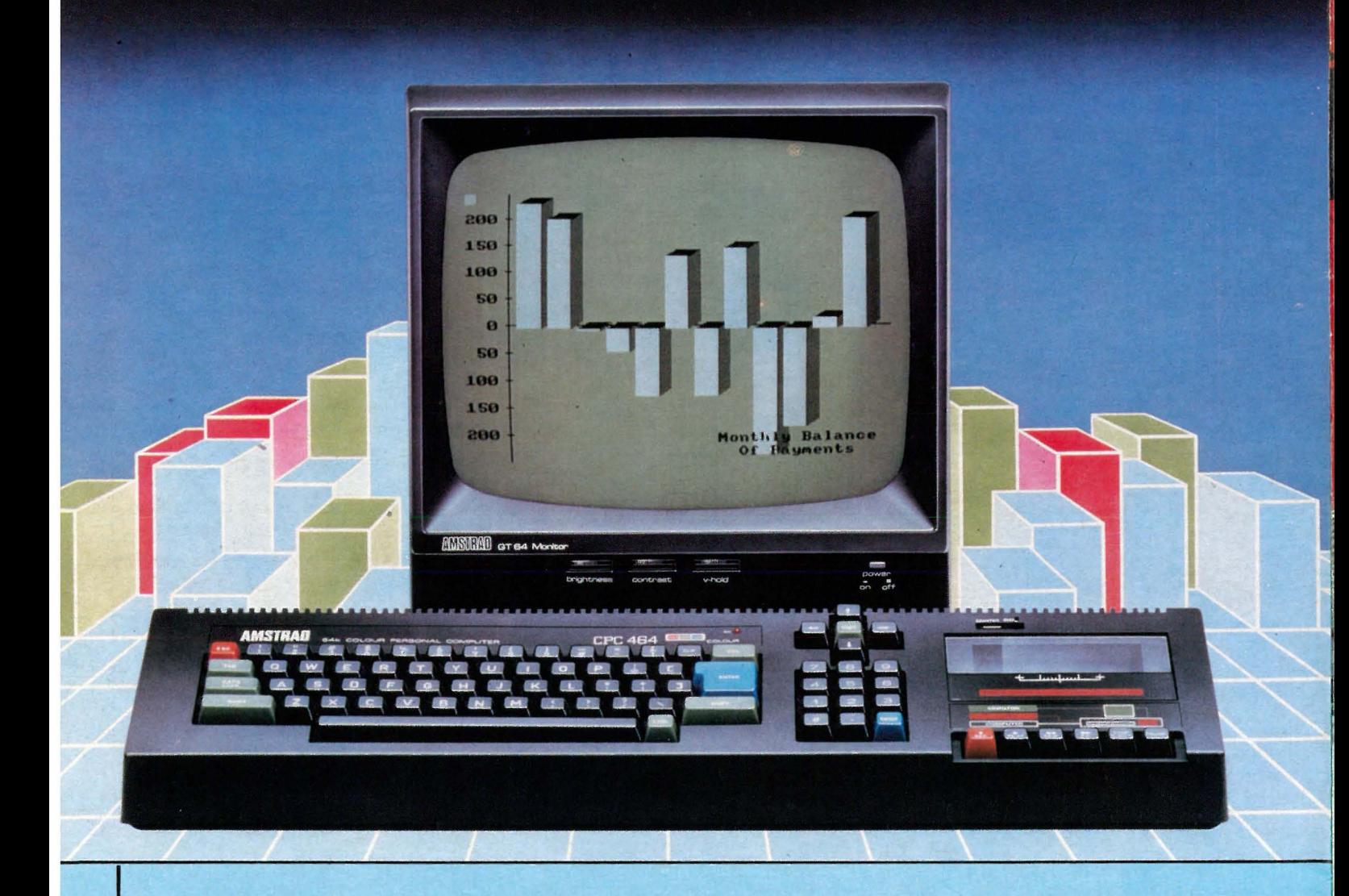

Hvilken annen maskin kan tilby 64Kh ROM, 32Kh RAM, profesjonelt skrivemaskin-tastatur, innebygget datakassettspiller, farge eller monocrome monitor, samt en av markedets kraftigste BASIC til en like fantastisk pris?

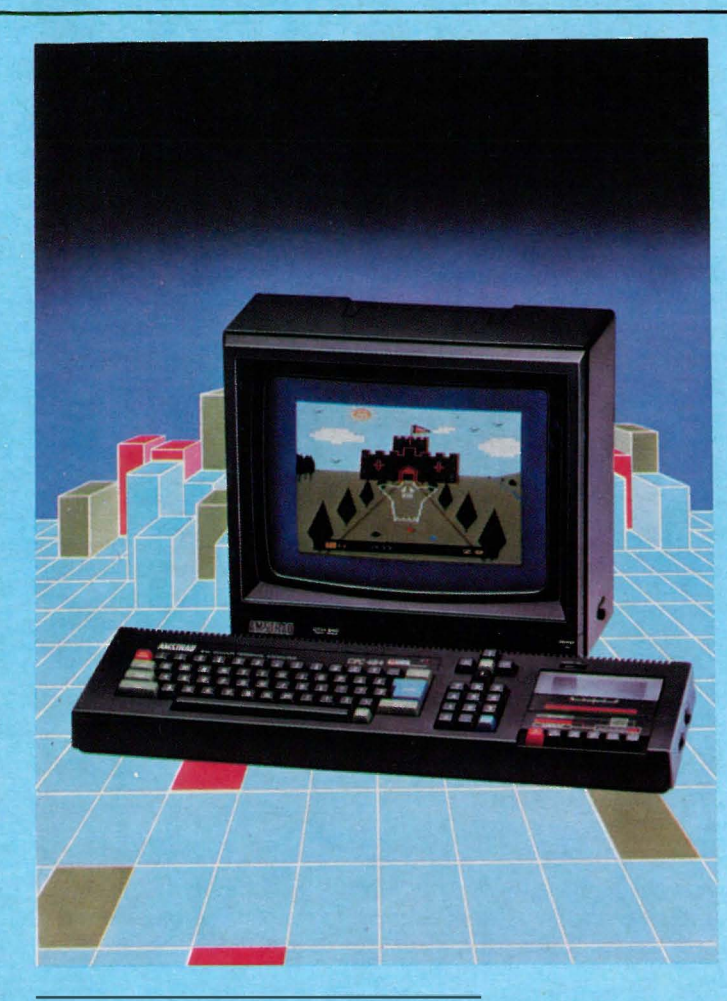

#### AMSTRADS fantastiske priser

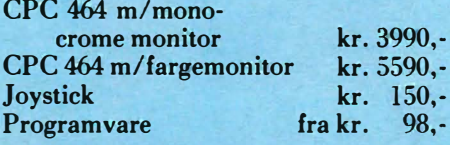

 $150. -$ 98,-

**AMSTRAN** 

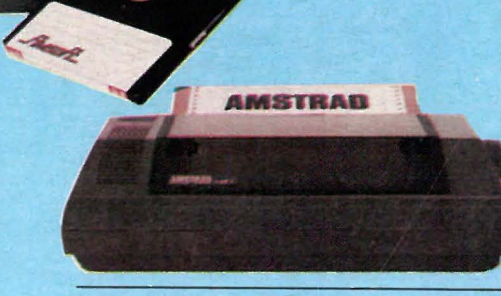

#### Perifer utstyr

Diskettstasjon med CP/M\* og LOGO vil være tilgjengelig til en meget rimelig penge. Det samme gjelder en 80 kolonners skriver som kan kobles til CPC 464's parallelle printerport. Joystick kan også tilkobles.

#### Amsoft

Et eget software-hus sørger for at du allerede i dag kan få tak i en mengde kvalitets-programvare både når det gjelder underholdning og praktisk bruk. Litteratur og tidsskrifter er allerede på markedet.

#### Amstrad - User Club

Brukerkluhb er allerede opprettet.

#### Komplett, alt-i-ett!

Trenger du en enkel maskin for tekstbehandling, kalkyleberegning etc., hvor det kreves 80 tegns skjermbredde, velger du CPC 464 med grønn VDU-monitor. Ønsker du en mer fargerik utgave, kan du velge fargemonitor eller modulatoren MP-I som tillater tilkobling til fargefjernsyn.Med andre ord passer maskinen ethvert behov - enten den profesjonelle brukeren eller for den som vil bruke maskinen dens utrclige programvare på spillsiden. dre ord passer maskinen ethvert behov<br>
— enten den profesjonelle brukeren el-<br>
ler for den som vil bruke maskinen og<br>
den.<br>
<br>
<u>Skjermbilde</u><br>
En maksimal oppløsning på 640 x 200<br>
punkter med 27 farger gjør maskinen<br>
ypperli

#### Skjermbilde

En maksimal oppløsning på 640 x 200 punkter med 27 farger gjør maskinen ypperlig til spill og underholdning.

Importør: :Informasjonssystemer as Postboks 74, 1324 Lysaker

> I I

\* Reg. varemerke Digital Research

I I

Distributør:

:Emo engros Postboks 40. 2013 Skjetten

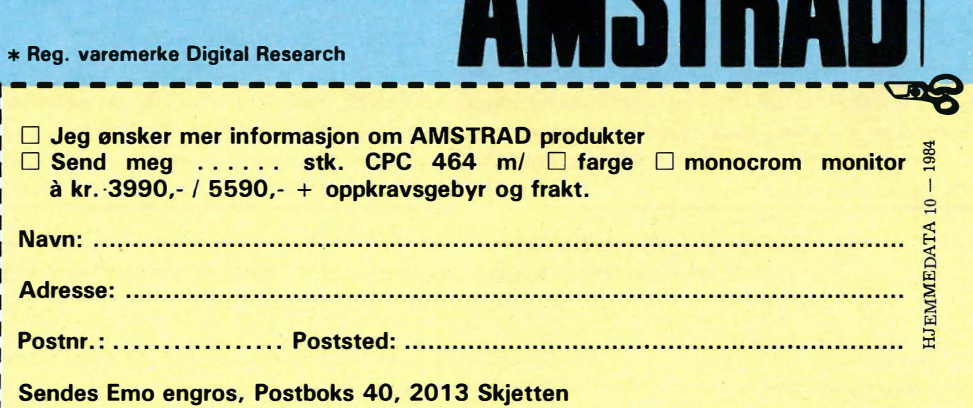

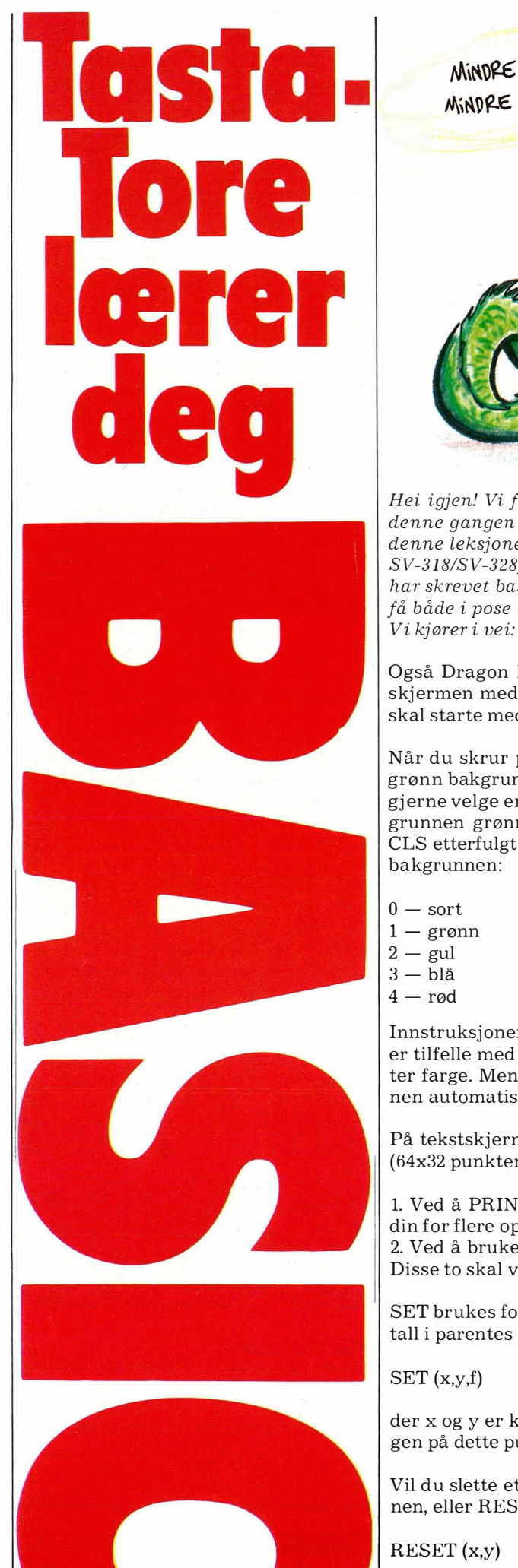

![](_page_7_Picture_1.jpeg)

Hei igjen! Vi fortsetter med det samme som forrige gang, nemlig grafikk! Og denne gangen er det Dragon 32/64 som står for tur. I tillegg til det du finner i denne leksjonen av kurset, bør du også se på forrige leksjon (for Spectravideo SV-318/SV-328). Det er svært mye likt her (ikke så rart, det er Microsoft som har skrevet basic-tolken for både Spectravideo og Dragon), så du kan kanskje få både i pose og sekk!

Også Dragon kan operere med flere forskjellige grafikkstillinger, fra tekstskjermen med laveste oppløsning til høyoppløsningsskerm for fin grafikk. Vi skal starte med hvordan du tegner på den «vanlige» tekstskjermen:

Når du skrur på din drage, er den automatisk i tekststilling - sort tekst på grønn bakgrunn, og du har 16 linjer med 32 tegn på hver til rådighet. Du kan gjerne velge en annen farge på bakgrunnen, men der du skriver noe, blir bakgrunnen grønn igjen. For å endre bakgrunnsfarge bruker du kommandoen CLS etterfulgt av et nummer fra O til 8. Tallet etter CLS bestemmer fargen på bakgrunnen:

![](_page_7_Picture_209.jpeg)

 $5 - h$ vit  $6 -$ turkis  $7$  - fiolett  $8 - \text{orange}$ 

Innstruksjonen CLS brukes jo vanligvis for å blanke skjermen, og det samme er tilfelle med dragen - skjermen blankes samtidig med at bakgrunnen skifter farge. Men du kan gjerne skrive CLS uten noe tall etter, da blir bakgrunnen automatisk grønn.

På tekstskjermen kan du også tegne grafikk, men oppløsningen er heller lav (64x32 punkter). Du kan gjøre dette på to måter:

1. Ved å PRINTe tegn med ASCII-koder fra 128 til 255. Se instruksjonsboken din for flere opplysninger om dette.

2. Ved å bruke instruksjonene SET og RESET for å tenne og slukke punkter. Disse to skal vi ser mer på:

SET brukes for å tenne et punkt, i den fargen du velger. SET etterfølges av tre tall i parentes som adskilles med komma:

 $SET(x,y,f)$ 

der x og y er koordinatene (x fra O til 63, og y fra O til 31), og f bestemmer fargen på dette punktet. f kan være fra O til 8.

Vil du slette et punkt, kan du enten bruke SET og samme farge som bakgrunnen, eller RESET etterfulgt av koordinatene for punktet som skal slukkes:

#### RESET (x,y)

x og y har naturligvis samme grenser som for SET-instruksjonen.

Tasta-Tore gir seg ikke, og det håper vi gjelder for deg også. Vi ber deg skrive til oss hvis du synes noe mangler, er dårlig eller galt forklart, burde vært utelatt, eller om du har andre synspunkter på kurset.

Tore kan stadig strammes opp!

La oss se litt mer på bakgrunnsfargen. Den er automatisk grønn, og selv om du bruker CLS for å sette en annen farge, vil bakgrunnen der du skriver noe, bli grønn. Vi kan faktisk endre dette  $-$  med instruksjonen SCREEN.

Når du skrur på, settes skjermen automatisk i stilling SCREEN 0,0. De to tallene etter SCREEN betyr:

1. Skjermstilling. 0 er tekst, 1 er høyoppløselig grafikk (mer om dette senere). 2. Standard farge for bakgrunnen. 0 betyr grønn, og 1 betyr oransje.

Det er ikke noen vits i å endre dette hvis det ikke skjer i et program, for maskinen vil automatisk sette SCREEN 0,0 hver gang den skal skrive en beskjed til deg  $-$  for eksempel OK etter at den har utført kommandoer for deg. Men prøv SCREEN 0,1 i et program, og skriv noe på skjermen. Ser du? Oransje som standard bakgrunn i stedet for grønn.

Det siste vi skal se på i forbindelse med grafikk på tekstskjermen, er muligheten for å lese av hvilken farge et punkt har. Da bruker vi funksjonen PO-<br>Lli<sup>n</sup> INT:

 $A = \text{POINT}(x, y)$ 

der x og y er koordinater for punktet vi vil sjekke. Det du får tilbake (i variabelen A i dette tilfellet), er enten O, hvis punktet er av, eller fargekoden, hvis det er på.

#### Over til høygrafikk!

(Det er vel dette som er mest spennende?) Før vi kan begynne å tegne, må vi se på hvordan Dragon lagrer bildet ditt i hukommelsen. Det finnes forskjellige høygrafikk-stillinger også, og de krever forskjellig mengde hukommelse. Skal du har stor oppløsning og mange farger, krever dette en god del, faktisk. Heldigvis, dragen setter ikke av så mye hukommelse til grafikk hvis du ikke vil selv.

Vi deler opp grafikkhukommelsen i sider, og hver grafikkstilling krever forskjellig antall sider for å virke normalt. En grafikkside er 1,5 Kbytes (1536 bytes). For å velge antall sider som skal settes av til grafikk, bruker vi instruksjonen PCLEAR etterfulgt av et tall fra 1 til 8. Du kan altså aldri reservere mindre enn 1 side til grafikk, noe må den jo ha å arbeide med uansett!

Du kan selv se at PCLEAR påvirker hukommelsen. Prøv PCLEAR og forskjellige verdier, og sjekk hvor mye hukommelse du har igjen med MEM-funksjonen. Enig i at det er 1 536 bytes for hver side?

Det er et par ting i forbindelse med PCLEAR du bør merke deg: For det første, PCLEAR utfører mye av det samme som CLEAR, så bruk den bare i begynnelsen av programmet ditt - ellers kan du risikere at variablene dine går fløyten når PCLEAR utføres. Og hvis du ikke angir PCLEAR i det hele tatt, brukes PCLEAR 4, som maskinen automatisk utfører når du skrur den på. Hvis du ikke skal bruke grafikk, er dette 3 sider mer enn skjermen trenger, og 3 sider er 4608 bytes - som du kan ha bruk for til noe annet! Med andre ord, la programmet ditt begynnne med PCLEAR, enten for å sette av plass til grafikk eller for å øke plassen til variabler og programmet ditt.

Vi sa tidligere at SCREEN 1,x setter høyoppløslig grafikk, så dette må naturligvis også være med før du kan tegne noe. x er enten 0 eller 1, og bestemmer hvilken fargeskala som skal brukes. Vi kommer tilbake til fargeskalaen om et øyeblikk.

SCREEN 1 setter høyoppløselig grafikk, men med PMODE kan du velge hvilken av høygrafikk-stillingene som skal brukes. Det er 5 forskjellige høygrafikk-stillinger, nummerert fra 0 til 4, som alle har forskjellig oppløsning og fargemuligheter:

- PMODE O: Oppløsning 128x96 punkter, bare 1 grafikkside er nødvendig, og bare to farger av gangen er tilgjengelige.
- PMODE 1: Oppløsning 128x96 punkter, 2 grafikksider er nødvendig, og du kan bruke fire farger samtidig.
- PMODE 2: Oppløsning 192x128 punkter, 2 grafikksider er nødvendig, og bare to farger av gangen er tilgjengelige.
- PMODE 3: Oppløsning 192x128 punkter, 4 grafikksider er nødvendig, og fire farger kan brukes samtidig.
- PMODE 4: Oppløsning 256x192 punkter, 4 grafikksider er nødvendig, men bare to farger av gangen er tilgjengelige.

![](_page_8_Picture_21.jpeg)

- DU ... DEN DATAMASKINEN JEG LANTE  $QEG$ ... HAR DU HATT NYTTE AN DEN I DITT ARBEID SOM KUNSTNER ? -JANISST ! ... JEG HAR BYTTET DEN i 87 KASSER PILS !

#### Selv om det er forskjellige oppløsninger i bruk, angir du alltid koordinater fra O til 255 for x og fra O til 191 for y. Maskinen regner selv om til den oppløsning du bruker i øyeblikket.

Tara l I forbindelse med SCREEN-instruksjonen nevnte vi fargeskala. Du kan velge mellom to forskjellige fargeskalaer ved å bruke SCREEN 1,0 eller SCREEN 1,1. De forskjellige fargene i de to skalaene er:

PMODE 0: Skala  $0 = \text{farge } 0$  og 1, skala  $1 = \text{farge } 0$  og 5. PMODE 1: Skala  $0 = \text{farge } 1, 2, 3$  og 4, skala  $1 = \text{farge } 5, 6, 7$  og 8. PMODE 2: Som PMODE O. PMODE 3: Som PMODE 1. PMODE 4: Som PMODE O og 2.

Det er en ting til i forbindelse med PMODE: Du må velge hvilken grafikkside skjermen skal begynne på. Foreløpig skal vi la den starte i side 1, så PMO-DE-instruksjonen skrives PMODE x,l der x er stillingen du velger.

#### Snart tegner vi

Hoi! Det var mye før vi i det hele tatt kan begynne å tegne. Du må altså før tegning:

1. Velge hvilken grafikkstilling du skal bruke (PMODE), og sette av så mange sider som den krever med PCLEAR.

2. Sette skjermen i høygrafikkstilling, med SCREEN l,x. Samtidig må du velge hvilken fargeskala du skal bruke, O eller 1.

3. Sette den grafikkstillingen du har valgt, og startsiden med PMODE.

Etter disse tre trinnene er du klar til å tegne, så vi skal se på de forskjellige instruksjonene som finnes for dette. Men først enda mer om farger: Hvordan skal vi spesifisere hvilken av de mulige fargene (2 eller 4, avhengig av PMO-DE) vi skal tegne med? Til det bruker vi instruksjonen COLOR.

COLOR etterfølges av to tall, adskilt med komma. Det første bestemmer hvilken farge du skal tegne med, og det andre bestemmer farge for bakgrunnen. De to tallene er som vanlig fra O til 8, men du må selv passe på at de er farger som er lovlige i den PMODE og fargeskala du har valgt. For eksempel, COLOR 2,3

er ulovlig i PMODE O, 2 og 4, uansett hvilken fargeskala du har valgt. Og COLOR 0,1

er ulovlig i alle PMDOE hvis du har valgt fargeskala 1 (SCREEN 1,1), eller lovlig i PMODE O, 2 og 4 hvis du har valgt fargeskala O.

Før vi begynner å tegne, bør vi blanke skjermen, slik at vi fjerner «rot» som kan ligge her fra tidligere. Til det bruker vi instruksjonen PCLS. PCLS fungerer akkurat som CLS, bortsett fra at den gjelder for grafikkskjerm (SCREEN 1) i stedet for tekstskjerm (SCREEN O). Også her kan du velge farge på bakgrunnen ved å legge til et tall fra O til 8, men også her må du passe på at fargen er lovlig i henhold til PMODE og fargeskala.

De eneste forskjeller mellom CLS og PCLS er, som du ser, hvilken stilling de virker i, og bokstaven P. På samme måte har vi PSET, PRESET og PPOINT med tilsvarende funksjon:

PSET (x,y,f) setter punktet x,y til farge f. Pass på at f er en lovlig farge i henhold til PMODE og fargeskala.

PRESET  $(x,y)$  blanker punktet  $x,y$  - med andre ord setter det til samme farge som bakgrunnen.

PPOINT (x,y) returnerer 0 hvis punktet x,y har samme farge som bakgrunnen, ellers returneres farge koden for punktet.

#### Nå tegner vi

Så skal vi over til mer avanserte tegneinstruksjoner, for eksempel for å tegne hele linjer eller sirkler med en eneste instruksjon. La oss si at du vil trekke en linje fra punktet xl, yl til punktet x2,y2. En måte er å lage en sløyfe, og bruke PSET for å sette alle punktene underveis. Men dette tar tid. Vi bruker i stedet instruksjonen LINE:

LINE (x1,y1)-(x2,y2), PSET

![](_page_9_Picture_23.jpeg)

earer

deg

## FOR DIN COMMODORE FRA Data Huset A.S EKSPANSJONSKORT FOR CBM-64

- ★ 5 UTTAK FOR DINE CARTRIDGE PROGRAM
- $\star$  HVERT UTTAK KONTROLLERES INDIVIDUELT MED BRYTERE
- $\star$  RESET KNAPP
- $\star$  EGEN SIKRING FOR Å BESKYTTE DIN CBM-64
- $\star$  CARDCOS LIVSTIDS-GARANTI
- $\star$  PRIS KR 895. INKL. MVA.

#### TEKSTBEHANDLINGSPROGRAM

- ★ SKIERMUTSKRIFT MED 80 TEGNS BREDDE INNGÅR I **PROGRAMMET**
- $\star$  AVANSERT FLYTTING AV TEKST MED ENKLE KOMMANDOER  $\star$  KLARER Æ, Ø OG Å
- ★ FUNGERER I EN UEXPANDERT VIC-20
- $\star$  FÅES TIL VIC-20 OG CBM-64
- ★ CARDCOS LIVSTIDS-GARANTI
- $\star$  SVENSK INSTRUKSJONSMANUAL
- KR 475.- VIC-20  $\star$  PRIS KR 585. – CBM-64

#### PRINTER INTERFACE MED GRAFIKK

- $\star$  CENTRONICS PARALLELL INTERFACE MED GRAFIKK
- $\star$  FÅR PRINTEREN DIN TIL Å FUNGERE SOM EN COMMODORE **PRINTER**
- $\star$  KOBLES PÅ SAMME STED SOM COMMODORE PRINTERE
- $\star$  INGEN MODIFISERING ER NØDVENDIG
- ★ FUNGERER MED ALLE VANLIGE PRINTERE
- ★ PASSER TIL VIC-20 OG CBM-64
- ★ CARDCOS LIVSTIDS-GARANTI
- $\star$  PRIS KR 985. INKL. MVA.

#### NUMERISK TASTATUR

- $\star$  RASKERE INNTASTING AV TALL
- $\star$  ALLE TASTENE KAN PROGRAMMERES ETTER BEHOV
- \* KOBLES TIL I JOYSTICK-PORTEN
- ★ PASSER TIL VIC-20 OG CBM-64
- $\star$  CARDCOS LIVSTIDS-GARANTI
- $\star$  PRIS KR 650. INKL. MVA.

### Oata Huset A.S FLE. (043) 46 401

Data Huset A.S er total-leverandør av utstyr og programmer for mikrodata-maskiner. Send etter vår gratis prisliste som inneholder ca. 4000 PROGRAMMER og 250 BØKER.

![](_page_10_Picture_152.jpeg)

![](_page_10_Picture_34.jpeg)

![](_page_10_Picture_35.jpeg)

![](_page_10_Picture_36.jpeg)

![](_page_10_Picture_37.jpeg)

HJEMMEDATA 10 - 1984

 $EDB$ -kurs  $-$  nøkkelen til et bedre jobb? Nøkkelen til slutt på arbeidsløsheten? En gjeng møtes og tar hverandre i og måles og veies. Alle finner en plass og rigger seg til med arbeidsperm og penn rundt datamaskinen. Det er første dag på grunnkurs i EDB. .

Hjemmedata ønsker et innblikk i EDB-skolens virksomhet og følger EDB 1. avdeling, som tilsvarer faget Datalære i grunnskolen og videregående skole. Vi velger den tøffeste undervisningsformen, skal vi tro avdelingsjef Frode Grønsveen. Full skoledag tre dager i uka, i alt 72 timer over fire uker. I tillegg kommer 30-35 timers hjemmearbeid med oppgaver som skal løses og bedømmes av lærer. Etter gjennomført kurs får du utdelt kursbevis dersom prøvene holder mål og fremmøteprosenten din er på minst 75. Dersom du ønsker det, kan du gå opp til skriftlig og muntlig eksamen, som avholdes fire ganger i året.

#### lirum, larum?

Men her er vi da. En gjeng mennesker fra 15 til 50 år. Første tema: Rushtrafikken. Håpløst å kjøre til sentrum om morgenen. Halvannen time på to mil, nei, ta toget. Grønsveen dukker opp. Presenterer læreren ønsker velkommen. Som en veldressert skoleklasse sitter vi og venter på gullkornen�. Bare enkelte klør i fingrene og må ha noe på skjermen med det samme.

Men stopp en halv, her begynner vi med begynnelsen og går ikke fortere frem enn at det skal gå an å henge på. Kursmappen er delt i et EDB brukerkurs med 11 studieenheter og et kurs i BASIC-programmering med seks studieenheter. Vi nærmer oss faget smått og pent. Likevel surrer det med fremmede ord og uttrykk. Det blir mye å fordøye på en gang. De færreste har noen forkunnskaper. Men noen har jobbet med tekstbehandling og har litt peiling. Andre har snappet opp noen uttrykk, nok til  $\ddot{a}$  imponere  $-$  for en stund.

Etter en del fomling blir det lagt inn en ekstra kursdel: Bruk av kursmappe. Den er sikkert avansert, men tuklete å få opp og igjen før man blir vant til den. Senere dukker det opp slurvefeil i tekst og illustrasjoner som skjemmer et ellers bra opplegg. Hvor var korrekturleseren? Eller finnes han ikke der EDB har overtatt? Brukerkurset er utviklet av diplom-

![](_page_11_Picture_6.jpeg)

økonom og adjunkt Carl Borge-Andersen, og det virker pedagogisk godt og oversiktlig. Spørsmålstegn stiller vi bare ved sproget. Det har lett for å bli unødig tungt og stivt.

Men vi henger med og blir kjent med hverandre etter hvert. Unge - eldre  $-$  midt imellom, noen med permisjon fra jobb for å ta kurset, noen uten jobb for tiden. Dette er full arbeidsdag dersom man satser på fullt utbytte av kurset.

#### Skolesyndromet

Etter noen dager begynner problemene å dukke opp, sakte men sikkert. Det største kommer raskt: Elevene prater i timen! Glem det du har hørt om at barn er ukonsentrerte på skolen. De har solid følge av den eldre generasjon. At «frøken» ber om ordet, er ikke nok til å stoppe skravla på alle. Dyp taushet viser seg å være mest effektivt. Da stilner de mest pratsomme av de pratsomme. Problem nummer to: Vi stiller med forskjellige forutsetninger. Noen er skolevante og nysgjerrige, andre mer engstelige og tilbakeholdne for det nye. Møter «veggen» i form av fremmede uttrykk og tenkemåter. Noen

synes det er gøy, andre må anstrenge seg for å bli kjent med stoffet.

- Du må være topp motivert for å ta dette intensiv-kurset, var Grønsveens advarsel før kursstart.

Vi tror det stemmer, selv tidlig i kurset. Det er kort modningstid, og det er mye å svelge unna på kort tid. Men et bra tilbud til dem som har mulighet for undervisning på dagtid. Et solid grunnlag å bygge videre på, eventuelt med 2. avdeling ved EDB-skolen.

Skoledagen er lagt opp med både teori og praksis. God tid til å prøve seg frem på maskinen og eventuelt få hjelp av lærer der sidemannen ikke strekker til. Alle kursene er lagt opp med maks. to på hver maskin, og erfaringen så langt viser at det som oftest er en fordel å være to. Godt å ha en å diskutere med. Så får vi se hvor mange av oss som faller av lasset underveis. Tidligere erfaring viser at gjennomføringsprosenten på 1. avdeling ligger rundt 80. Men som sagt: Intensivkurset er tøft.

Sluttrapport følger etter kursslutt om Hjemmedata henger med langt.

![](_page_12_Picture_0.jpeg)

![](_page_12_Picture_1.jpeg)

# Datastart.diskeHen -undervisning eller leik?

**Omtalt av Trond Soldal,** Voss Gymnas

Med disketten følgjer eit stensilert hefte på fire A4-ark. Dette inneheld ein kort instruksjon for oppstarting og ein svært kort omtale av dei einskilde programma. Alle programma har ei kort brukarrettleiing som kan hentast fram ved programstart. Så til dei ulike programma:

#### **Spel**

« Skatt» går ut på å leite opp ein eller fleire skattar som motstandaren (programmet) har plassert i eit rutenett. Motstandaren prøver på si side å leite opp skattar som du har gøymt i ditt rutenett. Du avgjer sjølv kor mange skattar som skal leggjast i dei to rutenetta. Medan du leitar etter motstandaren sin skatt, får du hjelp av ein «tjuvtittar» som fortel deg kor<br>langt frå skatten du er langt frå skatten du er.

Programmet er etter mi meining eit bra spel. Fart og reaksjonsevne spelar inga rolle, og spelet skulle difor passe til trening i bruk av tastaturet for nybegynnarar. I tillegg gir det trening i å oppgi punkt på eit ruteark ved hjelp av koordinatar.

«Kanon» er nesten identisk med «Skatt», men istaden for skattar leitar ein etter kanoner. Berre teksten er endra.

#### Lesbarhetsindeks

«Lix» reknar ut «lesbarhetsindeksen» for ein innskriven tekst.

Ved oppstarting av programmet får du fram ein meny som fortel at tekst kan skrivast inn frå tastaturet eller lesast inn frå diskett. Du kan også kontroll-lese teksten, og eventuelt lagre han på diskett. Programmet kan så rekne ut LIX-verdien for teksten. Det vert rekna ut ein verdi for setningslengd og ein verdi for lange ord. Dei to verdiane vert summerte og gir LIX-verdien.

Vidare kan ein velje mellom bokstavstatistikk, ordstatistikk og periodestatistikk. Fordelinga kan også framstillast i søylediagram.

Programmet verkar interessant, og kan sikkert brukast i norskundervisning både i ungdomsskulen og i vida- l lese inn registrert tid med desimal-

I samband med programserien Datastart i fjernsyn og radio har NRK i samarbeid med Norsk Korrespondanseskole og Gyldendal Norsk Forlag produsert ein del undervisningsmateriell. M ellom anna er det kome ut ein diskett med 13 program til dei fire maskintypane (Commodore, Speetravideo, Tiki, BBC) som er nytta i fjernsynsserien. Her er ein kort omtale av den versjonen som er laga til Commodore 64.

regåande skular. Ta ein liten test av den neste norskstilen.

#### For komponisten

For den musikkinteresserte kan programdisketten by på «Kompos».

Programmet gjer det mogeleg å skrive inn melodiar på notelinjesystem. Du vel dei rette tonane ved hjelp av to funksjonstastar og plasserer dei på rett notelinje. Lengda på kvar tone og kor fort melodien skal avspelast (fart 1-100p) kan også veljast. Det er også mogeleg å lagre melodiane på diskett.

Programmet er enkelt å bruke og ei god hjelp i læring av noter.

#### Fartsmåling og køkjøring

«Fart» er laga for å registrere fartsmålingar i ein tenkt fartskontroll. Ved innskriving av data må ein oppgi fartsgrense og målestrekning. Vidare må ein skrive inn farge, type og registrert tid over målestrekninga for kvar bil. Opplysningane kan lagrast på diskett og sein are hentast fram att. Ein kan bla i registeret, og får då oppgitt farten dei ulike bilane hadde.

Eit minus er det at sjølv om ein har

komma, blir tida berre oppgitt i heile sekund i registret. Til slutt kan ein få ei oppsummering: Antal kontrollerte bilar, kor mange som køyrde for fort og kor stor prosent som kjøyrde for fort.

«Fartskontrollar» av den typen som er skissert i programmet, er vanleg å gjennomføre i naturfagundervisninga (fysikk), både i ungdomsskulen og i 1. klassetrinn i vidaregåande skular. Her har ein eit verkty som gjer det mogeleg til ein viss grad å integrere naturfagundervisning og EDB. Kanskje dette kan stimulere interessa for fysikk hos litt fleire elevar?

« Køkjøring» reknar ut stopplengd for ein bil når ein tek omsyn til vegbane, fart og føraren si reaksjonstid. Ein må oppgi kor glatt vegbana er  $(0,5 =$ såpeglatt,  $10 = \text{torr}$ ), farten (10-200 km/t) og reaksjonstida (0,1 - 2,0 sek). Når dette er gjort, kan reaksjonslengd, bremselengd og stopplengd lesast av.

Deretter får ein ei grafisk framstilling av kva som vil skje i ein bilkø dersom første bilen må bremse ned for eit uventa hinder under dei oppgitte forholda. Også dette programmet kan eg tenkje meg å bruke i fysikkundervisninga.

#### Variablar

Føremålet med «Variabel» er å syne korleis variablar kan betraktast som lagerboksar. Programmet lagar et personregister. Du skriv inn kjønn, alder, høgd og vekt på inntil 100 personar. På skjermen vert data plasserte i rammer som skal illudere lagerboksar. Data kan også lagrast på eller hentast frå diskett. Til sist kan ein bla framlengs og baklengs i registeret ved å bruke markørtastane, eller ein kan gå direkte til første eller siste post.

Ein kan diverre ikkje søkje i registeret med namn som nøkkelord og heller ikkje etter personar med gitt alder, høgd eller vekt. Eg saknar også

![](_page_14_Picture_0.jpeg)

![](_page_15_Picture_0.jpeg)

#### USA er ikke Norge...

LOGO er et forholdsvis nytt sprog som startet som en god ide i hodene til Wallace Feurzeig, Daniel Bobrow og Seymour Papert, som jobbet for firmaet Bolt Beranek & Newman Inc. på østkysten av Amerika på slutten av 60-tallet.

Dette firmaet ville tjene penger på å lage et sprog til bruk i skolene. De mente det måtte være et marked for et sprog som var egnet til å løse problemer i alle mulige fag, ikke bare i datavalgfag, og som kunne gjøre abstrakte problemer i disse fagene forståelige.

Som sagt, så gjort. USA er ikke Norge, og etter kort tid var forsøk igang. Resultatene overgikk forventningene. Selv små barn kunne lære datamaskiner på kort tid!

#### Revolusjon uten manifest

LOGO ble raskt til en revolusjon i dataundervisningen. En revolusjon som sprang ut fra beviselige fortrinn, ikke som ofte ellers, ut fra lange remser med papirplaner.

Men en hake var det ved det hele maskiner som kunne kjøre LOGO i et akseptabelt tempo og med akseptabel grafikk, var dyre i 1970. I dag finnes det en rekke versjoner av LOGO Pa på maskin ned til noen ..--- få

![](_page_15_Picture_8.jpeg)

En artikkel om skilpadder, med fargestifter til.

Av Paal Rasmussen

Hvor mange av oss har ikke sittet svergende og svettende foran dataskjermen og nynnet Prøysen mellom innbitte tenner: «Du skal få en maskin i mårrå, med moro og fargegrafikk tell.» Dette var mens vi forsøkte å lære BASIC eller Pascal, hvor det morsomste som hendte, var at vi fikk meldingen SYNTAX ERROR på skjermen. Og selv det var ikke så veldig morsomt andre gangen.

tusenlapper, så alle kan dra nytte av LOGO for å lære data.

#### Beviselige fortrinn

Det er sikkert mange som har kjøpt en eller annen maskin med BASIC, som leser dette med en følelse av at vi rakker ned på BASIC nok en gang.

De har rett. BASIC er bra når du først

har lært det, men det kunne tenkes det fantes bedre sprog for nybegynneren.

La oss sammenligne.

#### LOGO:

1) 5-6 åringer har lært data med logo. 2) Din første instruksjon har direkte virkning på skjermen.

3) Du kan hele tiden se hva du gjør ved å bruke grafikk.

4) Du kan bruke det samme sproget til alt fra norsk til kunstig intelligens.

5) Sproget varierer lite, da det ble «født» med de fleste egenskaper det trengte.

#### BASIC:

1) BASIC har ingen suksess under ungdomsskolenivå pga. den abstrakte bruk av symboler.

2) Din første instruksjon gjør ingenting.

3) Grafikk er et påklistret ekstra av varierende kvalitet.

4) BASIC er mest velegnet til enkle matematiske problemer med en klar matematisk bakgrunn.

5) Sproget finnes i mange dialekter, fordi bokstavbehandling, grafikk, datalagring og matematikk ikke er definert i den opprinnelige BASIC.

For å få den siste BASIC-gjenlevningen til å holde munn, kan vi svare på det nest siste poenget i sammenligningen (som han/hun sikkert vil pukke på ... ) ved å si at: «Klart du kan bruke BASIC til å lage en database med synonymer, men det tar deg en halv dag og en side med kode. LOGO gjør det på noen linjer.»

#### Men hva er nå egentlig LOGO?

LOGO starter med å introdusere deg for skilpadden (Turtle).

Denne kan du bevege frem, tilbake og til begge sider. Legg merke til at koordinatsystemer (move x,y) som er vanlige i Pascal og BASIC, er erstattet av noe som er uavhengig av matematiske begreper.

![](_page_16_Picture_0.jpeg)

Neste skritt er å få skilpadden til å tegne geometriske (og andre) figurer på skjermen. Så, når ens artistiske lyster øker parallelt med kjennskapen til maskinen, tvinges man til å finne ut hvordan denne dumme skilpadden skal styres mer effektivt.

#### Tenk BOI{S med LOGO

Så sitter du der og tenker på boksen du vil tegne. Den består av mange firkanter satt sammen til fint mønster. Enn om LOGO kunne tegne firkantene for deg, så du bare måtte bestemme hvor de skulle?

Her lærer du prosedyrer allerede etter noen få timer, og bygger opp et bibliotek med funksjoner i løpet av noen få til.

Vennligst sammenlign med en Pascal lærebok!

(Der finner du dem bakerst  $-$  i BA-SIC-bøker for grunnplanet ikke i det hele tatt  $-$  ja, det kan sies at en BA-SIC-bruker ikke skjønner hvorfor prosedyrebibliotek skulle være noen vits i over hodet...). Selv boksene i flytdiagrammet i Pascal-undervisningen blir mindre relevante når man med en gang «ser» hva problemet er  $-$  skilpaddens viljeløse vandring må korrigeres helt til den finner frem! DO - WHILE er helt overflødig.

#### Tenk BOK med LOGO

LOGO er ikke bare skilpadder. Det er et LISP-lignende sprog som er utmerket til mer krevende oppgaver. Som å lage bestillingsdikt. Her forteller du maskinen hvilke ord den skal bruke, hvilke som er substantiv, verb etc, og vips har du alle de dikt du måtte ønske!

Setningsanalyse og bytting av ord etter mening er gjøremål som LOGO klarer uten noen «fancy» programmering.

I norskfaget kan man på effektfulle og enkle måter vise hvordan setningsmeninger bygges opp, m.m.

#### Det gjøres ved navn, nummer og lister!

LOGO er bygget opp likt LISP, og har som grunnstener navn, tall og lister. Uten å bli for tekniske kan vi si at

grunnlaget er lagt for en god del avansert dataprosessering, langt ut over det som er mulig med BASIC.

Tallbehandlingen er mye lik BASIC's, og LOGO har 10 siffers nøyaktighet med eksponent-notasjon.

Matematikk-funksjonene inkluderer enkel trigonometri. Enkelte versjoner (som TI-LOGO og APPLE-LOGO) har spart inn på matematikken, så det gj elder å sj ekke hva man får for pengene!

![](_page_16_Picture_17.jpeg)

- DETTE BLIR TIARETS EROTISKE ROMAN ! ... SFJERMEN BLIR  $R$   $m$   $l$ 

![](_page_17_Picture_0.jpeg)

Fortsatt fra side 14

ei oppsummering av dei data som ligg i registeret.

#### Grafikk

«Tegnefilm» syner ein liten teiknefilm, ein «strekmann» som bevegar s eg. Den same teiknefilmen kan ein også få sjå bilete for bilete. Ein kan også studere korleis figuren er bygd opp strek for strek, eller korleis ein bit av figuren er bygd opp punkt for punkt. Tanken er å syne korleis eit program er bygd opp av delprogram, som igjen er bygd opp av andre delprogram osb.

«Skjermdokke» syner den same figuren som føregåande program, men denne gongen kan du styre figurrørslene frå tastaturet. Programmet viser med andre ord programstyring frå tastaturet.

#### Konkurransar

«Kennreg» kan lage eit register for | dessutan|lagrastpådiskett.

inntil 200 deltakarar i eit skirenn, med plass til namn, klubb og klasse. Innlesing skjer frå tastatur eller diskett. Du kan bla fram og attende i registeret ved hjelp av markørtastane og også redigere opplysningane.

M ed « Rennord» kan du lage startlister på grunnlag av deltakarregisteret frå « Rennreg».Opplysningar om startrekkefølgja for dei ulike klassane, starttidspunktet og startnummer for første løpar, og starttypen (enkelt-, p ar- eller fellesstart) må skrivast inn. Startlistene vert utskrivne på skjerm eller skrivar.

Resultatet av skirennet kan listast ut med « Rennres» på bakgrunn av startlista i «Rennord». Du skriv inn slutttida til løparane etter kvart som dei kjem inn. Når dette er gjort, kjem resultatlistene i kvar einskild klasse fram på skjerm eller skrivar, og kan

![](_page_17_Picture_11.jpeg)

![](_page_17_Picture_12.jpeg)

Desse tre programma heng nøye sam an. Dei gir eit godt bilete av korleis databehandling vert nytta i idrettskonkurransar.

#### Statistikk

«Opptell» er eit program for oppteljing av spørjeskjema. Det må vite talet på spørsmål og kor mange alternativ kvart spørsmål har. Data vert henta inn frå diskett, der du på førehand har lagra svara på spørjeskjemaet.

Under oppteljinga kan ein leggje inn ei sil slik at berre ein del av svara blir talde. Ein kan også oppgi kva svarkombinasjonar som skal teljast opp. Dette lettar arbeidet med å analysere resultata av ei spørjeundersøkjing. Dette kan vere eit nyttig hjelpemiddel i samfunnsfagundervisninga i skulen, der ein ofte gjennomfører interne spørjeundersøkjingar.

#### For nybegynnaren

Programdisketten har eit variert innh ald av enkle brukarprogram for nybegynnaren. Eg trur at fleire av programma eignar seg til begynnaropplæring i EDB, samstundes som ein kan få trekt inn andre fag i denne undervisninga.

<sup>I</sup>Det har ikkje vore meininga å lage avanserte brukarprogram for vidarekomne. Dei er laga for nybegynnaren. Og då må dei vere godt forklart og dokumentert. For sjølv om programma er sjølvinstruerande, synes eg nok at dei stensilerte sidene som følgjer disketten, er i knappaste laget. Ein god manual er alltid til stor hjelp.

Det må også nemnast at rettleiingane som kan hentast fram i dei ulike programma, inneheld mange skrivefeil og tyder på hastverksarbeid. Ein såpass dyr diskett bør ikkje sendast ut med slike slurvefeil (dei er lette å finne og enkle å retta).

Disketten kostar kr. 950,- + moms og kan tingast frå: Datastartkontoret Postboks 5853 Hegdehaugen 0308 Oslo 3 Tlf (02) 60 32 90

![](_page_18_Picture_0.jpeg)

**Mastermind** for ORIC-1

Mastermind er en av gjengangerne blant programmene vi mottar. Denne utgaven er en av de bedre vi har sett. Det har fin grafikk og er selvforklarende.

Ytterligere forklaringer angående spillets regler skulle være unødvendig.

Vi sier takk til Carl A. Stenling Glomveien 12 8160 Glomfjord som får kr 600.-

9 REM\*\*\* Definering av tegn \*\*\* 10 FORA=1T08 20 READB 30 FORC=BTOB+7 40 READD 50 POKEC, D 60 NEXTC, A 70 DATA47080, 0, 0, 28, 38, 42, 50, 28, 0' } 80 DATA47064,8,0,28,2,30,34,30,0'{ 90 DATA46832, 24, 60, 60, 60, 24, 0, 0, 0' ^ 100 DATA47072, 24, 36, 36, 36, 24, 0, 0, 0' 110 DATA46360, 3, 7, 15, 31, 31, 63, 63, 63'# 120 DATA46368, 48, 56, 60, 62, 62, 63, 63, 63'\$ 130 DATA46376, 63, 63, 63, 31, 31, 15, 7, 3' x 140 DATA46384, 63, 63, 63, 62, 62, 60, 56, 48'& 149 REM\*\*\* Ledetekst \*\*\* 150 POKE618, Z:POKE48036, 0 160 INK3:PAPER0:CLS 170 PLOT0, 0, 17: PLOT0, 26, 17 180 E\$=CHR\$(27):F\$=E\$+"H"+E\$ 190 PRINT" "E\$"@' 1984 Carl Anton Stenll  $n<sub>9</sub>$ 200 PRINT:PRINT:PRINTCHR\$(4)E\$"J"E\$"BMAS TERMIND"CHR\$[4) 210 PRINT:PRINT:PRINT"Datamaskinen velge r en fargekode, som du skal fors)ke (fi nne. 220 PRINT: PRINTF\$"EHvert forsik f(r en v urdering: 230 PRINT: PRINTF\$"G "' betyr rett far ge p(rett plass. 240 PRINTF\$"G '^' betyr rett farge, me  $n$  fell 250 PRINTF\$"G plassert. 260 PRINT: PRINTF\$"DTallene 1 til 7 repre senterer hver 270 PRINTF\$"Denkelt farge. 280 PRINT:PRINTF\$"F'DEL' brukes for (fj erne siste farge.

![](_page_18_Picture_6.jpeg)

![](_page_19_Picture_0.jpeg)

#### IIII

290 PRINTF\$"FDersom du gir opp, vil et t  $r \vee k k$  p  $\{$ 300 PRINIF\$"F'ESC' vise koden. 310 PRINT:PRINTF\$"G"E\$"L TRYKK E N TAST 2 319 REM\*\*\* Maskinkoderutine \*\*\* 320 FORA=1024T01074 330 READB 340 POKEA ,B 350 NEXT 360 DATA169, 195, 162, 188, 133, 80, 134, 81, 16 9, 191, 133, 82, 134, 83, 162, 19, 160, 36 370 DATA177,82,145,80,136,208,249,24,165 , 80, 105, 40, 133, 80, 144, 2 380 DATA230, 81, 24, 165, 82, 105, 40, 133, 82, 1 44, 2, 230, 83, 202, 208, 222, 96 390 GE TA\$ 399 REM\*\*\* Tegning av brett \*\*\* 400 INK0:CLS 410 FORA=11T023STEP4 420 E=E+ l 430 K (E ) = INT (RND (A) \*7+1 ) 440 PLOT1, A, "#\$" 450 PLOT1, A+1, "x&" 460 PLOTA, 3, "#\$" 470 PLOTA, 4, "x&" 4 80 NEXT 490 PL0T33, 0, 16 500 FORA=5T032STEP4 510 Q=Q+ 1 520 PLOTA+2 , 0 , STRS CQ) 530 PLOTA, 0, CHR\$ (Q+16)+" 540 NEXT 549 REM\*\*\* Tar inn kode \*\*\* 550 INK0 5 60 E=0 570 FORA= 1 1 T023 STEP4 5 80 E=E+ 1 590 T(E)=K(E) 600 G E TA\$ 610 I F A \$=CHR\$ ( 27)TH EN910 620 B=VAL (A\$) 630 IFB>7THENB=0 640 I F B =0ANDA) 1 1 THENA=A-4 <sup>=</sup> E=E- 1 650 PLOT0, A, B 660 PLOT0, A+1, B 670 I FB=0 T HEN6ØØ 680 GCE ) <sup>=</sup> B 690 NEXT 699 REM\*\*\* Scroll \*\*\* 700 CALL1024 709 REM\*\*\* Uurdering av kode \*\*\* 710 I NK0 720 O=0 : R �Ø 730 FORA= 1 T04  $740$  IFG(A)=T(A)THENR=R+1 750 NEXTA 760 FORA=1T04 770 FORB= 1 T 04  $111$ 

#### **THE**

780 IFG(A)=T(B)THEND=D+1:T(B)=0:B=4 790 NEXTB, A 800 W=R=4 810 T=D-R 819 REM\*\*\* Tegner svarte og hvite brikke  $r$  \*\*\* 820 FORA=5T06 830 FORB=7T08 840 IFRTHENR=R-1:PLOTA, B, "|":GOTO870 850 IFTTHENT=T-1:PLOTA, B, "^":GOTO870 860 PLOTA, B," " 870 NEXTB, A 880 PLOT4, 7, 7: PLOT4, 8, 7 890 IFWTHEN910 900 GOT0560 909 REM\*\*\* Viser koden \*\*\* 910 FORA=10T022STEP4 920  $P = P + 1$ 930 PLOTA, 3, K(P) 940 PLOTA, 4, K(P) **950 NEXT** 959 REM\*\*\* Nytt spill? \*\*\* 960 PL0T3, 26, CHR\$(7)+CHR\$(12)+"Trykk en tast for et nytt spill?" 970 RUN390

![](_page_20_Picture_2.jpeg)

- EGENTLIG VISER DEN KURVEN UNDERSKUDDET, MEN JEG HAR IKKE HATT HJERTE TIL Å FORTELLE SJEFEN DET ENNA.

![](_page_20_Picture_4.jpeg)

Gyldenløvesgt. 22 B, 0260 Oslo 2, tlf. (02) 44 24 82

#### **Brothers HR 5 Kompakt** kvalitet for kompakte budsietter.

Brothers HR 5 hadde vært en revolusjonerende nyhet, var den lansert ett år tidligere. Nå kommer den i skyggen av firmaets glimrende skjønnskriver, skrivemaskin, tekstbehandler og terminal, EP-44. For dem som teller tusenlapper, vil det kanskje være uinteressant om EP-44 er et bedre kjøp så lenge den er utenfor rekkevidde. HR-5 er derfor testet med tanke på at den er rimeligste printer på marke $det$ 

#### Hvilke krav til kvalitet?

Hvilke krav skal vi stille til markedets rimeligste printer? At den er rimelig? I så fall har Brother en vinner på stallen. At den virker tålelig bra uten problemer i testperioden? I så fall har Brother feilet, i alle fall med vårt eksemplar. For tiden står den hos redaksjonen og sier br-br  $-$  ganske ufølsom for påvirkninger fra datamaskinen. Kvaliteten er såpass lav at vi tviler på om andre enn forsiktige førstegangsbrukere vil finne fred med fremtoningen.

#### When it's good, it's really good.

Et annet eksemplar ble fremskaffet fra bekjente, og det fungerte prikkfritt. Printeren leveres vanligvis med RS232 inngang, men kan fåes med den mer populære Centronics-inngangen på forlangende. Printeren tar vanlig A4 papir, men det må være av den glatte typen, skal skriften bli pen. Slikt papir leveres i ark og på rull fra Brother, men kan du oppdrive det selv, blir det billigere.

Bruksanvisningen er velskrevet, men på engelsk. De mange bildene gjør at de fleste skulle klare å koble den opp, forutsatt at de har en Centronics tilkobling på datamaskin og printer. RS232 tilkoblingen er ingen spøk å koble opp selv for erfarne dataentusia-

# Brother H Gemini IOx **Delta 10/15**

ster, og man bør søke råd hos forhandleren, som kan skaffe den rette printerkabel. Dette rådet er bare halvparten så godt som det høres ut. for printerkabler kan koste opp mot kr 1000,-, avhengig av hvor man kjøper dem. Koster den mer enn et par hundrelapper kan man klage til prismyndighetene, eller koble opp en selv med plugger, ledning og loddebolt.

#### Men er den norsk?

Når printeren virker, skriver den nærmest lydløst, og relativt raskt tatt i betraktning at den skriver med et varmeskrivehode som smelter farge fra et fargebånd over papiret.

Bokstavene er av god kvalitet, men man ser prikkene i skriften, da bokstavene bygges opp av maskimalt 9 punkter i høyden og bredden. Printeren er velegnet til tekstbehandling, og kan skrive fra 40 til 132 bokstaver

![](_page_21_Picture_13.jpeg)

på en A4 bredde avhengig av den innstilte bokstavstørrelsen.

Disse bokstavene er ikke norske. Det nærmeste vi kommer Norge er Tyskland, og da mangler vi fortsatt å, og har a med «tødler» over som «ersatz- $\mathcal{P}^{\mathcal{D}}$ 

#### Alt i alt:

Vi har med en printer å gjøre som er billig, men som hverken er særlig solid eller veltilpasset det norske miljø. Har du ikke råd til mer, så kjøp den gjerne, men vent deg ikke allverden.

#### **STAR GEMINI 10X og** Delta 15:

Star Gemini er et alternativ for dem som fikk søvnløse netter da Epson sluttet med sine billige printere. Den er ikke den billigste printer i denne oversikten, men den er en solid arbeidshest som kan skrive pent, har pene manerer og er fleksibel.

Delta 15 er for dem som ønsker å bruke A4-arket på tvers, eller skal ha skrevet spesielle formularer eller blanketter som krever den ekstra bredden.

Printerne er ellers ganske like, bortsett fra at Delta 15 kommer med både Centronics og RS232 tilkobling. På Gemini 10 må man velge én tilkobling.

#### Ark i lange baner...

Printerne er beregnet for ark eller papir med «hullkanter» i bredder opp til A4. Den benytter vanlig fargebånd på rull, som betyr at den litt fingernemme kan benytte vanlige skrivemaskinfargebånd.

Dette har to implikasjoner. For det første får man fargebånd i forskjellige farger og kvaliteter, for det andre reduserer man utgiftene til fargebånd med flere hundrelapper hver gang. Enkelte lerverandører kan få seg til å

22

![](_page_22_Picture_0.jpeg)

ta en halv tusenlapp på et fargebånd i en litt «fancy» kassett!

HEMC

#### Raskt og greit.

Papirinnsettingen går greit både med «data-papir» og vanlige A4 ark, og skriftkvaliteten er upåklagelig på begge. Star Gemini har i likhet med storebror Delta 15, et godt utvalg av skrifttyper, inklusive kursiv og brukerdefinerte skrifter. Vårt eksemplar insisterer på å skrive norskøet stykke OVER linjen, slik at norske linjer bølger seg bortetter papiret.

Det brukerdefinerte alternativet tillater en å lage proporsjonalskrift og sammenhengende trådskrift - begge deler forklart i den amerikanske instruksjonsboken. Denne er som antydet på engelsk, men så «verbal» at selv novisen vil kunne dra full nytte

![](_page_22_Picture_5.jpeg)

av den, forutsatt at vedkommende skjønnner språket.

#### **BMX 80X**

Dette er vår favoritt. Den er ikke så hurtig som STAR-prin-, terne, men den er billigere, og skriver meget pent grunnet plastikk-fargebåndet. Den er også den eneste av printerene som har en brukervennlig isetting av papiret.

Bruker man «traktormating» av papir sitter som regel matehjulene på over-

Fortsettes side 26 |||

23

For noen år siden gikk jeg over til å bruke datamaskin til å holde orden på meg. Min kone hadde alt gitt meg opp, og stod iferd med å pakke kofferten for å dra hjem til mamma, så en kan si jeg ikke hadde noe valg. Fikk jeg ikke orden i sysakene, var det kroken på døra.

Jeg bad på mine knær, og etter en kort diskusjon ble vi enige om at mamma egentlig var litt sær, jeg skulle selge min IBM Selectric skrivemaskin, knuse sparegrisen, og kjøpe meg en datamat, og hun skull� bli boende. Som sagt, så gjort. Om ikke rotet ble borte, ble det i alle fall konsentrert til datamaskinbordet, og hyling etter bunker med forsvunne notater forsvant helt. Nå var det bare en og annen slenger av en diskett som <sup>m</sup> åtte letes frem under divanen, det skjedde ikke ofte, og idyllen senket seg atter over vårt hjem.

Inntil den dagen da jeg skulle fylle ut en bankgiroblankett for å få betalt rørleggeren. Mine legevenner forteller meg at håndskriften min er uleselig, så det var utenkelig å fylle ut for hånd. Jeg har laget meg ferdige skjemaer i tekstbehandlingsprogrammet mitt for de fleste formål, men altså ikke for bankgiroblanketter. Dessuten tar det lang tid å laste tekstbehandleren inn i maskinen, skrive avsender og mottager der man tror det skal være, for så å printe dem ut. Bare for å oppdage at navnet nok ikke skulle vææt akkurat der, men to linjer høyere oppe. Det går mange blanketter til slike eksperimenter.

-Hvor er skrivemaskinen min! brølte jeg.

- Du solgte den, kjære, husker du ikke det?

- Hmf!

En skrivemaskin hadde vært redningen, for da kan man jo justere seg inn på riktig sted med en gang! Skilsmissen begynnte å spøke i det fjerne. Den hadde nok rykket oss inn på livet hadde jeg ikke fått en god ide akkurat da.

#### Den elektroniske skrivemaskin

En skrivemaskin er i grunnen nokså enkel. Man trykker på en tast, og bokstaven skrives ut. Genialt for slike oppdrag som nå frustrerte meg. Merkelapper, korte notiser, adresser, regninger, alt som ikke skal rettes og

korrigeres, kan med fordel skrives på en vanlig skrivemaskin fremfor en tekstbehandler. Men det er jo nesten umulig å få tak i en god, gammeldags skrivemaskin. De fleste har fått et minne som lagrer den nyss inntastede linje og viser den i et lite vindu. Først når den er riktig, skrives den ut.

Tekstbehandlingsprogrammet på datamaskinene er langt mer kompliserte, så en datamaskin må da kunne gjøre noe så enkelt?

Selvfølgelig! Min CP/M maskin ble forvandlet til en elektronisk skrive-

Eller hvordan jeg oppdaget en ny elektrisk skrivemaskin som jeg hadde hatt hele tiden!

maskin sammen med min Epson skriver, rørleggeren fikk pengene sine, og ekteskapet ble reddet nok en gang.

#### Hvordan forvandles CP/M til en Selectric ?

I CP/M har man programmet PIP. Det kopierer vanligvis data fra diskett til diskett. Men når det trengs, hjelper det meg å få skrevet noen linjer i en fart på skriveren der jeg vil. Jeg skriver:

 $PIP LST: = CON:$ 

OTOGRAFERS **HANSHAUGEN** 

970298

og tre sekunder senere er jeg i gang. Det jeg skriver på tastaturet, vises nå på skjermen og skrives ut når jeg trykker RETURN. En og en linje kan skrives ut, og jeg kan flytte skrivehodet dit jeg vil ved å «prøve med mellomrom» - mer om det siden. For å få printeren til å foreta linjeskift må jeg trykke CTRL J. Hvorfor? Jo, fordi CTRL J tilsvarer ASCII koden for LINE FEED - altså linjeskift.

Når jeg gjennom PIP har koblet tastaturet direkte til skriveren, må jeg også kontrollere den manuelt ved å sende de kodene den trenger for å fungere. Jeg sender RETURN når jeg vil den skal printe ut de tegnene den har samlet opp i buffer-lageret sitt, og jeg må gi beskjed om at den skal foreta linjeskift. Akkurat som på min gamle skrivemaskin!

Denne direkte kontrollen betyr at jeg, akkurat som på skrivemaskinen, må passe meg for å skrive feil. Med en gang jeg taster RETURN, står linjen skrevet på papiret. Før jeg skriver RETURN, kan jeg viske ut linjen og begynne påny ved å skrive CTRL X og RETURN. Jeg kan også viske i linjen ved å bruke CTRL H, som tilsvarer «tilbakehopp»-knappen. På denne måten kan jeg også skrive tegn oppå hverandre, akkurat som på min gamle .... osv.

Nå trodde jeg først at dette var spesielle koder som var gyldige bare for min maskin og skriver. Men så viser det seg at standardiseringen gjør at alle med en CP/M-maskin og en printer kan dra nytte av den innebygde « Elektroniske Skrivemaskinen».

#### ASCII

ASCII står for American Standard Code for Information Interchange. I

# $\sum_{i=1}^{n}$

brother **THES** 

**Av Paal Rasmussen** 

## Skriver-tester på løpende bane:

• Fortsatt fra side 23

![](_page_25_Picture_2.jpeg)

- SKULLE JEG Gi SYV TUSEN SPENN FOR DENNE <u>UTEN</u>  $DisKETTSTASIONER$ 

 $TRoR$  DU  $JEG$   $ER$ DUM, ELLER HVA?

siden av skrivehodet, slik at man må trekke papiret et godt stykke frem for å få revet det av etter at man er ferdig med å skrive. Dette betyr at neste skrift kommer midt på neste ark, men da har man sløst bort et ark for hver gang man river av.

Hvorom allting er, BMC har traktorhjul som DYTTER arkene gjennom maskinen, slik at arkene kan rives av riktig. Problemet med BMC's måte å gjøre tingene på kommer først når man nærmer seg slutten på stabelen med data-ark - men det skjer jo ikke så ofte hos en vanlig bruker.

#### Både Løse og Faste ark

Denne printeren tar, som de foregående, både løse og sammenhengende ark. Den har et fargebånd med plastbase istedetfor silke, slik at skriften blir tydelig, i alle fall første gang båndet brukes. Med skrifttypen Emphasized blir det pen skrift ut av det. Maskinen har, som samtlige i denne oversikten, et utall av skrifttyper, fra 40 til 142 bokstaver på en A4 linje. De kan også skrive «knøttsmå» bokstaver i over- og underkant av linjen, slik at man kan få overbevisende matematiske formler for dem det skulle interessere.

#### Konklusjon:

Vår favorittprinter i denne oversikten er BMC's modell. Den kombinerer de muligheter de fleste brukere setter pris på med en prisverdig lav pris.

Den mangler brukerdefinerte bokstaver, buffer og de helt store skrivehastigheter.

Star's GEMINI og DELTA skrivere er arbeidshester som passer godt inn der hvor store mengder skrivearbeid skal gjøres for en billig penge. De har fordeler gjennom sine rimelige fargebånd og gode bruksanvisninger.

Brothers rimelige HR 5 er et interessant alternativ for dem som arbeider innenfor et stramt budsjett. Er man forsiktig kan dette være en utmerket printer, men forvent ikke topp resultater. Den er tre ganger senere enn Stars printere.

 $\Box$ 

![](_page_25_Picture_15.jpeg)

![](_page_26_Picture_0.jpeg)

#### Vil du selge? Kjøpe? Eller bytte? Da er DATABØRS et sted for deg.

DATABØRS står til gratis disposisjon for lesere av Hjemmedata. Det som annonseres må ha noe med bladets tema å gjøre. Og de som annonserer må ikke drive forretningsmessig virksomhet gjennom disse annonser.

#### **DATABØRS**

**Hjemmedata** 

Nils Hansens vei 2 OSLO 6

Franklin's Tomb, Transylvaninan Tower, Night Flight, og Hunchback, selges til høystbydende over kr 2.000,-. Alle spill er originale og er lite brukt. Dag Myrvold, Tyrihansvn. 11 **1370 ASKER** Tlf. (02) 78 05 58

#### Bytte spill!

Jeg bytter Rollerball mot Star Commando eller Revelation. Helst Star Commando. Chr. Falck Olsen, Kneiken 6 3250 LARVIK

#### Speetravideo 318

SV-318, SV-328 tastatur, endel spill, hjemmebudsjett, kassettspiller, joystick, basicboken for Specravideo, div. manualer, maskinkodeboken for Spectravideo, m.m. Ordinær pris ca. kr 5.500,-, selges ca. kr 3.000,-. Thore Johnsen, Meensvn. 3 A 3900 PORSGRUNN Tlf. (035) 31 749

#### Vic-20 til salgs

Vic-20 computer med 32 K RAM med spill og div. bøker selges ca. kr 1.000,-. Jan Johnsen, Stølsbråtene 4000 STAVANGER

#### Spill til Dragon

Jeg selger fire originale spill til Dragon: Grand Prix, kr. 100,-, Planet Inv. kr 125,-, Star Jammer kr 100,-, Morocco G.P. kr 125,-, Kjøper du alle får du dem for kr. 400,- Harald Nævadal, Oppetveiten 40 5262 ARNATVEIT Tlf. (05) 24 32 13

#### ZX Spectrum 48K RAM

Sinclair's «Flight Simulation» (ikke brukt) selges for kr 50,-, eller byttes i et annet spill. Vil gjerne ha kontakt med Sinclairbrukere i Norge (voksne), utveksle ideer/programmer osv. Erik Sandlie, E.J. Berghsv. 4 2300 HAMAR Tlf.(065) 27 420

#### Oric 48K

selges billig med 2 bøker, instruksjonshefte på norsk, Orie owner samt mange programmer. Pris kan disku-

#### Dragon eiere!

Lyspenn m/demo kass. selges kr 110,-. Spill (Drone, Ugh, Devil's Island m. fl.). Selges (kr 60,- til 80,-) eller byttes. Ingen kopier!! Rolf Michelsen. Sigrids V. 33 7700 STEINKJER

#### Datamaskin med tilbehør

Datamaskin med: CP/M operativsystem, Tandberg TDV 2115 terminal, 2 stk. 8 tommers diskettdrive samt noen programm�r. H.P. Østrem, Cappelensv. 16 Oslo 11

#### Commodore 64

Solo Flight selges for kr 200,- inkl. porto. Ord. pris kr 260,-. Lite brukt, kjøpt 28/9-84. Byttes også mot Valhalla. Ønsker å kjøpe boken « Reference Guide (CBM 64)».

Dag Flomstad, Svanevnæ 60 9500 ALTA Tlf. (084) 35 104

#### Commodore 64

Disse originale spillene selges: Super Scramble og Star Commando for kr 1 40,- pr. stk. (nesten ikke brukt), eller byttes i Astro Blitz og Save New York.

Svein Roar Coldevin Eventyrvn. 29, 7650 VERDAL Tlf. (076) 78 635

#### Computer-klubb

Vi er to gutter som gjerne vil komme i kontakt med en computer-klubb for Commodore 64. Roger Kristiansen Håvaldsv. 7 B, 1185 Oslo 11 Tlf. (02) 29 55 05

#### Commodore 64 selges

CBM 64 med kassettspiller. Mange p rogrammer følger med, ikke bare spill. Høystbydende over kr 2.500,-. Finn Rønning, Måltrostvn. 11 3482 TOFTE Tlf. (03) 79 48 18

#### Dragon 32

med joysticks, boken «60 programs for your Dragon 32» og syv spill: Cosmic Invaders, Convoy Attack, SA.S,

Når det gjelder datamaskinprogrammer, vil de i regelen være opphavsrettslig vernet. Det betyr at det er forbudt å kopiere et program uten samtykke fra den som har opphavsretten (copyright-Innehaveren) og å selge eller på annen måte spre disse kopler. Dette kan medføre straffe- og erstatningsansvar. Hvis Hjemmedata får mistanke om at programmer frembudt til salg i Databørs er ulovlig kopiert, vil annonsen Ikke bli tatt inn.

teres. Antydning: kr 1 .400, Simen Storsveen, Roavn. 37 2600 LILLEHAMMER Tlf. (062) 54 186 e. 1700.

#### S pectravideo-klubben er igang!

Vi lager en kassett-avis med forskjellige spill og programmer. Nye ideer og programmer ønskes. De beste tas med på kassetten, som vi fortsatt selger for kr 20,-, postgirokonto nr. 4 13 91 27.

Norsk Spectravideo-klubb.

v/P.R. Engnæs, Bregnestien 13 3118 VALE

#### Dragon-programmer ønskes kjøpt

Helst programmer på kassett. Christian Smeby, Karl Staffsv. 63 0665 Oslo 6 Tlf. (02) 65 06 34 mand. e. kl 1700.

#### Dragon 32

Ønsker tilbud på printer og diskettstasjon til Dragon 32. Svein Skjelle, L. Skattumsgt. 26 A 2800 GJØVIK

#### CBM-spill!

Jeg selger Forbidden Forest, Hexpert, Blue Max, Clown jump, og Atari Paeman til kr 80,- pr. stk. Hvis du kjøper alle, får du spillet Fast Eddie i tillegg. Alle spillene er på Turbo tape, inkludert. Jeg bytter også mange andre spill.

M arius Pedersen, Nordstrandvn. 91 1164 Oslo 11

#### $TI - 99/4A$

selges med 5 kassetter: ParSec, Blasto, Fotball, Car-Wars og TI Invaders. Joysticks og programbok medfølger. Alt dette til kr 2.000,-. Kim Ronny Moen, Thorsvold 2310 STANGE

#### 1541 Disk drive

Selger pent brukt 1541 disk drive til super pris kr 2.000,- m/mange disketter (ca. 70). Tom Granberg, Svennaren 2 4350 NÆRBØ Tlf. (04) 43 41 17

#### CBM 64!

Simons Basic, Quickshot joystick og Ugh! ønskes kjøpt billig til Commodore 64. Erik Hasselberg Eventyrvn. 17, 7650 VERDAL Tlf. (076) 79 264

#### 16K RAM til Vic-20

Ønsker å kjøpe 16K RAM billig til Vie-20. Carstein Jensen, Nygorsvoldsgate 9 7 550 HOMMELVIK Tlf. (02) 97 07 22

#### O ric- l med til behør

Oric-1, Hobbit, Oric book of games,

M eteorie programming og dBase selges for ca. kr 1 .500,-. Espen Olufsen Olielunden 31, 1500 MOSS Tlf. (032) 55 335

#### Lyspenn til BBC

ønskes kjøpt. Ønsker også å komme i kontakt med andre BBC-eiere. Stein Tore Sønsteli, Markvn. 10 2600 LILLEHAMMER

#### Commodore 64 diskettstasjon

Er det noen som skal selge en pent brukt diskettstasjon til Commodore 64? K.A. Nøstvik, Bestumvn. 19 F 0281 Oslo 2 Tlf. (02) 55 26 79 e. kl. 1600

#### Colecovision

Har Zaxxon, ønsker å bytte i annet Colecospill (ikke Lady Bug). Frank Andersen, Postboks 109 2013 SKJETTEN Tlf. (02) 74 15 62 e. kl. 1700

#### Phillips G-7000 TV -spill

selges med 3 kassetter for kr 1.000,-. Lite og pent brukt. Hans Chr. Løchsen, Samsmoen 1 2700 JEVNAKER Tlf. (060) 12 320

#### Vic-20

6 mnd. gammel, samt 2 joysticks, 6 spill, 2 plugg inn spill og 5 lærebøker selges. Viggo Lystad, Furuvn. 17 2050 Jessheim Tlf. (06) 97 00 96 e. kl. 1600

#### Spectravideo 328

med SV 903 kassettspiller og en del programmer. Er nesten ikke brukt. Ny pris kr 5.000,-, selges kr 3.500,-. H åvard Christiansen Hakkespetten 15, 1400 SKI

#### Pent brukt ABC 80 16k rom/ram

med monitor, kassettspiller, bøker og ca. 1 50 programmer som logbok for RA., RTTY, sjakk. Selges høystbydende over kr 3.000,- Asgeir Forbord, Sjøbygda 7650 VERDAL Tlf. (076) 79 574 e. kl. 1700

#### Spill til ZX Spectrum

Doomsday Castle kr 50,-, Games Designer kr 100,-, Hunter Killer kr 60,-, Olympics kr 50,-, Road Racer kr 50,-, Blockade Runner kr 50,- og 3D Lunattack kr 60,-. Alle spill som nye. Jon Rype, Boks 184 3420 LIERSKOGEN Tlf. (03) 85 10 26

#### Vic-20 med tilbehør

En Vic-20 samt en Spectravideo Quickshot joystick, en Sargon II (Chartrige), en Programmer's Aid Chartri-

ge, 16 KB ekspansjonsmodul, org. kassettspiller, 40 tegns generator, tre kassetter med spill og progr. og en «Vic revealed» av Nick Hampshire selges for bare kr 2.000,-. Irene Huse, Gml. Vegsundveg 14 6020 VEGSUND Tlf. (071) 41 509 e. skoletid.

#### ZX Spectrum 48K

til salgs med printer, spill, blader og kassettspiller for kr 2.500,· eller høystbydende. Erik Loy, Storheia 62 5046 RÅDAL Tlf. (05) 13 15 43

#### Oil Barons

Kjempebra spill til CBM 64 (kun disk). Let etter olje, opptil 8 spillere! Det følger med eget brett. Et utmerket familie-spill. Kun to mnd. gammelt. Ny pris kr 720,-. Selges til høystbydende over kr 500,-. Bent Gjendem, Postboks 101 6440 ELNESVÅGEN Tlf. (072) 62 824

#### **Phillips Videopac Computer**

G7000 med 3 kassetter selges rimelig. Tlf. (02) 29 00 73 e. kl. 1700

#### Ohio datamaskin

#### Programmer for ZX Spectrum

Ohio datamaskin passer fint for dem som er elektronikk-interessert. Den har skrivemaskintastatur. Den er bygget opp rundt en 6502 mikroprosessor. Selges for bare kr 300,-. Spill: Games designer, H.U.R.G., Cosmic debris, Zaxxon, Use and Learn med flere selges rimelig. Tlf. (06 1) 73 297 e. kl. 1 500. Spør etter

Eivind.

#### Databøker og datablad

Massevis av databøker og - blad selges billig, liste mot svarporto, noe til de fleste maskiner. Torbjørn Martinsen, Lyngvn. 11 8680 TROFORS

#### Spill til Vic-20 selges

Selger Martian Raider (Scramble) for kr 100,- (ny pris kr 160,-) og Galaxions for kr 50,- (ny pris kr 105,-), eller begge for kr 135,-. Begge spillene har kjempebra grafikk. Ole Chr. Lønaas, Holmenvn. 45 B 0376 Oslo 3

#### Laser 200

med ekstra 16K RAM hukommelsesmodul, introduksjonsprogrammer (3 kassetter), lærebok i BASIC etc. selges for kr 1 .000,- (ny ca. kr 2.000). Kan tilkobles kassettspiller som eksternlager, Centronics printer. Computeren har lyd og frafikk, farge samt Microsoft-BASIC.

Bjørn Forrno, Paimiov. 6 1 430 ÅS Tlf. (02) 94 00 30

#### Oric Atmos

m/kassettspiller type Sharp QT 15, er brukt kun 3 mnd. Selges for kr 3.500,-. Torkjell Andersen, Boks 63 9180 SKJERVØY

#### Vic-20

med kassettspiller og mange programmer. Hes Writer, Omega Race, Road Race på catrigde. Shark Attack. Crazy Kong, Martian Raider på kassett. Selges for kr 1.400,-Svenn Ove Solend, 5917 ORTNEVIK Tlf. (057) 10 320

#### Sharp MZ 700

Jeg ønsker å kjøpe software til MZ 700. Bent Nilssen, Postboks 115 9372 GIBOSTAD Tlf. e. k1 21: (089) 47 1 74

#### Commodore 64 eiere se her!

2 printere 4022 og 4023, diskettstasjon 8050 (1,2 Mb), samt interpod, kabler og disketter. Alt som nytt. Kan og brukes til tekstbehandling og lagring av store datamengder. Selges meget rimelig. Ring eller skriv for mer informasion.

Gunnar Mohus, Etterstadsletta 1 16 0659 Oslo 6

Tlf. (02) 42 97 32 kl. 0800-1600 eller (02) 67 46 85 e. kl. 1700

#### Varp! Sharp MZ-721

Sharp MZ-721 med spill og andre program samt «Mer om MZ-700» og norsk manual skal selges. Eid i ca. 10 mnd., men lite brukt. Prisen er ca. kr  $3.000 -$ 

Pål Christiansen, Sæheimsgt. 4 3100 TØNSBERG

#### Sharp MZ-700 eiere!

Jeg vil gjerne komme i kontakt med andre Sharp MZ-700 eiere for utveksling av tips.

Jan Frode Saasen, Fagerheim allé 26 7 000 TRONDHEIM

#### ZX Spectrum 48K

Lite brukt, som ny, med bok, blader, software og spill selges for kr 1.850,eller høystbydende. Thomas Beckmann, Bergtunvn. 16 1 087 Oslo 10 Tlf. (02) 16 05 00

#### Nye eller brukte hjemmemaskiner

Jeg er en gutt på 12 år som ønsker å få tilsendt brosjyre på brukte eller nye hjemmedatamaskiner. Ønsker også prisliste over disse. Stig-Robert Millaa, Furutoppvn. 4 3440 RØYKEN

#### Atari VCS TV -spill

med 1 joystick og 1 par Paddles samt spillene: Space Inwaders, Missile Command, Super Breakout, Defender, Yars', Revence, Adventure,

Pinball, Surround, Space war, Codedreamer og Combat. Alle spill er fra Atari Inc. Fra 1/2 -2 år gamle. Jeg selger alt sammen for bare kr 1.200,-! Ny pris ca. kr 3.000,- Jarle Olsen, Rabbevn. 7 0580 Oslo 5 Tlf. (02) 64 17 31

#### Commodoreklubb

Norges ledende Commodoreklubb ønsker nye 'medlemmer. Medlemmer vil oppnå en rekke fordeler, bl.a opptil 15% rabatt på Commodores produkter. Nærmere opplysninger ved · 5.500�-. Total ny verdi ca. kr 7 .300,-. henvendelse til: Commodore User Club, Boks 2101 6501 KRISTIANSUND N

#### Commodore 64

Ønsker kontakt med en klubb. Ronny Bjørdal, Steingardsvn. 3 6100 VOLDA

#### Commodore 64

ønskes kjøpt, med kassettspiller og joystick. Pål Westby, Boks 60 9040 NORDKJOSBOTN

#### Dragon 32

med styrespaker, kassettspiller og annet utstyr selges. Harald Aalde, Drottvn.6 1430 Ås Tlf. (02) 94 19 81

#### Hunchback

Jeg vil bytte mitt spill Hunchback mot Mr. Wimpey eller et spill fra Llama soft. Jeg har en Commodore 64, Gøran Eriksen, Dølvn. 11 A 7 800 NAMSOS

#### Lite brukt Dragon 32

selges med 2 joysticks, Forth, norsk i nstruksjonsbok samt 20 spill. Pris kr 2.000,- eller høystbydende. Atle Dieseth, Watvedtvn. 67 1750 HALDEN Tlf. (037} 84 297

#### Commodore 64

Jeg ønsker å kjøpe en pent brukt Commodore 64 med diskettstasjon, skriver og skjerm. Fred. Einar Jørgensen, 9090 BURFJORD

#### Printer til ZX Spectrum

selges, type Shikosha GP-50 S, grafisk skriver. Selges for kr 850,- pluss porto/oppkrav, pga. overgang til større printer. Ønsker også kontakt med andre eiere av mikrodrive for utveksling av erfaringer etc. Arne Nilsen, Olav 5 gt. 85 8000 BODØ Tlf. (081) 25 348 e. kl. 1600

Oric Atmos samt mange spill, lite brukt, selges. Henvendelse kun fred. e. kl. 1700, lørd. og sønd. Erik Avalby, Vesleengvn. 20 2800 GJØVIK Tlf. (06 1) 73 384

#### Julegave?

Lite brukt Sharp MZ-731 med: 3 sett ubrukte penner. 2 papirruller, norsk manual, Basmod toolkit, Database, Chess, Electron 22622 og ca. 29 andre spill, mange lyd/musikk/grafikk/ plotterprogrammer og 8 datakassetter selges pga. nye interesser for kr Adresse til fem softwareforhandlere og Sharp dataklubb, støv hette og div. annet følger med.

Toralf Schulte, 2638 FÅBERG Tlf. (062) 51 796

#### Pent brukt Laser 200

til salgs med div. utstyr. 64K RAM modul med batterieliminator, 4 kassetter, kassettspiller med ledninger, EDB ordbok, EDB Basic lærebok, 4 Laser 200 instr. hefter. Alt for kr 3.500,- Thomas Brekken, Orrevn. 3 . 6930 SVELGEN Tlf. (057) 93 149

#### **ZX Microdrive**

og interface 1 selges for kr 1.400,-. Ny pris kr 1.890,-. Med på kjøpet følger 2 stk. Micropatroner. Garanti: 1 år og 9 mnd.

Gjermund Dahl, Erlevn. 21 6930 SVELGEN Tlf. (057) 93 289

#### Speetravideo SV 328

Ny Spectravideo selges med mye utstyr, verdi ca. kr 6.500,-, selges for kr  $3.500 -$ 

Torleif Slora Kristiansen Berta Bråtensv. 19 **1347 HOSLE** 

#### LOGO til Sharp MZ-700

Jeg ønsker å kjøpe datasproget LO-GO til SHARP MZ-700. Det må være på kasset, og det må være billig. Endre Dyrøy, Robin Hill 5360 KOLLTVEIT Tlf. (05) 33 47 22

## Du behøver ikke betale mer enn 1.995<del>,</del> for en skikkelig skriver til hjemmedatamaskinen!

Uansett hvilken type hiem medatamaskin du har, eller skal anskaffe deg, kan du benytte Brothers nye thermo skriver HR-5. Dette fordi den finnes i tre utgaver, enten med Centronics parallel, IEEE (for Com-<br>modore) eller modore) med RS-232 C serial interface (grensesnitt). HR-5 skriver bidi-

l

reks jonalt (begge retninger), har en skriveb redde på 80 tegn og en hastighet på 30 tegn i seku ndet. Den skriver både på vanlig papir og spesialpapir. Den har norsk tegnsett, 9x9 matriseskrift, tegner full g rafikk, går nesten lydløst og kan benyttes både med battener og tilkoblet . strømnettet.

**AY HR-5** eimportør: BROTHER NORGE A/S, Stenersgt. 22, 0184 Oslo 1. Tlf. 02/20 77 6

![](_page_30_Picture_5.jpeg)

# atamaskin til å ha i lomma mikrocomputere

#### Av Espen Evensberget

Alt blir mindre. Dette gjelder ikke bare for biler, fotoapparater og det du har igjen i lønningsposen etter at faste utgifter er betalt  $-$  det gjelder spesielt for computere . Det er ikke mange år siden en computer var et monstrum på minst to etasjer og dobbelt så mange tonn, betjent av sterilt utseeende menn i hvite frakker. I dag er en computer en gjenstand som får plass på ethvert skrivebord og i enhver dokumentmappe. Den japanske storprodusenten Sharp mener tydeligvis at en datamaskin også er noe som bør kunne plasseres i enhver lomme — og demonstrerer dette med sin nye PC- 1 261 .

Hvis man ønsker, kan man filosofere mye over dette. Jeg kan godt huske da de aller første lommekalkulatorene kom på markedet. De var store og tunge. De gikk på 3-4 1,5V lommelyktbatterier, og brukte så mye strøm at du måtte skifte batteri etter et par timers jobbing. Dessuten kunne de fleste ikke stort mer enn å legge sammen, gange og dividere, for ikke å snakke om at de kostet 15 - 1600 kroner (minst!).

Så kom en bitte liten revolusjon på markedet. Den het Sinclair Executive (eller noe slikt), og var det minste elektronikkleketøyet noen hadde sett til da. Etter å ha brukt den litt fant folk fort ut at noe lektøy var den jo slett ikke - den kunne jo gjøre «ordentlige» beregninger! Dermed rullet sneballen for alvor. Prisene ramlet nedover - og nedover. Hewlett-Packard (eller H-P blant «gutta») etablerte seg raskt som markedsleder for avanserte lommekalkulatorer. De

produserte modeller med alle tenkelige matematiske funksjoner, med internt «minne» og med lite strømforbruk. Etterhvert kunne de til og med programmeres...

H -P lager fremdeles meget avanserte kalkulatorer. Med programmeringsmuligheter, omvendt polsk tallnotasjon, lagring av data og programmer på magnetkort og mulighet for tilkobling av skriver og HP-IB interface utgjør de fremdeles et attraktivt (men dyrt) tilbud til teknikeren som er ute etter et raskt og effektivt beregningsverktøy.

#### Lommedatamaskinen

Det er imidlertid Sharp som har overtatt ledelsen på det «vanlige» markedet. De har i en årrekke laget  $fine$  kalkulatorer  $-$  som, i likhet med H-P's, kunne programmeres. Så fikk en eller annen ingeniør hos Sharp den briljante ide: Hvorfor bruke et programmeringssprog som er vanskelig å lære og meget spesielt, når

![](_page_31_Picture_9.jpeg)

man i stedet kan bruke BASIC? Som tenkt, så gjort, og den første programmerbare kalkulator/datamaskin var født. Den het PC1500 og fikk etterhvert en rekke interessante faciliteter: RS232-interface for kommunikasjon med store datamaskiner, mulighet for tilkobling av skriver og kassett, ekstra RAM-hukommelse som ikke mister innholdet når maskinen slås av, osv. osv.

Jeg må medgi at jeg bærer på en aldri så liten skepsis til slike sm maskiner. Ofte er det slik at en maskins størrelse går direkte på bekostning av dens brukbarhet. Tross alt er størrelsen på en menneskehånd forholdsvis konstant, og jo mindre man lager det som den selvsamme hånden skal manipulere desto vanskeligere blir selve bruken av gjenstanden. Er det ikke en fysisk grense for hvor lite et tastatur egnetlig bør være?

HØSTPROGRAM 1984

DEN POLYTEKNIK

#### Maskinen teknisk

Med dette for øye satte jeg meg ned til mitt første møte med en lommecomputer. Det må straks innrømmes at jeg ble positivt overrasket det går faktisk an å trykke på disse ørsmå tastene. Selve maskinen måler beskjedne 13,5 x 7 centimeter, og den er flat som en fyrstikkfolder. Likevel, størrelsen tatt i betraktning, er tastaturet imponerende. Ved siden av de vanlige QWERTY-tastene finner vi numerisk tastatur, pilknapper, BRE-AK-, CLEAR- og SHIFT-taster. Via shift-tasten fåes «resten» av tegnene:

![](_page_32_Picture_0.jpeg)

Det store LCD-displayet kan vise to linjer på 24 tegn hver. Kontrasten reguleres med et lite tommelfingerhjul på siden av maskinen. Som alle andre LCD-display trenger også dette ganske kraftig belysning rett forfra for å kunne være leselig. Maskinen forsynes med strøm fra 2-3 volts litium-batterier. Hvis maskinen har «stått stille» i 10 minutter, blir den autom atisk slått av. Alle data og formler holder seg i minnet likeveL

Maskinen baserer seg på en 8-bits CMOS mikroprossessor med hele 40 kB ROM og 10.6 kB RAM. Av dette er ca. 10 kB tilgjengelig for brukeren, noe som på papiret gjør maskinen like kraftig som en ekspandert VIC-20 eller en Sinclair ZX81.

#### Kalkulator

POCKET COMPUTER PC-1401

DEED LA COMPANY

TURN OIM END COMP

 $\lceil G \rceil$ 

**AND TO CALL TO LE** 

ECKE

SHARP

 $\sqrt{R}$ 

POWER

ON

FORENT

not fremvisning av dette kongresser<br>p. F.s. medlemmer noter<br>p. F.s. medlemmer noter<br>har nemvisning av dette are state opportunities are determined to the cort.

> Med « hovedbryteren» i RUN-stilling fungerer maskinen som en kalkulator. Som sådan har den endel særtrekk. Kalkulasjonen  $50 + 50 = 100$  vises på displayet i sin helhet, med formel og det hele. Dette gir mulighet for en liten finesse: Med pilknappene kan du gå tilbake i formelen og rette eller modifisere den om nødvendig (akkurat som en skjermeditor i BA- $SIC$ ) - uten å måtte skrive inn alt fra begynnelsen av.

Akkurat som i BASIC kan maskinen, også i kalkulator-modus, lagre opptil 26 variabler under navnene A-Z. Et hvilket som helst tall kan inngå i en variabel og kan brukes direkte i kalkulasjoner.

[hyp] [sin] [cos] [tan [F=E]

 $H = HEX$ 

ENTER

EXP

 $\sqrt{\ln}$ 

 $109$   $1/3$ 

Ellers har maskinen de vanlige 4 regningsarter, trigonometriske funksjoner, vanlige og naturlige logaritmer, eksponenter og kvadratrøtter. Dessuten kan den med et tastetrykk regne om fra grader til nygrader til radianer.

En ekstra finesse er det såkalte « Easy Simulation Language». Ved en enkeI operasjon kan du legge inn en eller flere faste formler i kalkulatorens minne. Disse formlene kan du hente

33

**TROCRAM**  $\bullet$ 

70 FRINGWAY, DER:<br>110 FRINT" 1. FRINTA UT EN MELDNING":FRINT<br>120 FRINT" 2. MELDNING MED BARE LYD":FRINT<br>130 FRINT" 3. TAST DIN EGEN MELDNING":FRINT<br>140 FRINT" 4. TEST SEKSKJON":FRINT<br>140 FRINT" 5. ALTER SPEED":FRINT

8Ō, CL 5

90 PRINT@45. "MENY"

Morsetreningsprogram for Dragon 32/64

Dette programmet er laget for å lære deg morse, eller for å teste og forbedre det du allerede kan.

Programmet gir følgende muligheter: Skrive meldinger, bli hørt i meldinger eller bli testet i morse alfabetet. I alle tilfeller har du muligheten til å variere hastigheten. Morse-koden ligger i programmet, så du har alt du trenger.

Sett i gang og lykke til! Takk til

140 FRINT" 5. ALTER SPEED": FRINT<br>160 FRINT" 6. MORSE SPEED": FRINT<br>170 A\$=INKEY\$: IF A\$="" THEN 170<br>180 IF A\$="1" THEN 450<br>190 IE A\$="2" THEN 450 Mikael Larne 170 1F A\$="2" THEN 410<br>210 IF A\$="4" THEN 540<br>220 IF A\$="5" THEN 540<br>230 IF A\$="6" THEN 1230<br>230 IF A\$="6" THEN 1320<br>240 60TO 170 Ankerringen 27B 4056 Tananger som får tilsendt **kr 550.-**240 GOTO 170<br>250 X\$=V\$;V\$=Q\$+V\$+H\$<br>260 FOR X=1 TO LEN(V\$)-32<br>270 IF 0=0 THEN PRINT@448,MID\$(V\$,X,32);<br>280 T=ASC(MID\$(V\$,X+31,1))<br>290 FDR Y=1 TO 5<br>300 IF T=32 THEN 340<br>310 IF T>64 THEN CD=T-64<br>320 IF T<58 AND T>47 THEN CD=T 350 FOR N=1 TO 60:NEXT N 320 NEXT X<br>370 GOTO 580<br>380 ? \*\*\*\*\*\*\*\*\*\*\*\*\*\*\*\*\*\*\*\*\*\*\*\*\*\*\*<br>390 ? \* MELDNING MED BARE LYD \*<br>400 <u>?</u> \*\*\*\*\*\*\*\*\*\*\*\*\*\*\*\*\*\*\*\*\*\*\*\*\*\* 440 \* \*\*\*\*\*\*\*\*\*\*\*\*\*\*\*\*\*\*\*\*\*\*\*\*\*\*\*\*\*\* 460 GOSUB 250 470 GOTO 80 480 \* \*\*\*\*\*\*\*\*\*\*\*\*\*\*\*\*\*\*\*\*\*\*\*\*\*<br>490 \* \* TAST DIN EGEN MELDNING\*<br>500 <u>\* \*\*\*\*\*\*\*\*\*\*\*\*\*\*\*\*\*\*\*\*\*\*\*\*</u>\* #700 : \*\*\*\*\*\*\*\*\*\*\*\*\*\*\*\*\*\*\*\*\*\*\*\*\*<br>510 CLS:FR:INT@36,"TAST DIN EGEN MELDNING"<br>520 PRINT@68,"----------------------"<br>530 PRINT<br>540 INFUT" IAST INN DIN MELDNING PRESS SEN 'ENTER' ";V\$ 540<br>550 GOTO 250 560 0=1<br>570 60TO 250 580 0=0 590 F\$=X\$ 390 F\$=x\$<br>600 GOTO 80<br>610 \* \*\*\*\*\*\*\*\*\*\*\*\*\*\*\*\*\*\*\*\*\*\*\*\*\*\*<br>620 \* \*\*\*\*\*\*\* TEST SEKSJON \*\*\*\*\*\*<br>630 \* \*\*\*\*\*\*\*\*\*\*\*\*\*\*\*\*\*\*\*\*\*\*\*\*\*<br>640 CLS:FRINT@41, "TEST SEKSJON"<br>650 FRINT@73, "--------------"" 660 PRINT 670 INFUT" 670 INFUT" VIL DU BLI TESTET PA KAREKTER<br>680 IF A\$="" THEN 640<br>690 IF ASC(A\$)<49 OR ASC(A\$)>51 THEN 640 DU BLI TESTET PA KAREKTERER (1) KODE (2) ELLER LYD (3) ";A\$ 700 W=VAL (LEFT\$ (A\$, 1)) 710 PRINT 710 FRINT<br>720 INFUT" VIL DU BLI TESTET PA BOSTAVER<br>730 IF ASC(A\$)<49 OR ASC(A\$)>50 THEN 720<br>740 E=VAL(LEFT\$(A\$,1))<br>750 IF W>1 THEN 910<br>760 FOR N=1 TO 1000:NEXT N<br>720 FRINT:FRINT" ATAMASKINEN VIL FORST VISE DET ,FOLJD AV KO TO 2000: NEXT A  $A=1$ 780 PRINT<br>790 FOR X=1 TO 15 /90 FL B=1 THEN V=RND(26)<br>
800 IF B=1 THEN V=RND(10)+26<br>
810 IF B=2 THEN FRINT CHR\$(V+64);<br>
820 IF B=2 THEN FRINT CHR\$(V+64);<br>
830 IF B=2 THEN FRINT CHR\$(V+21);<br>
860 FOR Y=1 TO 5<br>
860 IF C(V,Y)>O THEN FLAY"T"+T\$+"04L"+STR

```
880 PRINT" = ";C* (V)
890 NEXT
                    \times900 FÖR N≟1 TO 1000:NEXT N:GOTO 80<br>910 IF W>2 THEN 1060<br>920 PRINT:PRINT" KODEN VIL VISES F)
900 FOR<br>910 IF
                                       \widehat{h}ODEN VIL VISES FORST.FOLJD AV  LYD OG KAREKTERER":FOR C=1 TO 1.
ÓŌŌ: NEXT
                    Ö.
930 PRINT<br>940 FOR X
                 X = 1TO 15
950 IF B=1 THEN V=RND(26)<br>960 IF B=2 THEN V=RND(10)+26<br>970 PRINT C$(V)::FOR N=1 TO
       - 1F B=2 THEN V=RND(10)+28<br>FRINT C$ (V);:FOR N=1 TO 1000:NEXT N<br>FOR Y=1 TO 5<br>CIF C(V,Y)>0 THEN PLAY"T"+T$+"04L"+STR$(C(V,Y))+"C#"<br>0 NEXT Y
980
990
1000 NEXT
1000 NEXT Y = ";<br>1010 FRINT" = ";<br>1020 IF B=1 THEN PRINT CHR$(V+64)<br>1030 IF B=2 THEN PRINT CHR$(V+21)
1040 NEXT X
ÍŎŚŎ FOŔ'N≟1 TO 1ŎŎŎ:NEXT N:GOTO 80<br>1060 PRINT:PRINT" LYD VIL BLI HORT FORST,FOLJD AV KAREKTERER OG KODE":FOR H=1 TO
1080 FRINTERINT LID VIL BL1<br>1070 FOR X=1 TO 15<br>1070 FOR X=1 TO 15<br>1080 IF B=1 THEN V=RND(26)<br>1090 IF B=2 THEN V=RND(10)+26
1100 FOR Y=1 TO 5<br>1110 IF C(V,Υ)>0 THEN PLAY"T"+T$+"O4L"+STR$(C(V,Υ))+"C#"<br>1120 NEXT Y
1120 NEXT Y<br>1130 FOR N=1 TO 1000:NEXT N<br>1140 PRINT"DET VAR ";<br>1150 IF B=1 THEN PRINT CHR$(V+64);" = ";C$(V);"<br>1160 IF B=1 THEN PRINT CHR$(V+64);" = ";C$(V);"<br>1160 IF B=2 THEN PRINT CHR$(V+21);" = ";C$(V);
1170 FOR N=1 TO 1000 NEXT N
1180 NEXT<br>1190 FOR N<br>1200 1 ***
                       Χ
1180 NEXT X<br>1190 FOR N=1 TO 1000:NEXT N:GOTO 80<br>1200 ' ************************<br>1210 ' ************************<br>1230 Cls:Frint@42,"Alter Speed":Print<br>1250 Cls:Frint@42,"Alter Speed":Print<br>1250 Frint:Input" Tast Inn et Tall
 THEN T$=STR$(1)
1280 GOTO 80<br>1290 <sup>-</sup> *****<br>1300 <sup>-</sup> *****
          , ************************<br>, ***** MORSE KODEN ******<br>, ***** MORSE KODEN ******
1360 NEXT X<br>1370 PRINT@485,"TRYKK NED EN TAST"::A$=INKEY$<br>1380 A$=INKEY$:IF A$="" THEN 1380 ELSE CLS<br>1390 FDR X=27 TO 36<br>1400 IE X>26 THEN PRINT CHR$(X+21);" = ";C$(X),
1410 NEXT X<br>1420 PRINT@194,"TRYKK EN TAST FOR NY MENY";:A$=INKEY$<br>1430 A$=INKEY$:IF A$="" THEN 1430<br>1440 GOTO 80 ... -- .....
1440 GOTO.87<br>1450 D=0:X$="":T$="10"<br>1460 F$="DETTE ER EN MELDNING FOR DEMONSTRASJON AV MORSE KODE BOKSTAVENE ER ABCD<br>EFGHIJKLMNOPQRSTUVWXYZ OG NUMRENE ER 1234567890 "<br>1470 Q$=STRING$(31,"")
1470 Q$=STRING$(31,<br>1480 H$=" "
1490 DIM C(36,5):DIM C$(36)<br>1500 FOR X=1 TO 36<br>1510 FOR Y=1 TO 5
          READ C(X, Y)
 15201520 NEXT Y, x, y,<br>1540 DATA 6, 2, 0, 0, 0, 2, 9, 9, 2, 6, 2, 6, 0, 2, 9, 9, 0, 0, 0, 0, 0, 0, 0, 9, 6, 2, 6, 0, 2, 2, 9, 0, 0,<br>6, 6, 6, 6, 0, 6, 6, 0, 0, 0, 2, 2, 2, 0, 2, 6, 2, 0, 0, 2, 2, 0, 0, 2, 2, 0, 0, 0, 2, 2, 0, 
1600 DATA \frac{1}{1600}, \frac{1}{1600} DATA \frac{1}{1600}, \frac{1}{1600}, \frac{1}{1600}, \frac{1}{1600}, \frac{1}{1600}, \frac{1}{1600}, \frac{1}{1600}, \frac{1}{1600}, \frac{1}{1600}, \frac{1}{1600}, \frac{1}{1600}, \frac{1}{1600}, \frac{1}{160- 1988 - 1989 - 1989 - 1989 - 1989 - 1989 - 1989 - 1989 - 1989 - 1989 - 1989 - 1989 - 1989 - 1989 - 1989 - 198
\frac{1620}{1630}RETURN
                         1490: FOR X=1 TO 36: FRINT C$ (X)1640 GOSUB
1650 A$=INKEY$: IF A$=""THEN 1650
1660
          NEXT
```
 $\frac{1}{2}$ Labyrintspill for Spectravideo

Du skal her guide «fluortabletter» inn i Olas munn. Dessverre har de mistet retningen, og det blir din jobb å hjelpe dem hele veien gjennom tanngarden.

Takk til Hans Erik Lund og Hermod Svingerud.  $3506$  Røusa som får **kr 400,-** på deling.

Du styrer med joystick, eller med piltastene. Spillet har to vanskelighetsgrader og bruker ca 4 kB i RAM.

```
CLICK OFF:SCREEN.C:IROFF:WIDTH39<br>DEFINT A-Z:CLEAR:BEEP<br>A$=CHR$(27)+"q"<br>) NEYI,"S":KEY2,"I":KEY3,"J":KEY4,"R":KEY$,"V"<br>REPING":KEY2,"I":KEY3,"J":KEY4,"R":KEY$,"V"<br>REPENIU=1,TO B:PLAY"v15t150o"+STR$(MU)+"a":NEXT:VA=1
 \frac{1}{2}rac{1}{2}<sup>O</sup>
    Ŏ
            OR MUE1 T<br>GOSUB 300
 50 FOR
်လ် GOSUB ၁၀<br>၁၀ <u>ဝေ</u>ဒ္ဓိပ္ပြဲ ၁1၀
 φõ
             SC = 090 SC=0<br>100 COLORE 15.8:CLS:BEEP:NM=0<br>110 LOCATE 123:PRINT<br>120 GOSUB 490:GOSUB 10000:A=300:C=895:I=10:O=9:P=8<br>130 LOCATE 10<br>130 LOCATE 10<br>140 D=STICK(ST)<br>150 IF D=3 THEN A=A+1:IF A×318 THEN A=318<br>160 IF D=7 THEN A=A-1:IF A
160 IF D=7 HHEN A=A-1:1F A<288 HHEN A=288<br>180 IF B2=1 THEN A=A-1:1F A<288 HHEN A=288<br>180 IF B2=1 THEN C=C-1<br>190 IF B2=1 THEN C=C+1<br>200 VFOKE C,233:VPOKE C=1.233:VPOKE C+0,233:VPOKE C+P,233<br>210 VPOKE A,333:VPOKE C-1.233:VPO
\frac{200}{300}<br>
\frac{300}{300}VPOKE2048+32*8+1,&B11111100<br>VPOKE2048+32*8+2,&B10110100<br>VPOKE2048+32*8+3,&B11111100<br>VPOKE2048+32*8+4,&B11111100<br>VPOKE2048+32*8+5,&B10110100<br>VPOKE2048+32*8+6,&B11001100<br>VPOKE2048+32*8+6,&B11001100
 340<br>350
 \frac{360}{370}\frac{360}{390}380 RETURN<br>
400 SOUND 0, 0: SOUND 1, 5: SOUND 5, 15<br>
400 SOUND 0, 0: SOUND 4, 255: SOUND 5, 15<br>
410 SOUND 6, 13: SOUND 7, 0<br>
420 SOUND 6, 16: SOUND 7, 0<br>
430 SOUND 11, 0: SOUND 12, 5: SOUND 10, 16<br>
430 SOUND 11, 0: SOUND 1
           RETURN
                                        \begin{bmatrix} 0 \\ 0 \\ 0 \end{bmatrix}1871<br>1870
                                                                                                         \mathbb{S}_{\mathbb{S}}^{\leq \mathbb{S}} , and \mathbb{S}_{\mathbb{S}}^{\leq \mathbb{S}}\mathbb{S}_{\mathbb{S}\mathbb{S}\mathbb{S}}\mathbb{S}_{\mathbb{S}}\lesssim\mathbb{F}_{\mathbb{S}}\mathbb{F}_{\mathbb{S}}"::PRINT"
                                                                                                                                                                                                                                          ್ ೯೯
       ß
              \frac{5}{3} is \frac{5}{3} is
           S.
                                                         S
                                                                                                               S - SS.
                                                                                              \frac{1}{2}S = S\in靈
     S
                                                                                                                                                                                                                      \lesssim图 图
          -S
 530 FRINT"
                                         图
                                                            癌
                                                                               S
                                                                                                 5-55-5\inS
                                                                                                                                                                                    55555
                                                                                                                                                                                                       55555
                                                                                                                                                                                                                                  555
                                                                                                                                                                                                                                                  S
000 IF A$="1" THEN 650<br>610 IF A$="J" THEN IF ST=2 THEN ST=0 ELSE ST=ST+1<br>620 LOCATE 25,17:FR[NT ST<br>630 IF A$="V" THEN 1050<br>635 IF A$="V" THEN IF VA=2 THEN VA=1 ELSE VA=2<br>636 LOCATE 25,21:FRINT VA<br>640 LOCATE 25,21:FRINT VA<br>
  650 LOCATE, O:FORA=1TO24:PRINT:NEXT:CLS:COLOR 8,15<br>660 PRINT"*********** INSTRUKSJONER *************
  670 PRINT:PRINT:PRINT"De stakkar fluortablettene hadde tenkt"<br>680 PRINT"seg en tur inn i Ola's munn, men "
  690 PRINT"desverre har de mistet retningen. Det "
 HIII
```
![](_page_36_Picture_7.jpeg)

C

#### **POSTKORT**

Kan sendes<br>
ufrankert<br>
i Norge.<br>
Adressaten<br>
vil betale portoen.

 $\sim$ 

 $\begin{array}{c} \rule{0pt}{2.5ex} \rule{0pt}{2.5ex} \rule{0$ 1

1 ---

> ı 1 ı ı Į.

![](_page_37_Picture_47.jpeg)

 $\sim$   $\sim$ 

38

![](_page_38_Picture_0.jpeg)

#### lOGO programming Av Peter Ross Addison -Wesley, london 1 983

Denne boken er relativt ny, og er skrevet med erfaring fra bruk av LOGO i undervisningen. Den er lantfra en bok om LOGO i skolen, ei heller en lærebok i LOGO.

Den er derimot en meget klar fremstilling av LOGO for de litt eldre av oss som kanskje har litt «peiling» fra før og kunne tenke oss å titte på et nytt sprog. Kanskje var vi ikke så «glupe» i BASIC, eller så forsto vi ikke Pascal?

Hvorom allting er, denne boken er for oss. Den er også for nybegynneren, under forutsetning at han liker å «jobbe | seg gjennom» teksten.

Peter Ross beveger seg sjelden lenger fra Turtle Graphics-delen av LO-GO enn at skilpadden dukker opp på neste side. Dette er en stor fordel, fordi selv abstrakte begrep, som LOGO's lister, blir satt i selen av skilpadden for å gjøre nyttig arbeid.

Skal man først komme med kritikk av boken, må det være at den aldri forklarer hvilke muligheter som ligger i LOGO utover å programmere enkle spill.

Anbefales til kr. 163.-.

Anmeldt av Paal Rasmussen

#### learning with lOGO Av Daniel Watt McGraw-HiII, NY 1983

Har du barn på 10 år? Er du 10 år selv? Da er fremtiden din! Din sammen med LOGO og Daniel Watt's bok.

Dette er en stor amerikansk lærebok. Det sier det meste.

For dem som aldri har opplevd en amerikansk utdannelse, kan sies at tempoet til å begynne med er meget langsomt og omstendelig, slik at absolutt ingen skal kunne rekke opp hånden med påstander som: «Dette skjønner jeg ikke!». Etterhvert kvikner tempoet til, sålenge det nye som presenteres, bygger på det foregående. Vi har bare en gang tidligere hatt anledning til å anmelde en lignende pedagogisk perle (og dette skrives av en ikke uerfaren informasjonsformidler), nemlig Rodnay Zacks:« Du og Dino lærer Basic.» I motsetning til «Du og Dino» som er i vanlig bokformat, er LO-GO-boken i A4 størrelse med ringinnbinding, slik at fingre av alle størrelser skal kunne bla, og slik at boken blir liggende oppslått selv når fingrene taster ivrig på tastaturet.

Innholdet? Meget bra. Her lærer man virkelig LOGO på en interaktiv og gøyal måte, dog aldri forbi Turtle Graphics nivå.

Anbefales på det varmeste til alle fra 10 og oppover som vil lære elementær LOGO i en fart, som leser bra engelsk, har 268 kroner i lommerusk, og som bor i nærheten av Universitets bokhandelen ...

Anmeldt av Paal R asmussen

#### **GRATIS** ELEKTRONISKE KOMPONENTER GRATIS<br>
IN ERE IC OPTO DIODER DIVERSE DIVERSE DUENTER EXATALOG KATALOG **TRANSISTORER** AC 122 5,00 BO 243 8,00 AY·3-1 270 210,00 NE 555 4,00 LED 3 mm IN 4001 0,75 Potentiometer Dreiespole - Transformator AC 125 5,00 | BD 244 8,00 | AY-3-1350 98,00 | NE 556 9,00 | rød = 1,00 | 1N 4002 1,00 | Lin. og Log. 8,00 | mistrumenter | 2x 12V 2x 1A 76,00 AC 187 8,00 BD 249 25,00 CA 3080 E 14,00 AC 4151 18,00 BUL 100 1,000 1,000 1,000 MONACOR PM 25,000 MONACOR PM 2<br>AC 199 9,00 BD 250 2500 CA 3090 E 24,00 RC 4151 18,00 WAT 150 IN 4003 1,00 T-t----- Monacor Monacor PM 25,000 AC 188 8,00 BD 250 25,00 CA 3089 E 34,00 CREAD FOR THE GRAM THAT I,50 IN 4004 1,00 **Trimme-** (for innbygging) AD 148 7,50 BD 375 8,00 CA 3130 E 15,00 SAB 0600 39,00 LED S mm IN 4006 1,25 potenttiometer | 100 uA 94,00 Edding SOO<br>AD 141 7.50 BD 377 8.00 CA 3130 T 32,00 SAB 0600 39,00 LED S mm IN 40.401 2.50 potenttiometer | 10.1 a 9 AD 161 7,50 BD 377 8,00 CA 3130 T 22,00 TDA 2003 15,00 rød 1,00 IN 5401 2,50 Liggende og l A 94,00 (etsefast tusj)<br>AD 162 750 BD 377 8,00 CA 3140 E 1350 TDA 2003 15,00 rød 1,00 IN 5401 2,50 CH 350 E 1,00 F 1,00 E 1,00 F 1, AD 162 7,50 BD 378 8,00 CA 3140 E 13,50 TDA 2020 45,00 gul 1,50 IN S403 2,50 Stående 2,00 10 V at en legner<br>The case of the case of the case of the case of the case of the case and the case of the case of the case of t CA 3160 T 1 5,00 IN 5408 3,00 10 V 94,00 2-7 mm 1 8,00 BC 107 2,00 BDX 53 C 12,00 CA 3161 E 18,00 TOA 2030 32,00 grønn 1,50 Zener-dioder Motstandere 30 V 94,00 BC 108 2,00 BDX 54 C 12,00 CA 3162 E 75,00 TL 061 9,50 LED – Rektangulær ZPD– 0,4 W 1/4 W 0,20 Lodde-stift for<br>BC 140 450 PE 240 2,00 ICL 7106 95,00 TL 071 0,00 rød 2,56 0,8 V - 62 V 1/2 W 0,30 **Britt For and Print for pri** BC 141 4,50 BF 240 3,00 ICL 7107 95,00 TL 071 9,00 gul 3,25 Pr. stk. 1,50 1W 1,25 Prnt Epoxyd Pr. 100 stk. 10,00<br>BC 160 450 BF 241 3,00 ICL 7107 95,00 TL 072 15,00 grapp 3,25 Pr. stk. 1,50 1W 1,25 Proteicidei BC 160 BF 241 3,00 ICM 7117 TUCZ 15,00 grønn 3,25 DEOULA TODED 2.W 1,75 0.000 1.600 1.600 enkelsidet BC 141 4,50 BF 240 8.50 BF 241 3,000 BT 261 1 98,00 TL 072 15,00 TRU 07 3,25 PT. stk. 62 V<br>
BC 141 4,50 BF 241 3,000 IL 7107 95,00 TL 072 15,00 TL 074 3,25 PT. stk. 62 V<br>
BC 161 4,50 BF 241 3,000 IL 7107 1 95,00 TL 072 15, BC 172 2,00 BF 254 3,00 ICM 7555 38,00 IL 080 9,50 TIL 702 15,00 <del>700.00 7.50 VICH 10 20 x 30 cm. 39,50 Hun-kontakt for</del><br>BC 177 2,00 BF 200 3,05 LCM 7555 38,00 TIL 081 9,50 TIL 702 15,00 <del>700.00 7.50 VICH 1</del> BC 177 2,00 BF 298 3,25 ICM 7556 63,00 TL 081 7,50 TIL 703 15,00 78L02 7,50 Keramiske skrive- Loddestilt Loddestilt<br>PC 199 2,00 BF 450 450 LOM 7556 63,00 TL 084 21:04 7,50 TIL 703 15,00 79L0.E 7,50 Keramiske skrive- Local BC 182 2,00 BF 459 4,50 TL 084 21,00 TIL 704 15,00 ALLOS 7,50 Kondensatorer Pr. 100 stk. 18,500 TL 1 8,500 TL <br>Pr. 11 8,500 Pr. 1 9,500 TL 146 7,500 TL 084 21,00 TL 704 15,00 7,500 TL 20,000 TL ROMO RESIDENT PRIMATELY PRI BC 212 2,00 L 1 46 1,000 AC 2,000 MAN 72A 20,00 TRUBLE 7,50 L 1 pF - 27 nF 1,25 MINI Brytere<br>BC 237 2,00 L 12,501 23,50 L 12,00 20,00 TLC 271 2,4,00 MAN 72A 20,00 TRUBLE 750 1,PF - 27 nF 1,25 MINI BLUTEA BC 237 2,00 MJ 2501 23,50 L 200 30,00 M 250 MAN 74A 20,00 25U 25U 25U 25U 25**0 V 1,5 A** BC 237 2,00 MJ 2501 23,50 L200 30,00 LV-2/1 24,00 MAN 74A 20,00 78L08 7,50 PM 2-2/1 LG 238 2,00 MS 1 200 DESIGNER DRIE 355 1 200 DESIGNER DRIE 200 DESIGNER DRIE 200 DESIGNER DRIE 200 DESIGNER DRIE 200 DESIGNER DRIE 21 DES BC 239 2,00 MJ 3001 23,50 LF 356 13,00 N 98,00 HD 1133 R 17,25 78L10 7,50 apparat-klemme 2xU MS 186 12,50 S x 20<br>PC 2017 2,00 D 300001 LE 357 13,00 N 96,00 HD 1133 R 17,25 78L19 7,50 apparat-klemme 2xU MS 186 12,50 B 20000 BC 307 2,00 | LF 357 13,00 | TMS 1122 108,00 | LCD 3 73.00 | 78L12 7,50 | Red Sort Grann | E/A MS 243 9,00 | Bajonett BC 308 2,00 MJE 2955 8,00 LCD 2 72,00 78L15 7,50 BC 2010 BLCD 2 72,00 PM 2010 SORT GRØD, SORT GRØD, SORT GRØD, BC 308 2,00 MJE 2955 8,00 LH 0002 NUN 2002 21,00 LCD 3,5 85,00 78L15 7,50 Gul og Blå 4,50 1 x U MS 244 9,00 ltn. 3,50<br>BC 309 2,00 MJE 3055 12,00 CN 198,00 LUN 2004 21,00 LCD 3,5 85,00 78L18 7,50 Gul og Blå 4,50 2 x U MS 2 BC 327 2,00 CN 198,00 CN 39,00 ULN 2004 21,00 LCD 4 98,50 78L24 7,50 Klemmrekker EX UNU 2004 21,00<br>BC 328 2,00 TIP 140 18,00 LM 323 75,00 UAA 170 33,00 DIODER 79L05 8,00 for print Potentiometer Pasta Roott Pot<br>BC 337 2,00 BC 337 2,00 TIP 141 18,00 LM 324 7,50 UAA 180 33,00 DIUDEN 79L12 8,00 kan settes sammen Varmeleder Pasta Knott<br>PC 338 2,00 TIP 142 18,00 LM 324 7,50 UAA 180 33,00 DIUDEN 79L12 8,00 kan settes sammen Varmeleder Pasta Grå*fe* BC 338 2,00 TIP 142 18,00 LM 337 149,00 XR 205 168,00 AA 112 2,00 79L15 8,00 i rekker 5 G. sprøyte 8,75 Grå/sort og sont<br>PC 546 2,00 TIP 145 19,00 LM 337 149,00 XR 205 168,00 AA 112 2,00 79L15 8,00 i rekker BC 546 2,00 TIP 145 18,00 AA 12 2,00 AA 112 2,00 Pr. stc. and a complete the state of the state of the state o<br>Primary Series of the state of the state of the state of the state of the state of the state of the state of t BC 547 1,25 TIP 146 18,00 LM 380 1850 XH 2206 88,00 AA 117 2,00 7805 8,50 2,500 2,500 2,500<br>BC 547 1,25 TIP 146 18,00 LM 386 15.50 XH 2206 88,00 AA 117 2,00 7805 8,50 2 Polig 2,50 BC 548 1,25 TIP 147 18,00 LM 386 15,50 75491 22,50 AA 118 2,00 7806 8,50 3 Polig 3,50<br>BC 548 1,25 TIP 147 18,00 LM 733 7.50 75491 22,50 AA 118 2,00 7806 BC 558 1.25 TIP 140 18,00 LM 386 15,50 75491 22,50 AA 118 2,00 7806 8,50 3 Polig 3,50 Dreie-omskifter<br>BC 550 3,00 LM 723 7,50 RA 121 8,50 7808 8,50 8,50 3 Polig 3,50 Dreie-omskifter<br>BC 557 1.25 2N/2222 4.00 LM 2907 49,50 BC 557 1,25 2N1711 6,00 M 4,00 BA 158 2,00 7809 8,50 POSettiv 20(spray) 1x 1/2/2x6<br>BC 557 1,25 2N1711 6,00 M 7907 40.50 COLLECTED BA 158 2,00 260 250 PT For 38.00 3x 4/4xx9 BC 558 1,25 2N2222 4,00 LM 2907 49,50 **IC-SOKLER** BA 159 2,00 7810 8,50 75 ml 38,00 3x 4/4 x 3<br>BC 558 1,25 2N2242 4,00 LM 3900 10,00 **IC-SOKLER** BA 159 2,00 7812 8,50 200 ml 69,50 Pr. stk. BC 560<br>
BC 560<br>
BC 300<br>
BC 3282904<br>
BC 33.00<br>
BC 33.00<br>
BC 33.00<br>
BC 34.00<br>
BC 34.00<br>
BC 34.00<br>
BC 34.00<br>
BC 34.00<br>
BC 34.00<br>
BC 35.00<br>
BC 35.00<br>
BC 35.00<br>
BC 37.00<br>
BC 37.00<br>
BC 37.00<br>
BC 37.00<br>
BC 37.00<br>
BC 37.00<br>
BC 37 BO 130 5,00 2N3055 1,00 MC 140 10 DIL 16 1,00 BY 133 2,00 7824 8,50<br>BO 139 5,00 (RCA) 17,50 MC 1450 7,50 DIL 18 2,50 BY 251 3,00 7908 9,50 **ALLE VARER SENDES MOT POSTOPPKRAV, MED**<br>BD 179 5,00 2N3772 33,00 MK 50398 218,00 D BD 179 7,00 | 2N3772 33,00 | MK 50398 218,00 | DIL 22 3,50 | BY 550-600 5,50 | 7912 9,50 | FORSKUDD SENDES PORTOFRITT. SEND OSS<br>BD 237 8,00 | MM 5314 55,00 | DIL 28 4,50 | 1N 4148 0,50 | 7915 9,50 | G<u>JERNE BARE NAVN OG A</u> BO 238 8,00 MM 5314 55,00 DIL 24 4,00 BY 550-600 5,50 7915 9,50 FURSKUDD SENDES PURTUCHE<br>BD 237 8,00 MM 5316 60,00 DIL 28 4,50 1N 4148 0,50 7918 9,50 GJERNE BARE NAVN OG ADRE<br>BD 238 8,00 MM 5369 31,00 DIL 40 5,50 1N 4448 0 **\* Rabat T\*10 PROSENT ved bestilling før 1. desember GRATIS KATALOG**  $\overline{M}$ ...... aK ........ � POSTBOKS <sup>743</sup> 4042 HAFRSFJORD

# Forfatteren har brukt TRS 80

VHC

Model 100 daglig siden april 1983. Dette er hans vurdering av maskinen, slik den selges av Televerket i dag.

TRS-80 Model 100, den lille bærbare teksterminalen fra Televerket, er 18 måneder gammel. Den ble lansert i USA i april 1983, kom til Norge i vår og er nå ute i Telebutikkene.

Siden den gang har markedet, både hjemme og ute, blitt oversvømmet av tilbud i samme vektklassen, som Olivetti M10, NEC 8201A, Sharp PC-5000 og mange andre. Ingen har imidlertid hatt en tilnærmelsesvis suksess. Produksjonen av WorkSlate fra Convergent Industries er til og med stoppet. TRS-80 Model 100 derimot er solgt i over 200 000 enheter og er en klar markedsleder.

Men hva er så spesielt med en maskin på størrelse med et A-4 ark, 32K ROM, opptil 22K RAM, og en liten skjerm med bare plass til 8 linjer à 40 tegn? Det er jo så mange andre som tilsynelatende kan gjøre det samme og mer til?

Dessuten er den dyr. Hos Televerket omkring 15 000 kroner, riktignok med norsk tastatur og telekommunikasjon «på norsk».

Jeg har to Model 100 av den amerikanske typen og en av den norske på mitt hjemmekontor. Samt en Olivetti M10. Objektiv er det derfor kanskje vanskelig å være. På den annen side kjenner jeg maskinen til bunns og kan si mye om dens styrker og svakheter. Hva den egner seg til, og hva den ikke egner seg til. Slik jeg ser det.

#### **Hardware**

Av Odd de Presno

Det er nå en gang slik at «intet lykkes så godt som suksess». Tandy var først ute med sin Model 100, den slo øyeblikkelig an, ble distribuert gjennom et tusentalls databutikker og ble en faktor. På samme måte som IBM PC er blitt en faktor når det gjelder større skjerm, etter manges mening. De vil heller ha'80 tegn fordelt på 24 linjer. På den annen side har alle forsøk hittil på å gi flere bokstaver pr. linje resultert i mindre bokstaver. Og store bokstaver er det mange som vil ha. Spesielt de som bruker maskinen når de er ute og reiser.

Hvis du ikke gir deg, kan du kjøpe en Disk Video Interface til Model 100. Den lar deg kople til både monitor  $(80x24)$  og diskettstasjon. Jeg kunne godt tenkt meg monitoren, men etter å ha prøvd diskettstasjonen, greier jeg meg uten.

Refleks på skjermen? Kjøp to blyanter med viskelær. Kutt dem ca. 7 cm lange og putt dem inni de to skruehullene på baksiden av maskinen. Og den står støtt og fint på bordet uten refleks fra vinduet.

Med 32K RAM i Model 100 - mindre er etter min mening tull - har du begrenset bevegelsesfrihet, med mindre du har en effektiv datalagringsløsning (lagring på kassettspiller er ikke godt nok). I motsatt fall er du begent et il ett anvendelsesområde, f.eks. planlegging, budsjettering/kalkyle, skriving av tekst eller lignende.

Derfor har jeg flere maskiner. Den ene inneholder referanser til bakgrunnsmateriell og annet stoff jeg må kunne finne hurtig tilbake til. Den andre kjører dagbok, tidsplaner og økonomi. Og den siste brukes nesten utelukkende til datakommunikasjon.

Og i tillegg har jeg et effektivt hjelpemiddel for datalagring.

Ellers skal det nevnes at Model 100 har alle utganger (grensesnitt) som jeg forventer av en slik maskin. Og maskinen mister ikke det som ligger lagret i hukommelsen om lyset går.

#### Liten kan bli større

Soundsight Communications i Hollywood tilbyr moduler med 128K boblehukommelse for Model 100 til en pris av 850\$ (inkl. software) pr. stk. Du kan oppgradere maskinen til maksimalt 1 megabyte (1 million

![](_page_40_Picture_0.jpeg)

![](_page_40_Picture_1.jpeg)

tegn)! Enkle subrutiner gjør maskinen i stand til å kjøre programmer som er større en 32K. Med en megabyte innebygget blir den bare 1/2 tomme tykkere. - Det eneste som bekymrer meg, er prisen...

Jeg har kjøpt en 32K Expansion RAM fra PG Design Electronics i Michigan (325\$). Den koples til maskinen ROM-slot og får den til å virke som to adskilte 32K RAM maskiner i samme boks. De har annonsert et program som gjør det mulig å bruke hele hukommelsen, som om maskinen var en 64K maskin, samt en 600\$ transportabel diskettstasjon (Sony 3,5" disketter med 500kB til 1 MB kapasitet).

Dette er viktig. Siden Model 100 er nr. 1, skapes et marked for uavhengige entrepenører for salg av tilleggsutstyr og programvare. Ingen av konkurrentene til Model 100 har et så stort og variert «ettermarked». Dette er forøvrig en situasjon som sikrer Model 100 et langt liv.

Fra dette markedet, nærmere bestemt fra Holmes Engineering i Utah, har jeg fått Bullet, en transportabel microdrive. «Boksen» er litt mindre enn en tastafon uten rør og veier omtrent det samme. Den gir meg effektiv og sikker(!) datalagring på wafer tapes, kassetter på størrelse med et visittkort (jeg oppbevarer dem i en visittkortperm). Dette koster 325\$.

Holmes Engineering selger også en transportabel diskettstasjon, the Chipmunk, for 599\$. En tredje mulighet er The Portable Computer Support Group, Michigan (799\$), med en diskettstasjon som bl.a. kan lades opp via lighterinntaket i bilen. Dette firmaet tilbyr forøvrig også Disk+, en programvarepakke som gjør Model 109 i stand til å bruke en annen PCs diskettstasjoner (f.eks. IBM PC eller Apple). Pris 70\$.

#### Programvare.

Som hos Olivetti M10 og NEC har Model 100 en del viktige programmer i ROM. Dette er forøvrig et konsept jeg liker godt, da det gjør operativsystemet helt usynlig. Jeg bare bruker det. Det er deilig å slippe disse kryptiske spesialkommandoene som vi må bruke på CP/M-maskiner og IBM PC.

Model 100 oppfordrer til bruk av funksjonstaster og piler. Derfor er den hurtig å lære. F8 (funksjonstast 8) gir «ut til menyen». Der får jeg bl.a. oversikt over tekstfilene mine. Pilen flyttes bort til dokumentet «M100», enter trykkes, og teksten står på skjermen. Det er som å lukke opp en dør inn til maskinens hukommelse. Og svært så enkelt.

TEXT er det ROM-programmet som brukes når du skal skrive brev, artikler o.l. Det er enkelt å flytte tekstbiter opp og ned innen et dokument, eller fra dokument til dokument. Det er veldig lett å skrive teksten og få den lagret (trykk F8 for å gå ut til menyen, og teksten er lagret). Svakheten er manglende orddeling og formatering for bruk på forskjellige skrivere. Her er det imdlertid nok av brukerprogrammer som kan gi hjelp.

ROM-programmene **ADRS** 0g SCHEDL har mer begrenset funksjon. Ved hjelp av funksjonstastene kan du søke en adresse eller et notat og skrive det på skjermen, eller direkte til skrivere. ADRS bruker jeg sjelden. SCHEDL bruker jeg bl.a. for å skrive ut utvalgte rapporter på skriver fra min dagboksfile. Ved å kode de forskjellige dagboksnotatene med et spesialtegn som sjelden brukes  $(f.eks. \text{GRPH} + P \text{ for } \text{``prosjekter som})$ skal gjøres den dagen»), får jeg skrevet ut huskelapper og arbeidslister for meg selv og andre.

#### Telecom

er ROM-programmet for telekommunikasjon. Igjen et blinkskudd som avmystifiserer telekommunikasjon og gjør det til noe (relativt) enkelt. For datakommunikasjon er slett ikke enkelt i utgangspunktet.

Igjen er kommandoene «lagt inn i funksjonstaster». Du kan legge en oppkoblingsprosedyre i adresseregisteret, søke den frem med et trykk på en funksjonstast og få maskinen til å

![](_page_41_Picture_0.jpeg)

Du har noen utspekulerte nevøer som kaster bomber i hagen din! Du vil sende dem hjem, men først vil du redde eplene før de ble skitnet ut på bakken.

Slik innleder Ståle Sørensen spillet Takk til sitt: Panikk i eplehagen. Og panikk kan det fort bli når du skal springe inn i mellom trærne og plukke epler som faller ned. Du gjør det ved å styre: Venstre-J og høyre-L.

Ståle Sørensen Bregnevn. 48 9510 Elve bakken

Psst!! Pass opp for bombene ... Lykke til med Eple jakten. som får tilsendt  $kr$  750,- i posten.

```
2 PR INTCHR$(8)
  4 FORT= 54272T05429 6 : P OKE T , Ø:NEXT 
 lØ 
PR I NT " �" : GOSUB I 5 ø ø : GOSUB65ø : G OT0 4ØØ 
 20 PRINTTAB(X);S$;:X=X-2:T$=B$
 313 
IFF= I THENX=X+ 2 : F =ø 
  5 POKE54296 , 1 5 
 40 RETURN
 50 PRINTTAB(X);S$;:X=X+2:T$=C$
 613 
I FF =øTHENX = X -2 :F=1 
 713 
RETURN 
100 PRINTLEFT$(PP$, 18); TAB(X); T$; :A=PEEK(197)
1135 
I F HE( C)=1 7 THE��E ( C)= ø 
110 IFA=64THENRETURN
1 30 
IFA =34 A Nm� >3THENGOSUB2ø 
140 IFA=42ANDX(35THENGOSUB50
l Sø 
RETURN 
160 FORC=1T04
1 65 
I FT( C ) =øTHENHE( C)= ø 
170 GOSUB100
1 813 
I F RNO( 1 ) ( o: SJ -C* . 135 ) A 1"10 To: C ) ( > 1 THENT( C) = 1: HEC C) = 3 : I F RNOC 1 ) ( . 2 THENRR$( C) =BO$ 
190 GOSUB100
210 IFT(C)=1THENHE(C)=HE(C)+2:GOSUB300:IFVG=99THEN3000
230 GOSUB100
240 IFSC>HITHENHI=SC
250 PRINT"3000G";TAB(9);SC:TAB(18);HI;TAB(30):"Q";EP$;
270 NEXT
290 GOTO160
29 1 
PR I NTLEFT$( PP$ , 1 4 );TAB( TB-l );K L$ 
293 T(C)=0:HE(C)=0
295 
RETURN 
296 IFMI=5THENVG=99
297 
RETURN 
31313 
I FHE( C) =5THENTR( C) =2 *< I NT( RNO( 1 ) *3 ) ) 
301 TB=TA(C)+TR(C)
3132 
CC = PEEK ( l ø2 4 + TB +HE( C ) *4ø +8ø ) 
303 FF=PEEK(1024+TB+HE(C)*40)
3135 
IFFF< >7A�DRR$( C) = BO$THEN3 1 1 
3136 
I F CC< >7ANORR $( C ) =BO$THEN311 
307 IFCC<>1ANDCC<>8ANDFF<>1ANDFF<>8THEN318
311 
I F RR$( C ) =BO$ANOFF< >32 ANOCC< >32THENGOS UB36ø : GOT0 3 14 
312 
I F RR$( C ) =BO$THE N3 14 
313 
SC =SC +2 : PR I NTLEFT$( PP$.1 5 ) ; K L$ : GOSUB393 : I F HE( C)=1 5THENGOSlJB 2 9 1 : GOT0296 
314 IFHE(C)>15THENT(C)=0:HE(C)=0:PRINT"@|";TAB(TB);Q$:GOT0296
315 IFHE(C)=0THENRETURN
316 
PR I NTLEFT$( PP$ , HE( C » : TAB( TB ) ; LEFT$( RR$( C ) ,5) 
317 IFMI=5THENVG=99:RETURN
3 1 8 
PR I NTLEFT$( PP$ , HE ( C » : TAB( TB ) ; RR$( C) 
319 IFHE(C)()17THENRETURN
326 
I F RR$( C) =RR$( 5 ) THENEP $ =EP$+E$ : /Yl I = /YII + 1: GOSUB39 1 : GOT0335 
330 PRINTPP$;TAB(TB-1);DE$:DE=1:GOSUB360
335 
I Flvl I = 5THEN3 16 
340 T( C ) = 0 : PR INTPP$ ; TAB( TB - 1 ) ; KL$
350 RETURN
366 
I FT( C ) =6THENHE( C)=ø 
3 6 1 
I FT( C) =øORHE( C ) < 1 5THEI'IRETURN 
362 
IFOE = I THENO E = ø : GOT0 368 
365 
M I = M I+l : EP$=EP$ +E$ : PR I NT"g";TAB( TB );Q$ 
368 
POKE LY+5 ,ø: POKELY+ 4 ,ø 
)713 
POKELY +24 , 1 5 : POKELY+5 ,9 
380 POKELY+4,129:POKELY+1,17:POKELY+2,53
385 
RR$( C) =RR$( 5 ) 
388 
I F HE( C)=1 5THENT( C)= ø:HE C C)= 6 
389 
P R I NTLEFT$( PP$ , 1 5 );TAB( TB - l ) ; KL$ 
390 FORT=1T0200:NEXT:POKEL.1+4,0:RETURN
3 9 1 
POKELY+24 , 15: P OKELY+6 .. 2413 : POKELY , 2 5: POI< E L r' + 1 , 213 : POKELY +"I , 33: FORT= 1 T0 25 : NEXT 
392 
P OKELY , 1 7 : POKELY+ l,1 3 : FORT= l T05ø : NEXT : POKELY+4 , ø : GOSUB396 : RETURN 
393 
POKELY+24 , 1 5:POKELY+5 , 1 7 : POKELY+6 , 24 ø : POKELY , 8ø : POKELY+ 1 , 3 5 : POKELY+4 , 33 
394 
FORT= I T0 75 : NEXT : POKELY+4 ,ø 
395 
GOSUB 396 : RETURN 
396 
POKELY ,6: POKELY+ l , ø:P OKELY+6 ,ø: RETURN 
400 F=1:X=12
4313 
POKE53286 , 5 : POKE5328 1 , 1 2
```
445 IEPEEK(12288)=BØTHEN525 450 POKE56334, PEEK(56334) AND254 460 POKE1, PEEK(1)AND251 470 FOR I=0T0456:POKE I+12288.PEEK(53248+I):NEXT 480 POKE1, PEEK(1)OR4 490 POKE56334, PEEK(56334)OR1 500 FOR I=12288TO12288+271:READN:POKEI.N:NEXT 505 FOR I=12288+35\*8T012288+35\*8+7:READN:POKEI, N:NEXT 510 FOR1=12672T012672+79:READN:POKEI,N:NEXT 525 POKE53272, (PEEK(53272)AND240)+12 528 PRINT"2" 530 FOR1=1024T02023:POKE1,7:NEXT 540 FOR I=0T0119:POKE1904+1,24:POKE56176+1,5:NEXT 543 E\$="HIMBUD":EP\$="" 545 C\$="GBQDAXMADEBCDDXMADEEFGLOOD":T\$=C\$ 546 DE\$="源 £ 100011" - JEG SKULLE GJERNE 548 B\$="@HEIGM BOOD @KLMEREGMINOORE" 549 KL\$="GGGX 0G" HA ET TEKSTBEHAND-550 S\$="GGGX GGGX GGGX 5GGCX LINGSPROGRAM SOM 551 FORA=1TO5:RR\$(A)="DGXIDGXIDTXIBU":NEXT 552 PP\$="alabookadeagoodadda":BO\$="[GamG) BR1 1002" SETTER HOYSPENT i 555 PRINT" **ANDER** : TAB(7); E\$; TAB(11); E\$; TAB(25); E\$; TAB(29); E\$ TASTATURET NAR FOLK 560 PRINT "20000000";TAB(5);E\$;TAB(9);E\$;TAB(27);E\$;TAB(31);E\$ 565 PRINT"<br />
FRINT"<br />
FAB(7);E\$;TAB(13);E\$;TAB(23);E\$ SKRIVER "SPRAK" 570 PRINT" 200002000 7TAB(11);E\$;TAB(25);E\$:IAB(29);E\$ 575 POKEV+27,255:POKEV+21,255 ISTEDETFOR "SPROG" 583 POKE53272, (PEEK(53272)AND240)+12 585 GOTO160 650 TA(1)=4:TA(2)=10:TA(3)=22:TA(4)=28:SJ=.4:LY=54272:V=53248:MI=0 660 POKE2042, 14: POKE2043, 14: POKE2044, 15: POKE2046, 11 670 POKE2040, 13: POKE2041, 13: POKE2045, 15: POKE2047, 11 680 POKEV+41, 9: POKEV+42, 9: POKEV+43, 13: POKEV+44, 13 690 POKEV+40,9:POKEV+45,13:POKEV+46,13 700 POKEV+39.9:POKEV+23.255:POKEV+29.255 710 FORN=0T062:READQ:POKE832+N,Q:NEXT 720 FORN=0T062:READQ:POKE896+N,Q:NEXT 730 FORN=0T062:READQ:POKE960+N,Q:NEXT 740 FORN=0T062:READQ:POKE704+N,Q:NEXT 790 DATA0,255,0,0,255,0,0,255,0,0,255,0,0,255.0,0,255,0,0,255,0,0,255,0 

an a

![](_page_42_Picture_1.jpeg)

552 FP\$="这时可以的问题的问题的问题的问题。":BO\$="[TG)测试G)调度: XMHZ " 555 PRINT "annually"; TAB(7); E\$; TAB(11); E\$; TAB(25); E\$; TAB(29); E\$ 560 PRINT"<br /> **ES0 PRINT">
ES0 PRINT">
ES0 PRINT">
ES0 PRINT">
ES0 PRINT">
ES0 PRINT">
ES0 PRINT">
ES0 PRINT"** 565 PRINT"<br />
FAB(23);E\$ 570 PRINT"30000000000";TAB(11);E\$;TAB(25);E\$:HAB(29);E\$ 575 POKEV+27,255:POKEV+21,255 580 FRINT" SUMM"; TAB(4); "OPQRS"; TAB(16); "+[4]": TAB(25); "VLADO" 583 POKE53272, (PEEK(53272)AND240)+12 585 GOTO160 650 TA(1)=4: TA(2)=10: TA(3)=22: TA(4)=28: \$J=. 4: LY=54272: V=53248: MI=0 660 POKE2042, 14: POKE2043, 14: POKE2044, 15: POKE2046, 11 670 POKE2040 13: POKE2041 13: POKE2045 15: POKE2047 11 680 POKEV+41,9:POKEV+42.9:POKEV+43,13:POKEV+44,13 690 POKEV+40, 9: POKEV+45, 13: POKEV+46, 13 700 POKEV+39, 9: POKEV+23, 255: POKEV+29, 255 710 FORN=0T062:READQ:POKES32+N,Q:NEXT 720 FORN=0T062:READQ:POKE896+N.Q:NEXT 730 FORN=0T062:READQ:POKE960+N,Q:NEXT 740 FORN=0T062:READQ:POKE704+N,Q:NEXT 0, 255, 0, 0, 255, 0, 0, 255, 0, 0, 255, 0, 0, 255, 0, 0, 255, 0, 0, 255, 0, DATA0 DET 792 DATA1,255,128,3,223,192,7,157,240,14,28,60,0,0,0,0,0,0,0,0,0,0 794 DATA0,0,0,0,0,0,0,0,0,0,0,0,0,0,0,0.0.0.0 796 DATA156,206,57,152,204,121,216,72,227,216,120,198 798 DATA120,113,204,60,247,252,31,254,192,7,248,128 800 DATA1,241,0,0,246,0,0,124,0,0,124,0,0,124,0 810 DATA0, 124, 0, 0, 124, 0, 0, 124, 0, 0, 126, 0, 126, 0 820 DATA0, 126, 0, 0, 126, 0, 0, 254, 0 830 DATA1,248,15,7,252,127,15,252,255,15,254.255,63,255,255,127,255,255 850, 255, 63, 255, 255, 127, 255, 255, 127, 255, 255, 255, 255, 255, 255, 255, 160 858 860 DATA31,255,255,15,255,255,15,255,247,7,251,230,0,249,204 870 DATA0, 0, 0, 195, 142, 0, 199, 222, 56, 239, 255, 126, 255, 255, 254, 0, 0, 0, 0ATA0 900 DATA255, 255, 224, 255, 192, 255, 255, 255, 255, 255, 255, 255, 128, 227, 228, 9 910 POKEV+4,220:POKEV+5,131 920 POKEV, 220: POKEV+1, 173 930 POKEV+6,75:POKEV+7,131 940 POKEV+2,75:POKEV+3,173 950 POKEV+8.51:POKEV+9.89 960 POKEV+10, 196: POKEV+11, 89 970 POKEV+12,98:POKEV+13,89 980 POKEV+14,243:POKEV+15,89 990 RETURN 1000 DATA60, 126, 255, 106, 106, 126, 70, 60 1010 DATA8, 20, 34, 34, 65, 65, 107, 85 1030 DATA0, 31, 255, 231, 15, 15, 31, 15 1040 DATA252,252,252,253,255,230,224,192 1050 DATA107,85,127,240,128,0,0,0 1060 DATA7, 3, 3, 7, 60, 48, 28, 12 1070 DATA224, 96, 112, 51, 23, 28, 8, 0 1080 DATA0, 0, 0, 0, 0, 0 DATA0 1090 DATA16,40,68,68,130,130,214,170 1100 DATA60, 126, 255, 86, 86, 126, 98, 60 1110 DATA214, 170, 254, 15, 1, 0, 0, 0 1291 DATA0,0,0,0,0,0,0,0 1120 DATA63,63,63,191,255,103,7,3 024.848.248.255.231.240.240.248.240 1140 DATA7,6,14,204,232,56,16,0 1150 DATA224, 192, 192, 224, 60, 12, 56, 48 1160 DATA254, 254, 198, 192, 254, 6, 198, 254 1170 DATA254,254,198,192,192,192,198,254 1180 DATA254, 254, 198, 198, 198, 198, 198, 254 1190 DATA254, 254, 198, 198, 254, 200, 206, 198 1200 DATA254,254,198,192,240,192,198,254 1210 DATA0.0.0.0.48.52.8.16 0.0.03.326.128.128.128.129.00.00 1230 DATA198,238,238,254,214,198,198,198 1240 DATA56, 56, 56, 56, 56, 56, 766 1250 DATA255, 255, 255, 255, 255, 255, 255, 255 1255 DATA0.0.0.0.0.4.8.16 1530 PRINT" ""; TAB(4); A\$ 1260 DATA60, 126, 126, 126, 126, 60, 0, 0 1265 DATA0, 0, 0, 4, 4, 0, 0, 1 1540 PRINT "a"; TAB(4); A\$ 1270 DATA32,4,0,0,0,12,8,0 |||| 1550 PRINT: PRINT 1560 PRINTTAB(6)  $2022$ е. 日  $\blacksquare$ Я 2 O **SE S** 1570 PRINTTAB(6) "3 . 3 . 3 . 4 .  $\blacksquare$  $\blacksquare$  $20.21$  $\mathbf{a}$ **EXE 2 8**  $\blacksquare$  $a = a$ 1580 PRINTTAB(6)"2 **B** 2  $\blacksquare$  $\blacksquare$  $\blacksquare$  $\blacksquare$  $\blacksquare$  $1590$  PRINTTAB(5)"2 = 2 8 2 8 2 **SES ES ESE**  $\blacksquare$  $\blacksquare$  $\blacksquare$ **S 8-202 0 202 0 2 0 2 0 2 0 2**  $-2$ 1600 PRINTTAB(5) "3 | 1610 PRINT: PRINT FPLFHAGEN":PRINT 1620 PRINTTAB(10) "DI 1640 PRINT "X 2" ; TAB(4); A\$: PRINTTAB(4) "X + \$: PRINTTAB(4); "2"; A\$ 1650 PRINT" 3"; TAB(18); "1984" 1655 LY=54272 1660 FORA=1T010:POKELY+24,15

-EG SER MEG LEI FOR AT VEKAS TEKST ER KOMEN VEKK. I DAG FER ME TALA OM BACKUP-KOPIEN IFRA SIST VEKE ...!

||||| 1275 DATA0,0,96,0,0,0,8,16 1280 DATA0, 0, 64, 100, 126, 60.0, 0 1290 DATA198, 198, 198, 254, 254, 198, 198, 198 1292 DATA254, 254, 198, 198, 254, 192, 192, 192 1293 DATA254,254,198,192,248,192,192,192 1300 1300 126, 102, 102, 102, 102, 102, 102, 126 1310 DATA56,56,56,56,56,56,56,56 1320 DATA126, 126, 102, 6, 126, 96, 102, 126 1330 DATA126, 126, 102, 6, 30, 6, 102, 126 1340 DATA102, 102, 102, 102, 126, 6, 6, 6 1350 DATA126, 126, 102, 96, 126, 6, 102, 126 1360 DATA126, 126, 102, 96, 126, 102, 102, 126 1370 DATA126, 126, 102, 6, 6, 6, 6, 6 1380 DATA126, 126, 102, 102, 126, 102, 102, 126 1390 DATA126, 126, 102, 102, 126, 6, 102, 126 1500 PRINT"2":POKE53280,0:POKE53281,0 1510 FORT=1T034:A\$=A\$+"1":NEXT 1520 PRINT "200 4"; TAB(4); A\$

IIIE

![](_page_44_Figure_0.jpeg)

![](_page_44_Picture_1.jpeg)

liten computer med egenskaper som du finner på betydelig større og dyrere computere. Derfor er Ronex TPC-8300 egnet for undervisning, dataregistrering, tekniske oppgaver og praktisk bruk - også for alle som behøver en «mobil» computer!

#### Tekniske data:

 $CPI1$ **ROM RAM** Programspråk Skjermformat

Hukommelsebeskyttelse Drift Størrelse Vekt Tilleggsutstyr

CMOS 8 bit 16 Kbytes 6 Kbytes<br>Extended BASIC 24 kolonner, 2 linjer<br>5 x 7 punkter matrise<br>CMOS batteri-backup 4 stk. UM-3 batterier<br>199 (b) x 96 (d) x 26 (h) mm.<br>410 gram (inkl. batterier) Grafisk firefargers skriver TP-8350<br>med kassettinterface, Centronics<br>parallellinterface og strømforsyning. parametering standard eller micro.<br>
Kassettspiller, standard eller micro.<br>
Skrivere med Centronics interface,<br>
80 eller 132 tegn pr. linje. Ekstra<br>
hukommelse, 4K eller 8K moduler.

![](_page_44_Picture_155.jpeg)

 $E_{\parallel}$ 

Navn:

Adr.:

 $\mathbf{I}$ 

Poststed:

lor Edvin  $\sum_{\mathbf{F} \text{ortsatt fra side 5}} \prod_{\mathbf{F} \in \mathcal{F}} \prod_{\mathbf{F} \in \mathcal{F}}$ •

deg at ikke bare har du kommet deg opp i båten, men du er over elva og kan bare stige av!

De aller fleste adventure-spillene, simuleringspillene eller hva de nå kalles, er i realiteten ikke annet enn datamaskin-versjoner av labyrintspillet pluss kryssordgåten. Labyrinten er skjult, men lar seg avdekke ved hjelp av blyant og papir. Alle gåtene gjør det imidlertid til en langsommelig jobb å avdekke veiene. I «Colditz», der spilleren skal hjelpe en fange ut av et tysk fengsel under annen verdenskrig, må man på et gitt tidspunkt skrive listen carefully for å få tallkoden til en safe (safen er helt nødvendig for å komme videre). Hvis ikke...

De programprodusentene som hevder at det tar måneder å fullføre spillene, har absolutt sine ord i behold. Jeg har  $en m$ istanke om at de fleste  $-$  i likhet med meg - «parkerer» et sted underveis, og aldri kommer hjem til hulen med alle skattene.

Mens adventure-spillene har sikret seg «intelligentsiaen» (ikke uventet!) blant spillerne, er det arkadespillene som synes å ha bredest appell. De begrenser seg ikke til « skyt-dem-ned»-opplegg. De er mer og mer gått over til å kreve et utall forskjellige teknikker for å komme gjennom labyrinter. De mest dagligdagse situasjoner kan skape spill. I «Trashman» skal spilleren hente søppelbøtter og tømme dem i søppelbilen - og sette bøttene pent på plass igjen. Mens det er farlige straffepoeng for å gå på gresset. I tillegg må man passe seg for syklister (som sykler på fortauet!), sinte hunder og biler som aldri bremser opp fordi om de ser en søppeltømmer!

Forretningsspill burde i prinsippet egne seg ypperlig for datamaskiner. Mange er også blitt produsert: I «Airline» driver man et flyselskap, i «1984» bestyrer man Englands økonomi, i « Millionaire» prøver man å gjøre sin lykke ved å produsere dataprogrammer. Men ingen av dem har fun-

![](_page_45_Picture_6.jpeg)

net det store markedet - det beste spillet hittil er. nok det der spilleren skal prøve å vinne det amerikanske presidentvalget!

For noen år siden var datamaskinene fremtiden. De er i ferd med å bli nåtid, men fortsatt synes mange fremtiden er det mest spennende. Flere enn datamaskinprodusentene likte å innrømme, anskaffet seg i sin tid computere for å spille på dem. Er spillmuligheten fortsatt den viktigste drivkraften for dem som vil ha datamaskiner til privat bruk?

Jeg vet ikke, og jeg er ikke så veldig interessert i svaret. Akkurat som aviser, blader (i siste instans også bøker) var en forutsetning for kryssordspillene, har datateknologien vært en forutsetning for visse nye spilltyper og visse spillvarianter. Ikke minst er spilleglade som mangler noen å spille med, og som ønsker et spill som kan spilles fort og krever full konsentrasjon, blitt tilgodesett.

#### Nostalgi alltid aktuelt

Selv om kryssordbølgen la seg en gang på slutten av 1 920-tallet, finnes det fortsatt nye kryssord i de fleste aviser og blader. Jeg tror (og håper) at det vil bli laget stadig nye spill for computere. Noe av det morsomste er at vi i dag ikke vet hva slags spill.

"

.,

For ingenting er som nye spill.

Nye spill er nye bilder av virkeligheten, nye lekevirkeligheter å gå inn i, nye opplevelser. De vil oppsluke oss. De vil ikke vare evig, bare de færreste spill har det i seg. Men slik er det meste: Bøker flyttes fra hyller til loft, nye generasjoner vil ha ny musikk, gammelt håndverk går tapt.

Hvilket selvølgelig bare er tull! For plutselig en dag er det noen som blir opptatt av tradisjonene, synes gammeljazz er det beste av alt, og begynner å lese Henrik Wergeland. Tanken fyller meg med en sjelden glede: En dag i fremtiden vil et barnebarn eller et barnebarns barn rote rundt på loftet og finne et gammelt håndholdt «Pac-Man», og ikke tenke på annet enn å styre den gule tyggedingsen rundt i labyrinten, dels på jakt etter, dels på flukt fra, disse merkverdige, blinkende spøkelsene.

For det var en fantastisk opplevelse, og jeg kommer aldri til å glemme den. Evig takk til den amerikanske (eller var han japansk? - jeg hus-<br>ker ikke) programmereren. ker ikke) programmereren.

Bedre tilbud på datapakke finner du ikke:

# Bestiller du innen 19. november, får du Tiki datapakke for 13.560;

I anledning programserien DATA-START, som er å se på norske TV-skjermer i disse daget; tilbyr TIKI-DATA en rikholdig og slagkraftig datapakke - til en eventyrlig lav pris!

TIKI-BASIC, TIKI-KALK, TIKI-BASIC<br>BRUM tekstbehandling. Vi har priset programatapakken består av TIKl-lOO mikrodatamaskin, modell 2 + brukerprogrammene TIKI-BASIC, TIKI-KALK, TIKI-BAS og pakken til 4.200,-. Normalpris i markedet for tilsvarende program-pakke er ca. 10.000 kr. Tilbudet varer frem til DATA-STARTs slutt 19. november.

#### Mikrodatamaskinen TIKI -100, modell 2.

Vi har lagt stor vekt på å gjøre TIKI-lOO til en funksjonell og brukervennlig mikrodatamaskin. Det faktum at maskinen ble valgt av skoleverket, og av NRK til programserien DATA-START, beviser vel at vi har lykkes ganske godt med dette.

I TIKI-lOO er alt samlet under ett lokk. Du slipper å rigge maskinen opp og ned hver gang du ønsker å flytte den. Ikke noe ledningsurr, du stikker bare kon-takten inn, kopler til TV'n - og den er klar til bruk.

Tastaturet er vi meget stolte av. Oversiktlig og svært enkelt å betjene. Materialet som er anvendt er av beste merke, og garanterer lang levetid.

Til TIKl-lOO har vi utviklet et eget operativ*system.* Med dette har du en mengde programmer å velge mellom, og nye er stadig under utvikling. (CP/M Kompatibelt.)

Med TIKI-lOOs grafikk kan du velge mellom 256 farger. Det betyr at du kan lage fantastisk detaljerte bilder, i utallige fargekombinasjoner. (Disse kan du lagre i maskinens «minne», uten at de stjeler plass fra andre programmer.)

Med TIKI-100s *lydgenerator* kan du komponere din egen musikk - uten å kunne noter! Kombinert med grafikkprogrammer byr dette på virkelig interessante muligheter.

Innen data skjer det tekniske mirakler over natten. TIKl-lOO er konstruert med sikte på å kunne møte, og nyttiggjøre seg, tekniske fremskritt. Utvidelses- og tilkoblingsmulighetene er mange. Om ønskelig kan du f.eks. lett oppgradere din<br>TIKI-100 til en *16 bits* maskin. I likhet med de fleste mikrodatamaskiner er TIKl-lOO en 8 bits maskin.

TIKI-lOO, modell 2, (l x 200K) skiller seg fra standardutgaven ved sin større diskettkapasitet. Den kan utnytte disketter med dobbelt så mange tegn. (Dobbel tetthet.)

#### Slagkraftig program-pakke til en utrolig lav pris.

Det er programvaren som �vgjør hvilke oppgaver mikrodatamaskinen kan utføre. Vi i TIKl-DATA har utviklet våre egne programmer, og 4 av dem får du med TIKI DATAPAKKE: Brukerprogrammene BRUM TEKSTBEHANDLING, TIKl-KALK og TIKI-BAS, samt TIKI-BASIC for egen-program-

mering. Med denne programvaren til disposisjon er din TIKI-lOO, mod. 2, blitt et fantastisk hjelpemiddel.

#### BRUM tekstbehandling

Enkelt å bruke - enkelt å lære. Med BRUM tekstbehandling vil du kunne skrive dine egne tekster, redigere dem og skrive dem ut. Brev, stiler, rundskriv, romaner ... Glemt er saks og korrekturlakk. Ved hjelp av piltastene kan du bevege deg fritt rundt på skjermen og gjøre endringer der du måtte ønske det. Med BRUM følger også spillene «Pyton» og sjakk. Og denne sjakk-spilleren har du en sjanse til å beseire.

#### TIKI-KALK Erstatter lommekalkulator, blyant og papir.

Timer blir til minutter med TIKI-KALK. Alle slags regnestykker, tabeller og formler kan stilles opp og beregnes på kort tid. Med TIKI-KALK blir det lett å holde orden på husholdningsregnskap og personlig økonomi. En god hjelp når du skal fylle ut selvangivelsen. En smal sak å beregne skatten. Er du aksjespekulant vil du kunne ha stor glede av dette programmet.

#### TIKI-BAS

For en oversiktlig hverdag. TIKI-BAS er et program som kan ta i mot, sortere og lagre informasjon. Men fremfor alt kan programmet lynraskt finne igjen informasjon og

Bildet viser mikrodatamaskinen TIKI-100, med monitor/ skjerm. Monitor er tilleggsutstyr, men TIKI-lOO kan også kobles direkte til TV-skjerm.

presentere denne for deg. Informasjonen lagrer du å disketter: Oppskrifter, adresselister, plateregister, foreningsarkiver, personifiserte rundskriv. TIKI-BAS kan gjøre deg til et ordensmenneske.

#### TIKI-BASIC For deg som vil programmere.

TIKI-BASIC er en utviklet og forbedret versjon av standard BASIC, det språk som er mest benyttet til mikrodatamaskiner. TIKI-BASIC er lett å lære, samtidig som det er et meget slagkraftig programmeringsspråk.

TIKI-BA�IC er laget for strukturert programmering. Det betyr at du ikke må «avlæres» dersom du vil over på mer avansert programmering. Etter kort tid vil nybegynnere ha skrevet sitt første program. Og så kan du jo more deg med å programmere TIKI-lOOs suverene grafikk, eller eksperimentere med den innebygde lydgeneratoren.

#### Grip sjansen mens du har den!

Med TIKI DATAPAKKE får du en komplett og slagkraftig DATAPAKKE for en pris som ligger langt, langt under normal markedspris.

![](_page_46_Picture_550.jpeg)

![](_page_46_Picture_31.jpeg)

![](_page_47_Picture_0.jpeg)

#### Priser på SHARP mikro-mikrocomputere

![](_page_47_Picture_638.jpeg)

frem når du ønsker, og bare ved å legge tall inn i minnevariabelen får du svaret skrevet ut. Faktisk er dette så enkelt at det tar lengre tid å beskrive prossessen enn å utføre den, og det mest utrolige er at ingen har tenkt på dette før.

#### BASIC

Det er ingen dårlig BASIC Sharp tilbyr i sin PC-1261. Selvfølgelig har den i ngen kommandoer for grafikk eller lyd, men alle vanlige kommandoer finnes, inkludert f.eks. CHAIN, ON... GOTO, READ, DATA, TRON og TROFF. Videre har den alle numeriske funksjoner vi er vant til at bra BA-SIC'er bør ha. Spesielt er kommandoen PASS, som tillater brukeren å passordbeskytte filer. (Hva man skal med dette på en bitteliten enbrukermaskin, kan man jo spørre om men kommandoen er der). Videre finnes kommandoer for å regne om grader til radianer til nygrader. En annen spesiell egenskap er at du må trykke RETURN hver gang et program har utført en « PRINT» kommando. Grunnen til dette er klar: Med en to-linjers skjerm vil jo data som skrives på skjermen rulle opp raskere enn du rekker å lese dem. Hvis du synes at dette er dumt, kan du med kommandoen WAIT selv bestemme hvor lenge resultatet av en « PRINT»-kommando skal bli stående før program met går videre.

BASIC'en er bra den, men etter å ha tastet inn et program, og blitt behørig imponert over tastatur, redigeringsmuligheter og LCD-display, var det til slutt en skuffelse å kjøre det. Maskinen er nemlig noe bortimot en sinke, som testtidene viser. 7 sekunder på testprogram 1, 52 sekunder på test 2 og hele 117 sekunder på testprogram 3 er ikke det jeg vil kalle raskt. Jeg lurte derfor på' hvordan maskinen ville greie en «tallknuser» som testprogram 8, men etter å ha ventet i over 7 minutter orket jeg ikke mer, og skrudde maskinen av. Jeg aksepterer at en slik lommemaskin selvsagt ikke kan måle seg med sine større brødre hva hastighet angår, men 7 minutter er imidlertid altfor

meget for min tålmodighet. Dessverre setter dette et spørsmålstegn ved den egentlige nytten av maskinen som BASIC-computer. Jeg kan ikke fatte hvordan noen kan gidde å vente så lenge på at en datamaskin skal bli ferdig med noe som egentlig er en enkei oppgave.

#### Help

Selv om BASIC'en ikke er av de raskeste, kan jo en slik liten lommecomputer, ved siden av kalkulatorfunksjonen, virke som en utmerket førstegangsinstruksjon i BASIC-programmering. I så måte byr Sharp PC-1261 på en enestående finesse hva småmaskiner angår: Den har «online» hjelp-mulighet. Trykker du tasten HELP, vil du få en summering av samtlige BASIC-kommandoer opp på skjermen. Skriver du f.eks. « PRINT» og trykker HELP, vil maskinen svare med å legge opp samtlige muligheter for bruk av kommandoen «PRINT», med korrekt syntaks, plassering av kolon og anførselstegn, osv. Dette er noe som gjør maskinen spesielt interessant for førstegangs databruke $re - ikke$  minst for skoleelever med både datainteresse og behov for avansert kalkulator.

#### Kassett og printer

CE- 125 er en kombinert mikrokassettspiller og en enkel skriver. Via en bus på «kortsiden» av computeren kobles enhetene enkelt sammen og utgjør dermed en fysisk enhet. Kassettspilleren benytter standard mikrokassetter (slike som brukes bLa. av små diktafoner), og kan kontrolleres enten direkte fra computeren eller manuelt med et vanlig kassettspiller-«tastatur». På denne måten kan programmer på en enkel og driftsikker måte lagres og lastes inn igjen når ønskelig.

Printeren er av den enkle termiske typen. Den skriver med 24 tegn i bredden og greier omtrent 48 linjer pr. minutt. Den er dermed ingen racer, men utgjør en grei måte å få listet ut programmer og resultat av kalkulasjoner på.

CE-125 inneholder videre oppladbare Ni-Cad-batterier og en ladeenhet. For dem som har kassettspiller fra før, er det kanskje mer interessant med printeren CE-126P, som har nøyaktig de samme spesifikasjoner som printerdelen i CE-125 og i tillegg et standard kassettinterface.

#### Andre produkter i Sharp-serien

PC-1401 er en lignende maskin. Den har en mer avansert kalkulator med flere funksjoner, men har kun 3.5 kB RAM-hukommelse. Displayet er ogs mindre avansert, med 16 karakterer og en linje.

PC-1500 har vi så vidt vært inne på. Denne modellen er primært en computer, uten kalkulatorfunksjoner. I flere trinn kan den ekspanderes opp til hele 24.5 kB RAM. RAM-modulene har innebygget batteri-backup og kan fjernes fra computeren uten at hukommelsesinnholdet ødelegges. På denne måten kan de fungere som (dyre!) masselagringsenheter. PC-1500 kan utrustes med RS232-utgang og kan kobles til kassettspiller og 4 fargers printer/plotter.

#### Konklusjon

Med sin serie små kalkulatorer/computere presenterer Sharp et teknologisk avansert alternativ til mer tradisjonelle programmerbare kalkulatorer. Prismessig faller de heldig ut i forhold til f.eks. H-P's største modeller, og samtidig utgjør de en glimrende måte å lære seg BASIC-programmering på. Den største modellen, PC-1500, kan bygges ut til å bli et ganske slagkraftig lite data-anlegg, og de noe mindre PC-1261 og PC-1401 h ar også interessante muligheter å by på.

Som rendyrkede BASIC-maskiner blir nok PC-1261 og PC-1401 for « $lett$ vektere» å regne. Arbeidshastigheten blir for lav til virkelig seriøs bruk. Derimot bør begge maskiner egne seg godt fOT skoleelever, og ellers for folk som liker høyteknologisk og avansert elektronisk leketøy.

![](_page_48_Picture_0.jpeg)

#### MEMOTECH følger deg hele veien

#### DE FLESTE STARTER FORSIKTIG

![](_page_48_Picture_3.jpeg)

# CP/M-Skrive maskin Med disse ASCII-kodene kan man Fortsatt fra side 21

representert i særlig grad på tastaturet. Men de fleste tastebord har en knott merket CTRL.

#### Kontrollkoder

-  $\ddot{\bullet}$ 

Alle ASCII koder under 32 (som er mellomrom) pluss nr. 127 (som er DE-LETE) er kontrollkoder som kontrollerer printeren og fjernskriverlinjene! For å sende slike koder, må du trykke ned CTRL-knappen og en vanlig bokstavtast samtidig. CTRL-tasten tar nemlig og trekker 96 ASCI-I-verdier fra bokstaven du samtidig trykker. Siden «g» har verdien 103, blir CTRL g  $103-96=7$ , som er koden  $for \text{BEL}$  - printeren piper! Under ser du en tabell som sier hva de enkelte kontrollkoder gjør.

For å få papiret til å bevege seg opp en linje må vi sende koden for linjeskift, LINE FEED, representert ved tallet 10. Det finnes ingen tast med tallet 10 på. «Kontroll-kodene» er ikke denne koden er alle bokstaver og tall erstattet av et kodetall. A har fått verdien 65, B verdien 66 osv. Koden er gammel som alle fjernskrivere og inkluderer også kontroller for fjernskrivere, naturlig nok!

De mest vanlige i bruk i dag på alle printere er CARRIAGE RETURN, vognretur, eller RETURN. Denne koden får matriseskrivere til å skrive ut det de har i bufferen, og å sette skrivehodet klar på en ny linje. Skrivere som trykker begge veier, vil la hodet stå der hvor linjen sluttet, klar til å skrive neste linje fra høyre mot venstre. Denne funksjonen har nummer 13 i ASCII-koden, og den sendes ved å trykke RETURN.

kontrollere printeren som om den var en skrivemaskin. I tillegg har manangrefrist på grunn av utskriftsbufferen som matriseskriveren har!

Ved å trykke ESC og de tegn som gjelder for din skriver, kan du til og med sette alt fra margbredder til typestørrelser! Uten programmering! I sannhet en avansert skrivemaskin!

Når det er vanskelig å beregne hvor på linjen du skal begynne å skrive, taster du inn et antall mellomrom og avslutter med en backspace. Da vil skrivehodet på skriveren gå frem. Hvis du på et riktig sted på for eksempel bankgiroblanketten, er det bare å skrive, ellers taster du inn flere mellomrom med en ny backspace.

#### Men hvordan slutter jeg ?

Når skrivemaskinen har gjort jobben sin, sender jeg som oftest en ASCII 26 (CTRL Z) til maskinen. Dette tegnet tolker CP/M som et «END OF FI-LE» tegn, og min lille PIP-operasjon avsluttes og jeg får tilbake A] på skjermen.

Hvis du lurer på hvorfor det er akkurat ASCII 26 som er valgt, så er det fordi 26 blir lA i det hexadesimale tallsystem, så vet du det!

Lykke til med din nye skrivemaskin.  $\perp$ 

![](_page_49_Picture_516.jpeg)

![](_page_50_Picture_0.jpeg)

#### EP 44 og Commodore 64

I siste nummer av Hjemmedata står det en artikkel om Brother EP 44.

Jeg kan fortelle at jeg har anskaffet en slik maskin og er forsåvidt godt fornøyd med den.

Det kjedelige er bare at hovedhensikten med dette kjøpet var å kunne bruke den som printer for Commodore  $64$  - noe som jeg nå etter et halvt års forsøk skjønner er helt umulig. Jeg har kontaktet angjeldende firmaer og tatt telefoner for en formue i denne tiden, og blir vennlig tilsnakket av alle sammen  $-$  det er bare det at ingenting skjer. I min fortvilelse anskaffet jeg en interface som heter Interpod, og som skulle være noe alde $les$  fantastisk. Den fungerte ikke  $-$  og en telefon til Brother ga som resultat at Interpod er helt ubrukbar til dette.

Jeg har ikke råd til å telefonere mer nå  $-$  jeg har gitt opp. Og Brother EP 44

# **P** Brevspalten

og Commodore 64 står hver for seg på bordet uten å ha gjort noenting sammen. Etter et halvt år  $-$ . Snakk om service!!!

Med hjertelig hilsen til alle EDB $interesserte - som lar seg lure.$ 

Jostein Gjerde 6770 Nordfjordeid

#### Spesialtegn til CBM 64

I følge salgsstatistikken har CBM ca. halvparten av markedet for mikrodatamaskiner i Norge. Men ennå har jeg ikke klart å finne en oversikt over de grafiske symbolene som forekommer i listingene til program for CBM 64. Det irriterer meg. Jeg er nybegynner og prøver å gjøre meg kjent med maskinen på egen hånd, bl.a. ved å skrive og kjøre programlistinger. Men de symbolene som forekommer i ulike program, klarer jeg altså ikke å finne igjen på min maskin (hverken med engelsk eller norsk tegnsett.)

I forskj ellige bøker og tidsskrifter er også symbolene fremstilt på forskjellig måte. Dessuten kan man få frem samme eller nesten samme symbol på flere måter. Hvordan skal jeg da vite hva som er riktig?

Kan ikke Hjemmedata i det minste komme med en forklaring til symbolene som dere bruker i listingene? Ta med alle tegnene som brukes og sett opp en oversikt over hvordan tegnene fremkommer. Dette gjelder også Hjemmedata nr 7, 1984, hvor jeg ikke finner ut av Pac Man (s. 46) og Sub Quest (s. 53). Jeg venter.

Gunnar Dragvik Boks 70, 9910 Bjørnevatn

Flere har sikkert samme problem, men dette er allerede løst av oss. I Hjemmedata nr 6, 1984, trykket vi en oversikt over spesialtegnene og hvilke taster du må trykke. Interesserte kan bestille bladet fra redaksjonen mot å sende kr 15,- i frimerker eller betale inn beløpet på postgirokonto 2 14 28 00. Men husk å skrive navn og adresse og hva beløpet gjelder på talongen. Red.

![](_page_50_Picture_17.jpeg)

# **TS** earer deg

![](_page_51_Picture_1.jpeg)

![](_page_51_Picture_2.jpeg)

![](_page_51_Picture_3.jpeg)

![](_page_51_Picture_4.jpeg)

![](_page_51_Picture_5.jpeg)

 $\blacksquare$  Fortsatt fra side 11

Nøyaktig det vi beskrev over, skjer, en linje trekkes fra x1,y1 til x2,y2. Ordet PSET til slutt betyr at linjen skal tegnes med tegnefargen vi tidligere har valgt med COLOR. Vi kunne i stedet ha brukt PRESET, for å slette en linje som var tegnet her tidligere.

Du kan bruke LINE for å tegne bokser også. Da legger vi på et parameter til etter PSET (eller PRESET), nemlig bokstaven B (for Boks):

LINE (x1,y1)-(x2,y2), PSET, B

I dette tilfellet angir x1,y1 og x2,y2 to av hjørnene i boksen. Og vil vi i samme omgang fylle igjen boksen, kan vi bruke BF i stedet for bare B (BF betyr Boks Fyll):

LINE (x1,y1)-(x2,y2), PSET, BF

Denne kan også være fin for å slette en figur fra skjermen, hvis du erstatter PSET med PRESET.

Den siste muligheten med LINE er å hoppe over det første koordinatparet:

 $LINE-(x2,y2)$ , PSET

Da trekkes linjen fra forrige aktuelle punkt (satt med PSET, PRESET, en tidligere LINE-instruksjon etc.) til punktet x2,y2. Eksempel:

PRESET (10,10): LINE-(100,100), PSET

Disse instruksjonene trekker en linje fra 10,10 til 100,100. Og du kan gjerne kombinere dette med Boks og Boks Fyll. La oss ta et typisk eksempel der det er hensiktsmessig å utelate det første koordinatparet:

LINE (100,10)-(180,100), PSET: LINE-(20,100), PSET: LINE-(100,10), PSET

Disse tre instruksjonene tegner en trekant. Og her skal jo to av strekene begynne der den forrige sluttet, så det er ikke nødvendig å angi det første koordinatparet.

Vil du tegne sirkler? Ikke noe problem. Igjen kan vi lage en sløyfe, og sette punkt for punkt med PSET, men heldigvis finnes det en egen instruksjon som tegner sirkler:

CIRCLE (x,y),r,f,hbf,st,sl

- (x,y) er koordinatene for hvor sentrum av sirkelen skal være.
- r er radius, i antall punkter fra sentrum.
- f er fargenummeret. Må være et lovlig nummer i henhold til PMODE og fargeskala.
- hbf er et tall som bestemmer forholdet mellom høyden og bredden på sirkelen. Bredden er alltid det dobbelte av radien, men høyden kan varieres, slik at du får ellipser. Tall høyere enn 1 gir en ellipse som er høyere enn den er bred, og tall mindre enn 1 gjør det motsatte.
- st er startpunktet for sirkelen. Det normale er O, da startes tegningen der 3-tallet på en klokke er. Du kan øke tallet opp mot 1, for å flytte startpunktet med klokken. 0.5 gjør at tegningen starter der 9 tallet på en klokke er.
- sl er sluttpunktet for sirkelen. Det er normalt 1, slik at en hel sirkel tegnes. På samme måte som med st kan du endre dette for å tegne bare deler av sirkler.

Du kan gjerne utelate en del av disse tallene, det er bare (x,y) og r som må være med. Utelater du f, tegnes sirkelen med tegnefargen valgt med COLOR. Utelater du hfb, brukes verdien 1 for å gi en «normal» sirkel. st har verdien O hvis den utelates, og sl verdien 1, slik at det tegnes en hel sirkel hvis begge utelates.

Når det ikke skal være med flere tall etter det du vil utelate, er det greit. Men hvis du for eksempel skal hoppe over f og ha med hbf, må du passe på: Kommaet for f må være med, slik at ikke maskinen tror at verdien du angir for hbf, er verdien for f. Og på samme måte med andre tall: Pass på å få med riktig antall kommaer. Eksempel:

CIRCLE ( 128,96),50,,1.2

![](_page_51_Picture_31.jpeg)

![](_page_52_Picture_0.jpeg)

# Tasta. earer deg

![](_page_53_Picture_1.jpeg)

![](_page_53_Picture_2.jpeg)

![](_page_53_Picture_4.jpeg)

Her har vi droppet fargen, valgt 1 .2 som verdi for hbf, og droppet både startog sluttpunkt. Et til:

CIRCLE (128,96),50,,,0.25,0.75

I dette tilfellet har vi hoppet over både farge og hbf-verdi, men angitt start- og sluttpunkt for å få en halvsirkel.

Den siste instruksjonen for tegning er PAINT, som brukes for å fylle igjen figurer du har tegnet, med en eller annen farge:

PAINT  $(x,y)$ , tf, gf

(x,y) er som vanlig koordinater, denne gangen for hvor fargeleggingen skal begynne. Dette må være på innsiden av figuren. tf er fargen figuren skal fargelegges med - husk som vanlig at den må være lovlig i henhold til PMODE og fargeskala. gf er fargen som avgrenser figuren din. Hele figuren må være avgrenset av samme farge, ellers vil større deler av skjermen fargelegges.

Du kan utelate både tf og gf om du vil, da brukes tegnefargen valgt med CO-LOR. Utelater du tf, men har med gf, må du passe på antall kommaer  $-$  akkurat som med CIRCLE. Eksempel:

CIRCLE ( 128,96),50: PAINT ( 128,96) CIRCLE ( 128,96),50,3: PAINT (128,96),4,3

Det siste eksempelet forutsetter at du har valgt PMODE og fargeskala som tillater både farge 3 og 4. Sirkelen tegnes med farge 3, og deretter er grensefargen i PAINT-instruksjonen også.

#### Look back....

Med instruksjonene du har sett hitttil, skulle det være forholdsvis enkelt å tegne de figurene du måtte ønske. Enda finnes det en, DRAW, som kan gjøre det enklere for deg. DRAW er spesielt hensiktsmessig hvis du skal tegne figurer som er kompliserte, med mange retningsavvik og ofte korte linjer. DRAW er faktisk nøyaktig lik både for Speetravideo og Dragon, så her vil jeg henvise til forrige nummer av Hjemmedata, side 10-12.

Det samme er tilfelle for to grafikkinstruksjoner til  $-$  GET og PUT. Med disse kan du lese en del av bildet (GET), og sette det et annet sted på skjermen (PUT). Du finner dem forklart på side 10 i forrige nummer.

Men det er noe som er forskjellig: Du kan henge på enda et parameter etter GET, bokstaven G. Dette forårsaker at full grafisk oppløsning leses. (Nødvendig i PMODE O, 1 og 3.) Eksempel:

GET (100,100)-(150,150), X, G

Prøv deg frem, både med og uten G til slutt, og legg merke til forskjellen.

Hvis du ikke bruker G sammen med GET, er det heller ikke nødvendig å bruke det siste parameteret til PUT – som er PSET, PRESET, AND, OR eller NOT. Legg merke til at Dragon bruker NOT i stedet for XOR hos Speetravideo.

Hvordan regner du ut hvor stor matrise du må dimensjonere før GET? Det er enkelt. Med Dragon bruker du bare en flyttallsmatrise, ikke streng eller heltall. Først finner du ut hvor mange punkter området du skal lese med GET, er hver vei. La oss si at den er 50x30 punkter. Da dimensjonerer du en matrise med minst så mange elementer, legg gjerne på noen for sikkerhet skyld. For figuren på 50x30 punkter kan vi dimensjonere matrisen X:

#### DIM X(55,35)

Men forskjellen mellm 50x30 og 55x35 er faktisk en god del - hele 425 elementer (som krever enda flere bytes i hukommelsen - prøv PRINT MEM før og etter dimensjonering av henholdsvis 50x30 og 55x35 for å se nøyaktig). Har du virkelig trangt om plass i hukommelsen, gå ned på antall «ekstra» punkter i hver retning, og prøv om hele figuren din kommer med - du kan spare en god del hukommelse på dette, spesielt hvis figuren du skal kopiere, er stor.

![](_page_53_Picture_24.jpeg)

# SKRIVER TIL UNDER 3.400 KRONER.

![](_page_54_Picture_1.jpeg)

#### I tillegg er den skrivemaskin, tekstlager, terminal og regnemaskin.

EP-44 er en rimelig og helt spesiell selvfølgelig også brukes med bat-<br>skriver som passer de fleste hiemme- teri-eliminator. skriver som passer de fleste hjemmedatamaskiner. Den har så utrolig mange bruksområder: Som skrivemaskin erden utstyrt med tekstminne på 3.700 tegn og flere redigeringsfunksjoner. Som dataterminal kan den kommunisere med en større eller mindre database. Tilknyttet et telemodem kan EP-44 også sende og motta informasjon via telenettet. EP-44 er batteridrevet, men kan

#### SPESIFIKASJONER:

RS-232 C Interface (KSR «Keyboard send and receive») . Utskriftshastighet: 16 tegn pr. sekund. Breddesteg: 10, dvs. 80 tegn pr. linje. Skriver: Thermo dot matrix  $24\times18$ .

Papir: Vanlig papir og thermopapir. Buffer: Print: 160 tegn.

Overføringshastighet: Inntil 1200 BAUD.

Regnefunksjoner: De fire vanlige regneartene samt %-regning. Repetisjonstast: Alle funksjoner kan repeteres automatisk. Strøm: 4 R20 lommelyktbatterier eller batteri-eliminator. Lydnivå: Nesten lydløs. Størrelse:  $330.5 \times 262 \times 55.2$  mm. Vekt: 2,5 kg.

Tastaearer deg

![](_page_55_Picture_1.jpeg)

Vi nærmer oss slutten, men det er noe du kanskje har lurt på: Hvorfor i all verden er det mulig å sette av plass til 8 grafikksider når ingen skjermstilling bruker mer enn 4? Det kan ha sine fordeler. For eksempel, du kan ha flere forskjellige bilder i hukommelsen samtidig, og veksle mellom dem med PMODEinstruksjonen, som bestemmer hvilken grafikkside som er den første på skjermen.

La oss si at du bruker PMODE 3 eller 4, som bruker 4 grafikksider. Med PCLEAR 8, er det da plass til 2 forskjellige bilder. Du kan koble inn det ene først, med PMODE x,l (x er 3 eller 4), tegne bildet, koble inn det andre med PMODE x,5, tegne et annet bilde, og til slutt veksle mellom to forskjellige bilder uten at det tar lang tid å tegne dem opp. Enda bedre muligheter har du i PMODE 1 og 2, eller O, da har du plass til flere forskjellige bilder.

Den siste instruksjonen vil skal se på, er laget nettopp for å kunne hanskes med forskjellige bilder. Med PCOPY kan du kopiere en grafikkside til en annen, for å skape et bilde identisk med et annet. Eller du kan til og med, hvis du bruker en grafikkstilling som bruker flere grafikksider, kopiere en del av skjermen til en annen, uten GET og PUT.

#### PCOPY fra TO til

kopierer side nummer fra til side nummer til. Både fra og til må være et tall fra 1 til 8, og aldri høyere enn hva du har angitt med PCLEAR. La oss si at du har tegnet et bilde i PMODE 1 eller 2, som bruker 2 grafikksider. I tillegg har du satt bildet til å begynne med grafikkside 1. Da kan du kopiere øverste halvdel av skjermen til nederste med

#### COPY 1 TO 2

Eller, hvis du har satt av plass til 3 grafikksider, har du enda flere muligheter:

#### COPY 2 TO 3

Ingenting synlig skjer, for grafikkside 3 synes ikke på skjermen.

#### COPY 1 TO 2

øverste halvdel av skjermen kopieres til nederste.

#### COPY 3 TO 1

Reservekopien av nederste halvdel, som vi kopierte til side 3, kopieres nå til side 1. Resultat: øverste og nederste halvdel av skjermen har «byttet plass»! Egentlig er det jo innholdet som har byttet plass, men for oss ser det ut som et virkelig bytte.

Slik kan du tegne opp flere forskjellige bilder, og kopiere inn det du har bruk for i øyeblikket. Husk bare at du må sette av nok sider med PCLEAR, og at «første side» som du velger med PMODE, refererer til øverst på skjermen, neste side er neste skjermdel, osv.

Det var alt vi hadde om grafikk til drage-elskere. Tut og kjør!

![](_page_55_Picture_17.jpeg)

 $-FREMSTILLI NGEN AN KONSTIG$ intelligENS BLE INGEN SUK-SESS ... MEN Vi HAR DA SOLGT  $155$   $57$  YKKER i 05LO SENTRUM ...

![](_page_55_Picture_19.jpeg)

o

JOBBEN PÅ GRUNN AV EDB? - Nix ! JEG SELGER ØRE. PROTESER!

# **TAKK FOR TILLITEN!**

![](_page_56_Picture_1.jpeg)

#### 7av 10 noramenn<br>velger velger<br>Commo COMMOQOTE<br>hiamma hjemme*computer*

Helt siden Commodore hjemmecomputere ble lansert, har de vært landets absolutt mest kjøpte - noe vi er både glade for og stolte over. For det vet vi, at datainteresserte har greie på det de kjøper, og er både kravstore og grundige i sine vurderinger før de gjør sine valg.

At 7 av 10 da velger en Commodore hjemmecomputer, tar vi som et stort tillitsvotum. Og den tilliten akter vi å vise oss verdige. Vi vil derfor fortsette å konstruere enkle, lett forståelige computere med stor kapasitet og et vell av muligheter. For å tilfredstille alle de ønsker Commodoreeierne har, kommer vi også til å kontinuerlig forbedre og utvide vårt programtilbud.

![](_page_56_Picture_5.jpeg)

Et program i to akter Av Paal Rasmussen

# Databaseprogrammer Hva gjør de. og hvilke skal jeg kjøpe?

![](_page_57_Picture_2.jpeg)

#### FØRSTE AKT

Hva er er database, og hvilke krav skal jeg stille ?

La oss tenke oss at du (på en eller annen måte) har fått i oppdrag å lage et system som kan holde orden på alle studenter som studerer i utlandet, og som får støtte av en bestemt organisasjon her hjemme.

Du får vite at det er omlag 1000 stykker, og at det godt kan tenkes å bli flere. Opplysningene som skal lagres, er navn, adresse på hjemstedet, når de startet studiene, når de er ferdige, hvilket universitet de går på, hvilken linjen de går på, hvilke kurs de tar, hvor mange penger de har betalt, hvor mange penger organisasjonen har subsidiert dem med, om de ligger ajour, telefonnummeret, oversikt over praksisplasser i forbindelse med studiet, og sist, men ikke minst, hvilke karakterer de har fått.

.Rask hoderegning sier deg at informasjonene vil fylle to sider av et standard kartotek-kort.

Hvis vi tenker oss en fordobling av studentmassen, vil vi ha behov for 2000 kort, og skal informasjonen lagres i noen år, kan vi regne i alle fall 3000 på det verste. Siden hvert kort er omlag 0.3 mm tykt, vil det si at kartoteket, basert på kort, vil bli omlag en meter langt, når vi tar med skilleark og fingerplass.

Det sier seg selv at det å skrive brev til alle disse to ganger i året er en formidabel jobb.

Det å skrive en adresse av etter en adresseliste tar omlag 30 sekunder for en trenet sekretær, og har vi 1000

![](_page_58_Picture_0.jpeg)

stykker, blir det jobb i ca to fulle arbeidsdager! Her har vi ikke regnet med tiden det tar å lete frem akkurat de studentene som skal få brev - ei heller kan vi raskt og enkelt purre dem som ikke betaler.

For  $\dot{a}$  summere opp  $-$  arbeidsmengden tilsvarer egentlig en ukes konsentrert arbeid - uten mulighet til å gjøre forefallende arbeid som å svare telefonen!

#### Inn kommer helten!

Lesere av Hjemmedata har sikkert forlengst innsett at dette er den perfekte jobb for en datamaskin. Vi bruker et databaseprogram til å lagre data om studentene, og så kan det samme programmet lete opp dem som ikke betaler, og skrive brev til dem, samt gjøre alt det andre informasjonsarbeide som må gjøres når man administrerer så mange mennesker.

#### Ønskelisten

Det databaseprogrammet vi velger, skal være lett å bruke — vi skal kunne dytte nye studenter inn i systemet, fjerne gamle, oppdatere arkivet vårt både på hver enkelt student og for hele årskull uten problemer.

Vi har behov for oversikter som forteller oss hvor mange studenter som studerer ved hvert enkelt sted fordelt på kjønn og alder, hvor mange vi har totalt, og hvor mange som forlater systemet. Alt dette for å beregne inntekter og utgifter til organisasjonen.

Videre må vi kunne skrive «kjedebrev» til grupper av studenter som vi selv velger ut, som de som ikke har betalt studiegebyret sitt, eller de som har byttet universitet,osv. Det må finnes en enkel måte å skrive ut adresser på, og systemet må være sikkert, så vi ikke mister data.

Alt dette bør databasesystemet vårt klare, ellers har det ikke rasjonalisert arbeidet til sekretæren så mye som ønskelig, ja vi kan tenke oss at et dårlig system til og med kan føre til mer arbeide enn det gamle arkivkortsystemet.

En halv løsning er altså verre enn ingen. Kravene vi har satt frem, skiller seg ikke nevneverdig fra dem vi kommer ut for i klubbarkivet, abonnenmentsavdelingen eller på andre områder hvor man lagrer personinformasjon. Det er altså ingen urimelige krav vi har stillet, og de databaseprogrammene som er verdt disketten de er skrevet på, bør forventes å kunne oppfylle dem.

#### Databaseprogrammer

#### Hva gjør de, og nviike skal jeg<br>Liane? kjøpe?

#### ANNEN AKT Konfrontasjon med virkeligheten.

Når du så begynner å snuse rundt på forskjellige databasesystemer, oppdager du to ting, to forhold vi har valgt å kalle Databasens To Lover:

#### Paragraf 1:

Det finnes svært få data baseprogrammer til din maskin. Kommentar:

I motsetning til hva katalogene sier, er utvalget av programmer du kan ta med deg ut av butikken til din maskin, svært begrenset. Ofte har du intet valg i det hele tatt!

#### Paragraf 2:

De fleste data baser er laget for andre enn deg.

#### Kommentar:

I motsetning til hva selger og instruksjonsbok sier, er de fleste databaser uegnet for vår oppgave. De er for små, mangler viktige muligheter eller er fulle av «bugs.» (Programfeil).

#### La oss se nærmere på disse lovene i praksis.

Vi brukte i første omgang en OSBORNE-1 datamaskin. Deneren rimelig, rask CP/M maskin med norsk tegnsett, som det finnes et vell av programmer til. I utgangspunktet var vi altså heldigere stillet enn for eksempel en med en BBC eller Scanvest PC for den del.

Forhandleren, i dette tilfellet Nor-Sales, anbefaler Personal Pearl som et databaseprogram som er enkelt i bruk. Etter å ha prøvet dette programmet, er imidlertid vår konklusjon at det i beste fall ikke var egnet til akkurat vår oppgave. Det hadde ingen mulighet til å fortelle oss hvor mange studenter som studerte hvor, det haddde ingen enkel m åte å produsere brev til studentene på, og det som tilslutt gjorde at vi ga opp, var at det tok et hav av tid å bruke.

Det tar flere minutter å få fortalt pro-

grammet hva du ønsker å gjøre! -Ja, skal du kjøre en rapport, kan du risikere å bruke en time på det! Programmet kommer dessuten på 6 disketter, og du må bytte diskett i ett kjør.

Vi forsøkte så Computerland, som med sitt store utvalg burde ha muligheter for å gi oss akkurat det vi ville ha.

Siden de er spesielt glade i å selge IBM-PCer, valgte vi denne gangen en slik maskin å prøve på.

La det være sagt med en gang  $-$  det gikk ikke stort bedre. Friday!, som var ett av programmene vi var borte i, kunne heller ikke finne ut hvor mange studenter som studerte i Glasgow, og kunne ikke oppdatere beløpene som studentene måtte betale - et beløp som selvsagt er avhengig av hvor lenge de har studert, og følgelig ikke ens for alle.

Personal Cardfile og Perfect Filer var kun variasjoner av temaet, for ikke å snakke om de små programmene vi etterhvert var begynt å titte på til småmaskinene.

MBA pakken, en av de første LOTUS 1-2-3/Symphony-type programpakker som kombinerer alt i ett, hadde ikke nok plass og hadde heller ikke en seriøs tekstbehandlingsdel.

#### Konklusjonen etter en måneds feltarbeid var:

«Det virker som om markedet oversvømmes av programmer som er laget av folk fjernt fra arbeidsplassen, med sine konkrete, enkle oppgaver. Istedet får vi fargegrafikk, regneark, og kombinasjoner med enkle tekstbehandlingssystemer som kan løse oppgaver vi ikke engang visste fantes.»

Vi hadde nå fått blod på tann, og dessuten en fargebrosjyre fra Torp EDB AlS, et firma som importerer dBase Il, som vi fra før av hadde mistanke om kanskje kunne klare jobben.

![](_page_59_Picture_24.jpeg)

Vi fikk låne en dB ase Il med norsk brukemanual (forbedret) og norske hjelpetekster. En del forretninger selger fremdeles amerikanske versjoner av dBase II som de selv har importert, med det resultat at du sitter der med engelske bøker, engelsk på skjermen, og uten hjelpeprogrammer. Altså, forlang i alle fall en norsk dBase Il!

Men dBase Il viste seg å være et databaseprogrammerings-sprog, uten fancy skjermbilder og menyer. Det måtte altså skreddersys til oppgaven, og da må man kunne programmere!

En av forutsetningene for prosjektet var jo at dette skulle være enkelt i bruk, og det var det hittil ikke.

Nå kunne Torp EDB fortelle at de hadde et program som het QUICK-CODE, som automatisk skrev de programmene dBAse Il trengte for å gjøre nær sagt hva som helst. Dette, følte vi, måtte være den lenge etterlengtede kombinasjon:

dBase Il til å løse oppgavene våre gjennom snedig programmering, og QUICK-CODE til å ta seg av den snedige programmeringen!

I dette tilfelle varte våre illusjoner til vi hadde startet QUICK-CODE. Dette programmet virker ikke. Etter å ha prøvet to versjoner, hvorav den ene ble sendt med ilpost fra England (en måned tok det), står det vitnefast at programmet ikke greier å lage de programmene som instruksjonsboken (forøvrig farlig nær å sette ny bunnrekord hva leservennlighet angår) lover deg.

Programmene blir generert, men de er like fulle av feil som en sveitserost av hull.

Feilene er også ofte slik at man heller ville tatt for seg sveitserosten.

Konklusjonen på vår vandring i databasenes verden må dessverre bli at den klassiske dBase Il nok fremdeles er eldst. Den har alle de mulighetene vi krevde av den innledningsvis, og den virker i praksis med hurtige, kompakte programmer som lett kan flyttes fra maskin til maskin.

Ulempen er derimot at man må programmere for å skreddersy den til bestemte oppgaver, men det er prisen man må betale i dag for at et program skal virke i dagliglivet.

#### PS.

Hvis noen skulle føle seg urettferdig behandlet eller forbigått i vår artikkel, vil vi svært gjerne motta en kopi av et databaseprogram som tilfredsstillervåre beskjedne krav. Disse kan fås i detaljert form fra redaksjonen.

#### Hvorfor er dBAse II den eneste databasen som klarte Hjemmedatas krav?

dBase Il (uttales di beis tu) er en old-timer i databasesammenheng, alle fall hva mikromaskiner angår.

Den er i sin enkleste form et komplett databehandlingssystem, som med enkle kommandoer tillater deg å lage en database hvor du kan begynne å lagre informasjon med en gang.

Du trenger altså ingen fancy programmering eller kunnskaper for å starte.

Ved siden av å være en enkel database kan den også brukes som et database-programmeringssprog. Brukt på denne måten kan dBAse Il for-Navnene er de navn vi vil dBAse Il vandles til et system som spør deg et- skal kalle de forskjellige delene av ter informasjon, og leier deg gjennom den vanskelige informasjonsbearbeidingsprosessen (phu!) ved å stille ene er tegn. Også tall kan legges inn deg spørsmål, som du svarer på. Med andre ord, en brukervennlig «user-interface» som du kan skreddersy etter ønske.

Nettopp denne fleksibiliteten kan virke skremmende på mange i begynnelsen - men med Espen Evensbergets dBase Il-kurs som starter i neste nummer, burde frykten snart vike plass for undring over dBase Il's mange muligheter.

viktigste egenskaper:

Du kan lagre opp til 65535 «kort» i kartoteket, men systemet kan bruke to databaser samtidig, så du har relativt mange kort å skrive informasjon på. Det er heller intet i veien for å gruppere databasene i trestruktur, Og vi får beskjed om hvor mange noe som gir deg enda flere muligheter. Hvert kort kan inneholde maksimalt 1 000 tegn, og ha 32 forskjellige 1984, og som ikke bor i Asker! (Lurer opplysninger. Hvert felt med informasjon kan bestå av opptil 254 tegn.

Databasen regner med 10 desimalers nøyaktighet.

Den kan hente litt fra hvert kort til en innholdsfortegnelse (index) som gjør det lettere å finne frem til et be- Sett igang og lykke til!

stemt kort. Hvert kort kan ha 100 karakterer i innholdsfortegnelsen.

Som en introduksjon til dBase II kan vi uten programmering lage et enkelt abonnementsarkiv.

Etter å ha kalt opp programmet ved å skrive DBASE kommer et spørsmål om dagens dato frem på skjermen. Etter å ha besvart dette kommer det frem en prikk i nederste venstre hjørne.

Vi skriver CREATE ENTER FILENAME: (svarer dBase) ARKIV (skriver vi) ENTER RECORD STRUCTURE AS FOLLOWS: NAME, TYPE, WIDTH, DECIMAL

Med dette mener dBase Il at vi skal si hvorledes hvert kartotekkort skal  $se$ ut - hvilken informasjon vi skal lagre.

![](_page_60_Picture_676.jpeg)

dataene våre.

C står for «character» — altså at datasom «C», og det letter sortering etc. BETALT besvares med J eller N. FORFALL angis med to årstall, f.eks.

85.

Trykk «RETURN» etter 007, og dBase spør om du vil legge inn data. Så enkelt var det å opprette en database!

Du kan senere modifisere og utvide den, uten at du mister data eller må gjøre dobbeltarbeide.

Her skal vi summere opp dBase Ils For å demonstrere hvor overlegen dBAse Il er i forhold til sine mindre avanserte søsken, skriver vi (etter å ha lagt inn abonnenter):

> COUNT FOR POSTNR( "1370 0 ".AND.

 $(FORFALL = "84". OR.BETALT = "N").$ abonnenter som ikke har betalt, eller som har abonnement som forfaller i på hvor artikkelforfatteren bor. Red.) De enkleste databaseoppgaver kan løses med dBase Il på denne måte, uten programmering, og i trygg forvissning om at man heller kan skrive programmer etterhvert som man føler seg modigere, eller behovene tilsier det.

![](_page_60_Picture_25.jpeg)

 $-$  JEG BEGYNTE  $A$  skrive EN NY KR: MINALROMAN INN PÀ DATA -MASKINEN, MEN INSPIRASJONEN FORSVANT DA MASKINEN ANSLOCTE MORDEREN ETTER TO KAPITLER ...

#### Hjemmedata retter

I artikkelen «Utvid din hjemmecomputer» i nr 9 er prisene som er oppgitt for Spectravideo (side 44) gale. De riktige prisene skulle være: Spectravideo SV 328 kr 3 600 SV605A 2x160K m/Centronics 80-tegnskort m/norsk Wordstar RS 232-kort 12" monitor kr 9 990 kr 3 072 kr 942 kr 1 680

Vi beklager. Red.

![](_page_60_Picture_30.jpeg)

 $\sqrt{ }$  i  $+$  the funner ALLE  $\tilde{ }$  i DLi GERE. ADRESSER, ANTALL BARN, ANTALL PROM; LLEDOMMER, BUT I'LKT YVERIER  $i$  BARNDOMMEN, TIDLIGERE ARBEIDS-GIVERE, EKSAMENSKARAKTERER...  $M\infty$  Vi VET ENNA IKKE OM JEAN MITCHELLE ER MANN  $E^\text{LLER}$   $K\text{VINNE}$  ...

#### KJØP SPILL FRA OSS

![](_page_60_Picture_677.jpeg)

![](_page_61_Picture_0.jpeg)

#### «Norsk» tegnsett

Data-kjøpere må være Norges mest tålmodige rase. I fremskrittets navn ser det ut til at folk finner seg i det utroligste - og typisk er de problemer en norsk data-bruker står ovenfor hvis vedkommende ønsker en maskin med norsk tegnsett.

Norsk tegnsett, sier du? Det kan vel ikke være noe problem? Jo, det ser ut til å være det  $-$  og i høy grad. En ting er å få norske tegn skrevet ut på skriveren din. Det greier nesten alle skrivere av noenlunde kvalitet. En annen ting er å få norske tegn på tastaturet. Her er det mange rare løsninger ute og går - det vanligste er å bytte hakeparentesene med Æ og Å og backslash med Ø. (I stedet for å her skrive «hakeparenteser» og «backslash» skulle jeg gjerne, for å illustrere hva jeg mener, vist disse tegnene «på ordentlig», men min maskin er ikke.... ja, du skjønner? Med andre ord: Hva gjør du når du vil ha hakeparentesene?)

Det aller vanskeligste er tydeligvis å få norske tegn på skjermen, og den mest originale løsningen tilbys de IBM PCbrukere som ønsker å kjøre WordStar på sin maskin. På IBM PC kan karaktergeneratoren programmeres til å gi akkurat de tegnene du ønsker på skjermen. Så langt burde alt være vel og bra - og for å « lette» bruken av IBM PC har et norsk software-firma (AS Fjerndata) laget et program som lastes inn sammen med WordStar og som gjør akkurat det du burde være interessert i, nemlig å lage norske tegn på skjermen.

Eller gjør programmet akkurat det? Tja, forsåvidt. Det er bare det at hver gang du skriver en Æ,Ø eller Å «flipper» skjermen et øyeblikk over til å vise samtlige Æ'er, Ø'er og Å'er du har skrevet som «amerikansk ASCII» dvs. akkurat de hakeparentesene og back-slash-tegnene vi nettopp trodde vi hadde gjort vårt beste for å bli kvitt. Det er så utrolig irriterende at det er merkelig at brukerne orker å skrive tekst i det hele tatt.

IBM trekker på skuldrene; norske 62

tegn har jo alltid vært et problem. Vel, vel, men kanskje til og med IBM kan anse det for et problem at Mail-Merge ikke virker sammen med dette programmet? I alle fall er det sikkert morsomt for brukerne om de kan gjøre et eller annet med det.

#### Hva koster en mikrocomputer?

De aller fleste mikromaskiner av pctypen leveres sammen med en eller annen form for programvare i et «pakketilbud». Siden konkurransen mellom mikro-importørene er hard, og siden programvare (inntil nylig) er fritatt for merverdiavgift, kan dette gi «artige» konsekvenser hva utsalgspris angår. Effekten blir spesielt tydelig når en stor importør regner med å selge et betydelig antall maskiner på ett og samme anbud.

Norsk Faglitterær Forfatterforening skulle nylig gå til det skritt å anbefale en PC med tekstbehandlingsprogram til sine medlemmer. Anbudsinnbydelse ble sendt ut til ca. 30 leverandører, og man mottok 23 svar. Blant de tilbud som var med i «finaleomgangen» var tilbud fra Scanvest, Xerox, Tiki og Epson.

NFF vurderte Scanvest's tilbud for det beste. De produserte en kraftig pris-vri: En Scanvest PC med skriver, operativsystem og tekstbehandlingsprogram ble tilbudt NFF's medlemmer for kr 29.990. Dette er jo ganske billig, og for å få prisen så langt ned, ble selve maskinen (som jo er momspliktig) priset til bare kr 4 .400 = resten skulle være betaling for operativsystem og program. På denne måten skulle i allefall ikke momsen være med på å presse prisen så høyt at ikke NFF's medlemmer skulle ha råd til å kjøpe maksinen...

Denne moms-vrien viste seg imidlertid å være ulovlig. Det skal vissnok finners retningslinjer for i hvor stor grad importørene har lov til å jonglere med prisene sine, og Scanvest måtte rekalkulere tilbudet sitt. Prisen på maskinen ble øket til kr 11.900, men fremdeles ble totalprisen på kr 29.900 beholdt. Resultat: Mere penger i

statskassa på grunn av høyere moms, lavere profitt for Scanvest. Etter en slik historie er det lov til å filosofere over inntjeningsmargin på mikrocomputere...

Trygve Hegnar (som selv er medlem av NFF, og dermed har tilgang til interne meldinger fra NFF's datautvalg) offentligjorde denne historien i bladet Kapital. Selv om vi er enige med Hegnar i at historien er artig, synes vi har er litt urettferdig når han bare henger ut Scanvest på denne måten. Han kunne like gjerne hengt ut hele bransjen. Slike moms-vrier er nemlig helt vanlige i bransjen: Skal det gis rabatt, gis rabatten på hardware. Hegnar har nok ikke sett de øvrige 22 tilbudene; hadde han det ville han skjønt at dette langt fra. er enestående. OK, Scanvest hadde den største rabatten  $-$  og strakk kanskje fellen litt langt, men de andre lå ikke så altfor langt etter. Det er nok et (beklagelig) faktum at gjeldende regelverk - i tillegg til å være særdeles uklart - er uthulet som den Blå Grotte på Capri.

#### Mer om datakjøperes tålmodighet

Den endelige rammeavtalen mellom NFF og Scanvest er ennå ikke inngått, men entusiasmen er allerede på et slikt nivå at flere av NFF's medlemmer allerede har kjøpt maskinen. 40 NFF-medlemmer tilhører «pioner»-gruppa, og disse har ansvar for praktisk utprøving, sjekk av opplæringstilbud og service, osv. Sannsynligvis har aldri noen norsk dataleverandør blitt testet så grundig av så mange.

Kommer NFF til å bli fornøyd med hva de har kjøpt? Selv om prøveperioden ennå ikke er over, tror vi at svaret blir ja. Mange priser tekstbehandlings-programmet WordPerfect (som har så m ange innebygde finesser at det er like før det kan både synge og danse), maskinens gode skjerm og fine tastatur. En liten skjønnhetsfeil er imidlertid maksimal filstørrelse. Alle tekstfiler må

## Vi snuser på en gammel slager· TRS 80 mod 100

• Fortsatt fra side 41

-

nemlig mellomlagres på programdisken, og med 360K disk-plass kan det ikke editeres filer større en 100K. Dette er nok en begrensning mikrobrukere foreløpig er nødt til å finne seg i; andre tekstbehandlings-programmer (f.eks. WordStar) begrenser størrelsen ennå mer.

NFF har til og med greid å få produsert et eget typehjul til skjønnskriveren, som har hele det norske tegnsettet, inkludert klamme- og hakeparenteser, apostrofer og aksenter. Dette viser at dersom man virkelig vil, kan det anskaffes et datasystem som står i stil med ønsker og behov. Kanskje NFF dermed danner unntagelsen fra teorien om at datakjøpere er verdens mest tålmodige mennesker.

#### Databasen i Drammen

Som Hjemmedata's lesere sikkert kjenner til, har datafirmaet Elektrokonsult (EK) i Drammen åpnet en av landets første alment tilgjengelige databaser.

Dette glimrende tiltaket er imøtesett med stor interesse og entusiasme av alle norske «modem-hackere» — og EK-BBS (som basen heter) holder hva den lover. Da vi en blåsende og høstkald fredag i slutten av oktober logget oss inn, var trafikken stor. På oppslagstavlen kunne vi finne nyttig informasjon om hvordan basen skal brukes, spesifikke tips om maskin- og hardware-problemer, rop fra folk som gjerne ville ha hjelp for å løse et data-problem, og hjelpsomme sjeler !som satt med løsningen.

Entusiaster der ute som gjerne vil ha kontakt med Hjemmedata-redaksjonen, men som finner den konvensjonelle post/frimerkemetoden tidkrevende og brysom, kan legge igjen beskjed. Vi sjekker med jevne mellomrom!

I tillegg kan du få ut nyheter innen bransjen, liste over anbefalt datalitteratur osv., osv., pluss hente hjem noen nyttige CP/M-utilities med brukerveiledning inkludert. Lykke til, EK!  $\Box$  ringe opp automatisk med det innebyggede modemet. Når den er kommet frem til datasentralen, kan du få den til automatisk å gi fra seg passord, brukernummer og evt. andre spesialkommandoer. Dette betyr besp arelser i tid og penger.

Har du behov for å ta Model 100 med på reise til utlandet, kan du imidlertid få problemer. Televerkets tilpasning til norske forhold har nemlig gjort den mindre egnet. Du må derfor belage deg på å bruke eksternt modem. Og spesielt gjelder det om du skal til USA.

Min kilde for gratisprogrammer er «The TRS-Model 100 Special Interest Group» på det amerikanske informasjonsnettverket Compu-Serve. Fra Arendal har jeg jevnlig koblet meg opp til «klubben» for å få hjelp og hente programmer. Datapak, Televerkets internasjonale datakommunikasjonstilbud, har gjort medlemskapet økonomisk mulig.

Sist jeg telte, hadde jeg 86 gratisprogrammer på tape! Regnskapsprogrammer, regneark, dagbok og prosjektoppfølging, formateringsprogrammer for skriver, datakommunikasjon, spill, programmeringshjelpemidler, filhåndtering, databasehjelpemidler - og vekkerklokke.

For en måned siden fikk jeg programmet WRDPRO. Ut fra en meny kan jeg velge marger (høyre, venstre, topp, bunn). Deretter angir jeg dokumentets størrelse (slik at skriver kan hoppe over perforeringen på listepapiret), antall linjeskift, om dokumentet skal sendes til skriver. RS 232C ( modem), monitor eller til en fil i hukommelsen.

Du kan gi dokumentet en heading, sidenummerering og velge om skriveren skal ta pause mellom hver side som blir skrevet.

Programmet er imidlertid stort og l angsomt, og mestrer for eksempel ikke rett høyre-marg. Ønsker du det, må du kjøpe et kommersielt program. Det mest kjøpte heter Text Power 100 og selges av -The Covington Group, 310 Riverside Drive, Suite 916, New York City, NY 10025. (Ca. 50\$).

M INIVC, en Model 100 versjon av det kjente regnearkprogrammet VISI-CALC, er en av mine favoritter. Jeg h ar brukt det månedlig siden november i fjor.

Et annet favorittprogram er DIARY. Det er skrevet i maskinkode og er superraskt. Kombinert med SCHEDL, en sorteringsrutine (SORT.CO, også i maskinsprog) og en alarmrutine har jeg bygget opp et kraftig personlig styringsverktøy.

#### Alt er vel og bra, men...

Det finnes bedre maskiner enn Model 100 på markedet, rent teknisk. Det er imidlertid ennå ingen som er solgt i et tilsvarende antall, og som gjennom et «ettermarked» har oppnådd et slikt utvalg av gratis- og kommersielle programmer.

Når det gjelder skriving av artikler og brev på tradisjonelt vis, foretrekker jeg en «voksen» personlig datam askin med stor skjerm og mer avanserte tekstbehandlingsfunksjoner. Model 100 har imidlertid gjort det mulig for meg å ta med jobben på reiser i større utstrekning enn jeg trodde mulig.

Men jeg bruker den også hjemme, bl.a. til planlegging, datakommunikasjon og gjenfinning av bakgrunnsstoff som jeg har tatt vare på. Ofte har jeg flere maskiner gående samtidig. Om noen sekunder skal f.eks. denne artikkel skrives ut på en saktegående skjønnskriver, og Alphatronicen (den PC-en artikkelen er skrevet på) blir opptatt. Da snur jeg meg til Model 100 for å begynne forberedelse av neste artikkel.

Jeg kjenner flere som bare har Model 1 00. Og det er sikkert, at om du skaffer deg tilleggsutstyr, kan du bygge den ut til et nyttig personlig dataanlegg. Som du alltid vil kunne ha nytte av, selv om morgendagen skulle bringe noe adskillig kraftigere og bedre. Og, bank i bordet, de har aldri gått i stykker!

#### EN MER AVANSERT BÆRBAR PC FOR UNDER 19.000 FÅR DU IKKE - OG SLETT IKKE MED PROGRAMMER FOR OVER 21.000 INKLUDERT!<br>DET ER IKKE MULIG!

![](_page_63_Picture_1.jpeg)

Kjetil Kilhavn Jarliveien 14 4530 ALGARD

#### Visst er det mulig:

Apricot PC er en 4. generasjons, bærbar Personlig Computer med bl.a. følgende som standard:

• 16 bit prosessor (Intel 8086), 256 Kb RAM hukommelse (utbyggbar til 768 Kb)  $\bullet$  4. generasjons 2  $\times$  3 1/2" mikrofloppy, 630 Kb • Høyoppløselig grafikk, 400 X 800 punkter, 80/132 X 25/50 linjer ● RS 232 synkron og asynkron interface . Ergonomisk tastatur med 90 taster, 14 funksjonstaster, kan tilkobles 4. generasjons «mus» • 4. generasjons mikrodisplay med 6 «touch» kommandotaster forenkler betjening og bruk • Innebygget Executive regnemaskin, kalender og klokke . Bære-kuffert

#### Programmer for over 18.000:

 $\bullet$  Operativsystem : MS-DOS 2.0-  $\bullet$  Programmering: Personal Basic - MBasicoversetter . Emulatorer: For Victor programmer - for IBM-PC programmer

– for Apple CP/M ● Karakter «font» generator • Kommunikasjonsprogram: Asynkron • «Regneark»: SuperCalc (kalkyleprogram) • Print Spooler • Planlegging: SuperPlanner (planleg- Importør: importør: importør: importør: importør: importør: importør: importør: importør: importør: importør: importør: importør: importør: importør: importør: importør: importør: impo ringsprogram • Grafikk: GSX . Hedmarksgt 15, 0658 Oslo 6.

 $\frac{1}{2}$ 

#### Hvorfor betale mer:

Med Apricot PC får du en datamaskin med programmer for mindre enn du må betale for f.eks. en IBM-PC - og da kommer programmene i tillegg! Her er de unike Apricot-prisene:

![](_page_63_Picture_496.jpeg)

#### Norges beste skriver-tilbud:

De 100 første Apricot PC-kjøperne får også tilbud om en Silver Reed skjønnskriver med 25% RABATT! Disse japanske kvalitetsskriverne har alle de egenskaper du skal forlange av moderne tekstbehandlingsskrivere, men koster bare det halve av hva konkurrentene tar!

![](_page_63_Picture_497.jpeg)

![](_page_63_Picture_498.jpeg)

edt RRA 44

Berger & Mor